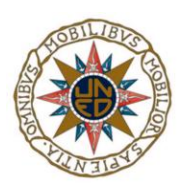

## UNIVERSIDAD NACIONAL DE EDUCACIÓN A DISTANCIA

ESCUELA TÉCNICA SUPERIOR DE INGENIERÍA INFORMÁTICA

Proyecto de Fin de Carrera de Ingeniero Informático

# **LABORATORIO VIRTUAL EN EJS PARA EL APRENDIZAJE DE MÉTODOS NUMÉRICOS DE INTEGRACIÓN Y CÁLCULO DE RAÍCES**

JUAN LLAMAS MARTÍNEZ

Dirigido por: ALFONSO URQUÍA MORALEDA

Curso: 2012/2013 (Octubre 2012)

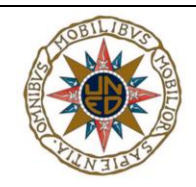

## LABORATORIO VIRTUAL EN EJS PARA EL APRENDIZAJE DE MÉTODOS NUMÉRICOS DE INTEGRACIÓN Y CÁLCULO DE RAÍCES

Proyecto de Fin de Carrera de modalidad *oferta general* 

### Realizado por: JUAN LLAMAS MARTÍNEZ(firma)

#### Dirigido por: ALFONSO URQUÍA MORALEDA (firma)

Tribunal calificador:

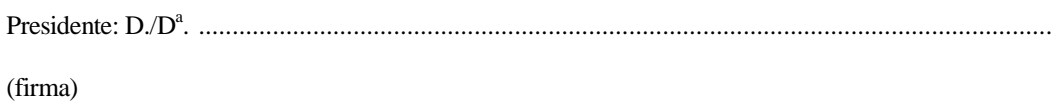

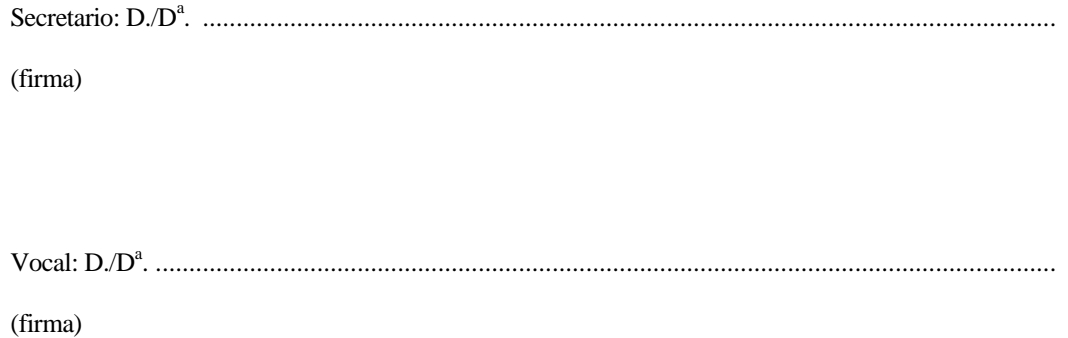

Fecha de lectura y defensa: ................................................................................................................. Calificación: .......................................................................................................................................

#### *RESUMEN*

La finalidad del presente proyecto es crear un entorno virtual online en el que los alumnos puedan adquirir los conocimientos necesarios para comprender paso a paso cada uno de los métodos numéricos expuestos.

Se podrán estudiar varios métodos de resolución de raíces y varios métodos de integración. Entre los métodos de resolución de raíces tenemos el método de la bisección, el método de Newton, el método del punto fijo y el método de Gauss. Por otro lado en cuanto a los métodos de integración tenemos el método de Euler, el método de Euler modificado y el método de los trapecios.

Para el desarrollo de las simulaciones de cada uno de los métodos se ha empleado la herramienta EJS (Easy Java Simulations). Una vez creadas las simulaciones se fusionan en un entorno web intuitivo y atractivo. Se pretende que la compresión de los términos y características de los métodos sea lo más sencilla posible de cara al alumno.

#### *LISTA DE PALABRAS CLAVE*

EJS, método de Newton, método de Gauss, método de Euler, método de la bisección, método del punto fijo, método de los trapecios, entorno virtual, métodos numéricos.

#### *ABSTRACT*

The purpose of this project is to create an online virtual laboratory in which students can acquire the knowledge necessary to understand each step of the exposed numerical methods.

Several root-finding and integration algorithms are explained in the virtual laboratory. Among the root-finding methods is the bisection method, Newton's method, the fixed-point iteration method and the Gauss"s method. On the other hand in terms of integration methods have the Euler method, the modified Euler method and the trapezoid"s methos.

Easy Java Simulations (Ejs) has been used for developing the virtual laboratories of the numerical methods. The laboratories have been structured into an attractive and intuitive web environment. In order to facilitate the student learning, the content of the laboratories has been kept as simple as possible.

#### *KEY WORDS*

.

EJS, Newton method, Gauss, Euler'smethod, the bisection method, fixed point method, method of trapezoids, virtual environment, numerical methods.

# <span id="page-6-0"></span>ÍNDICE

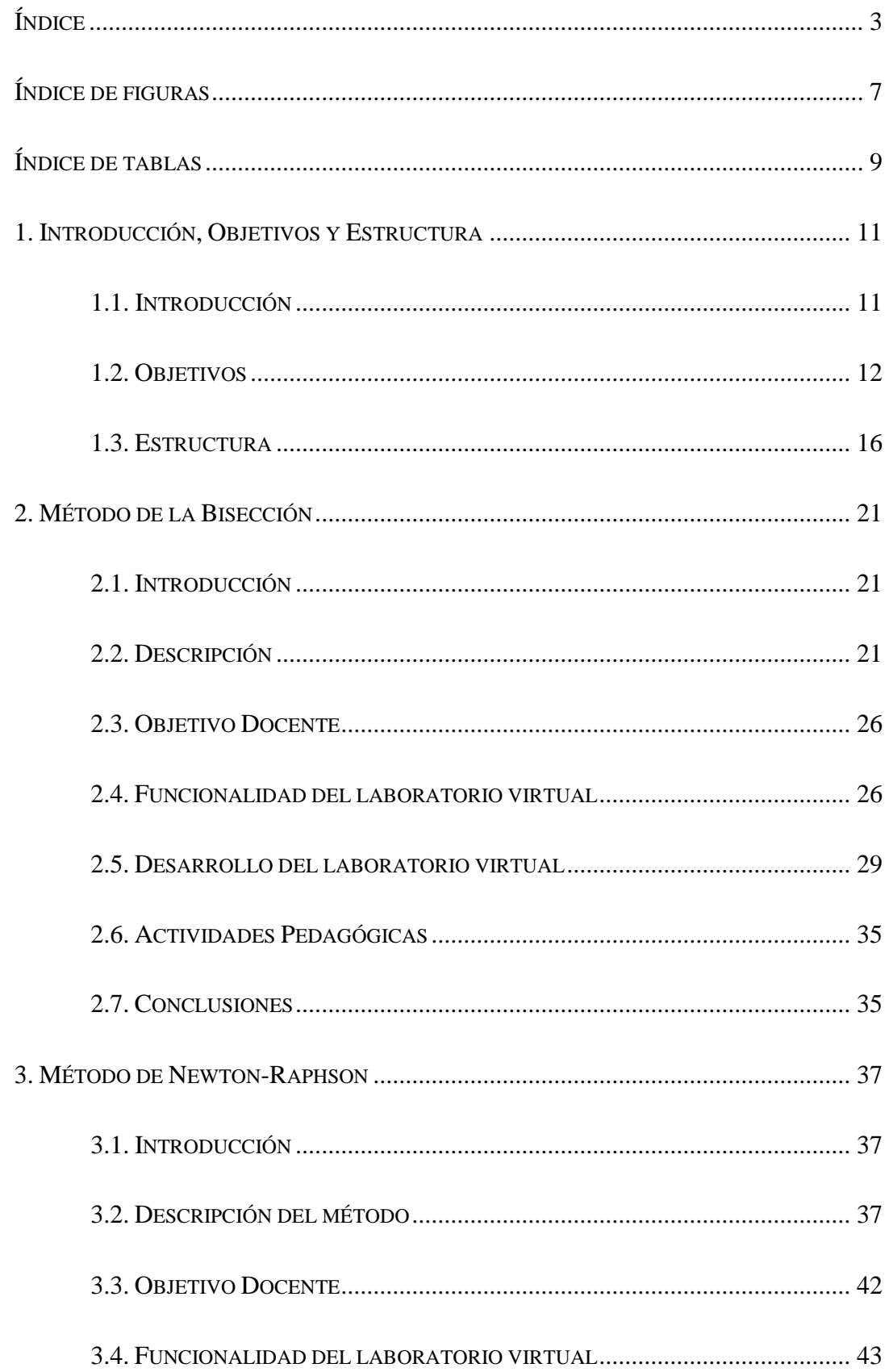

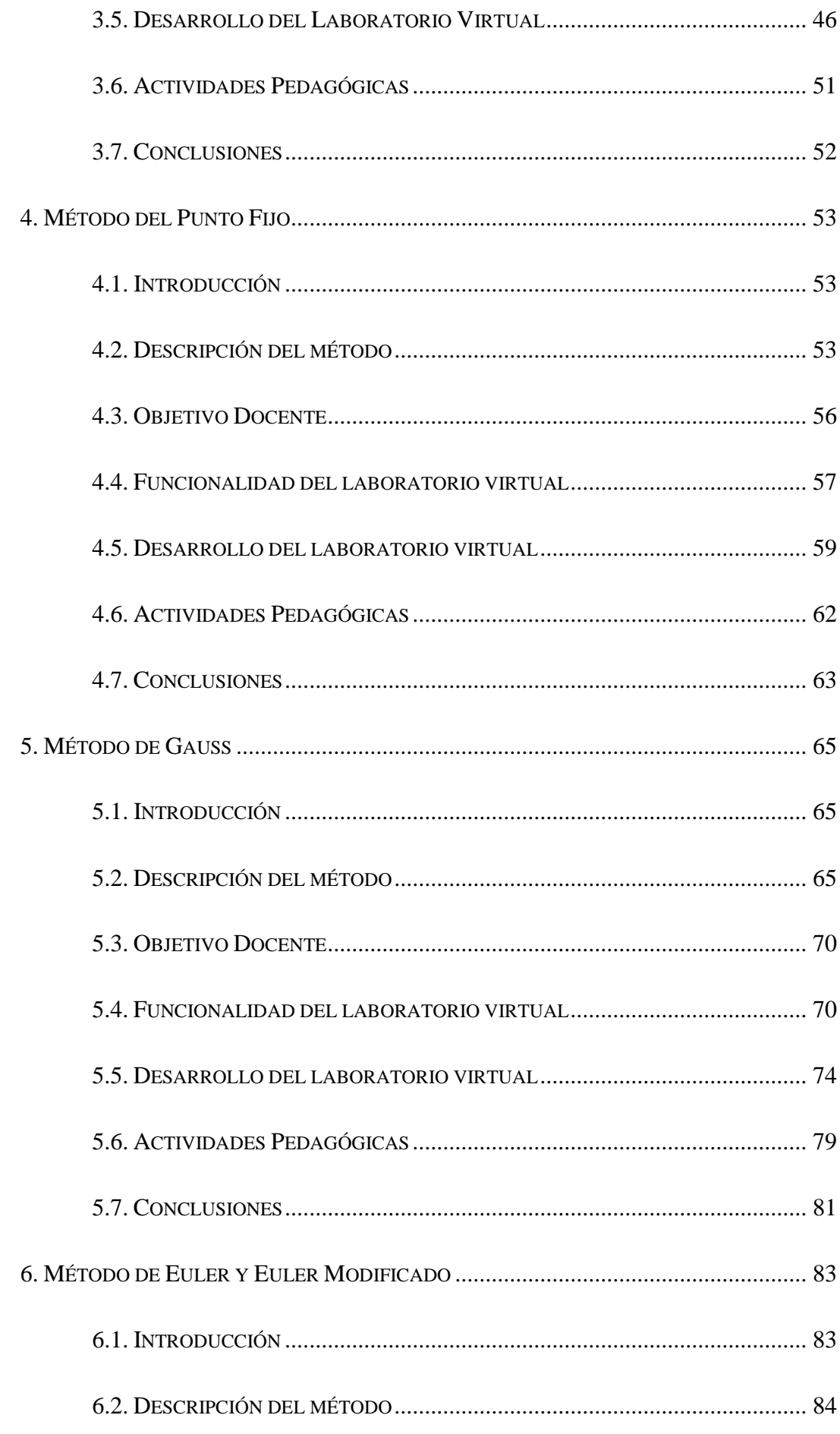

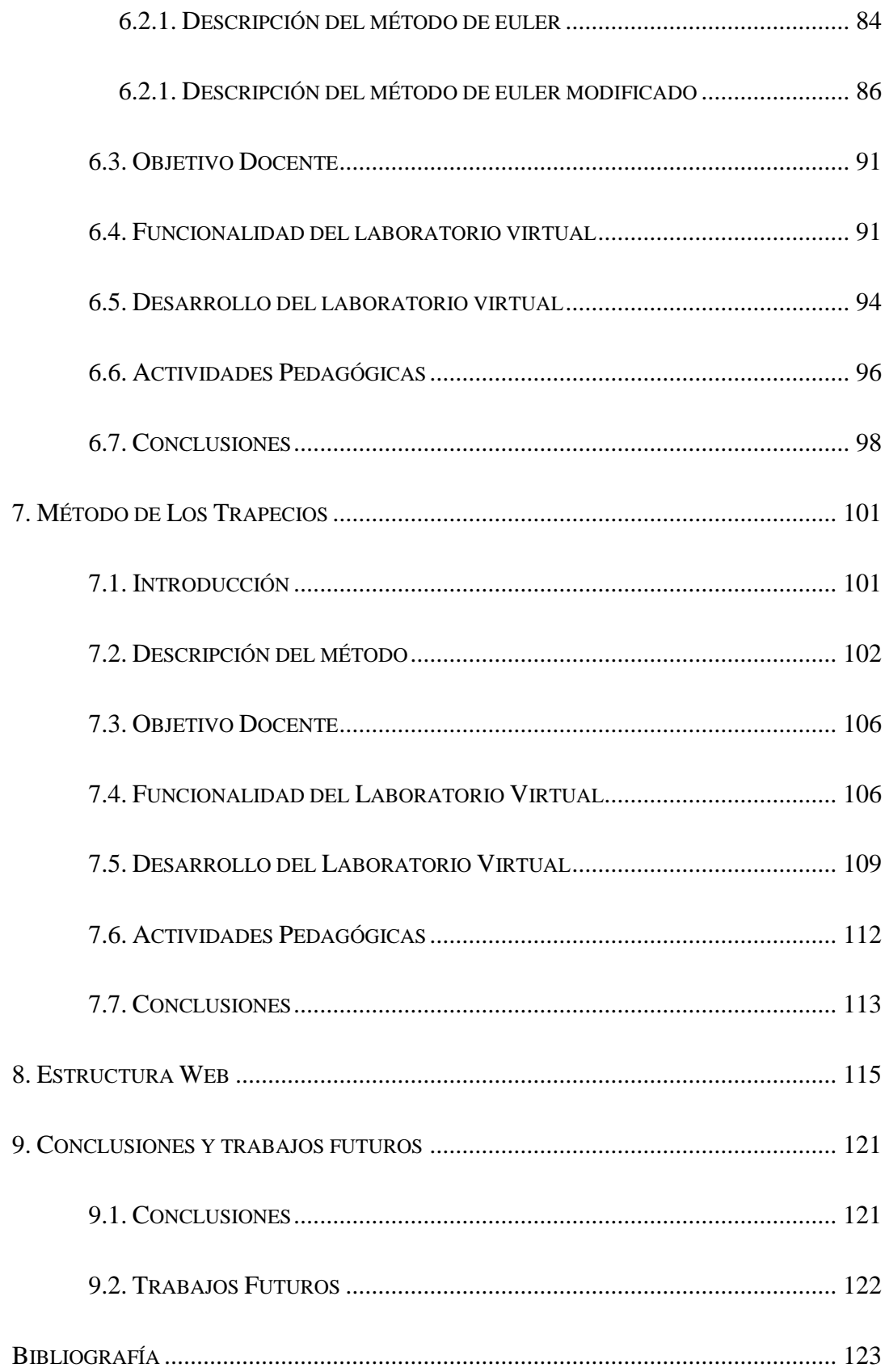

# **ÍNDICE DE FIGURAS**

<span id="page-10-0"></span>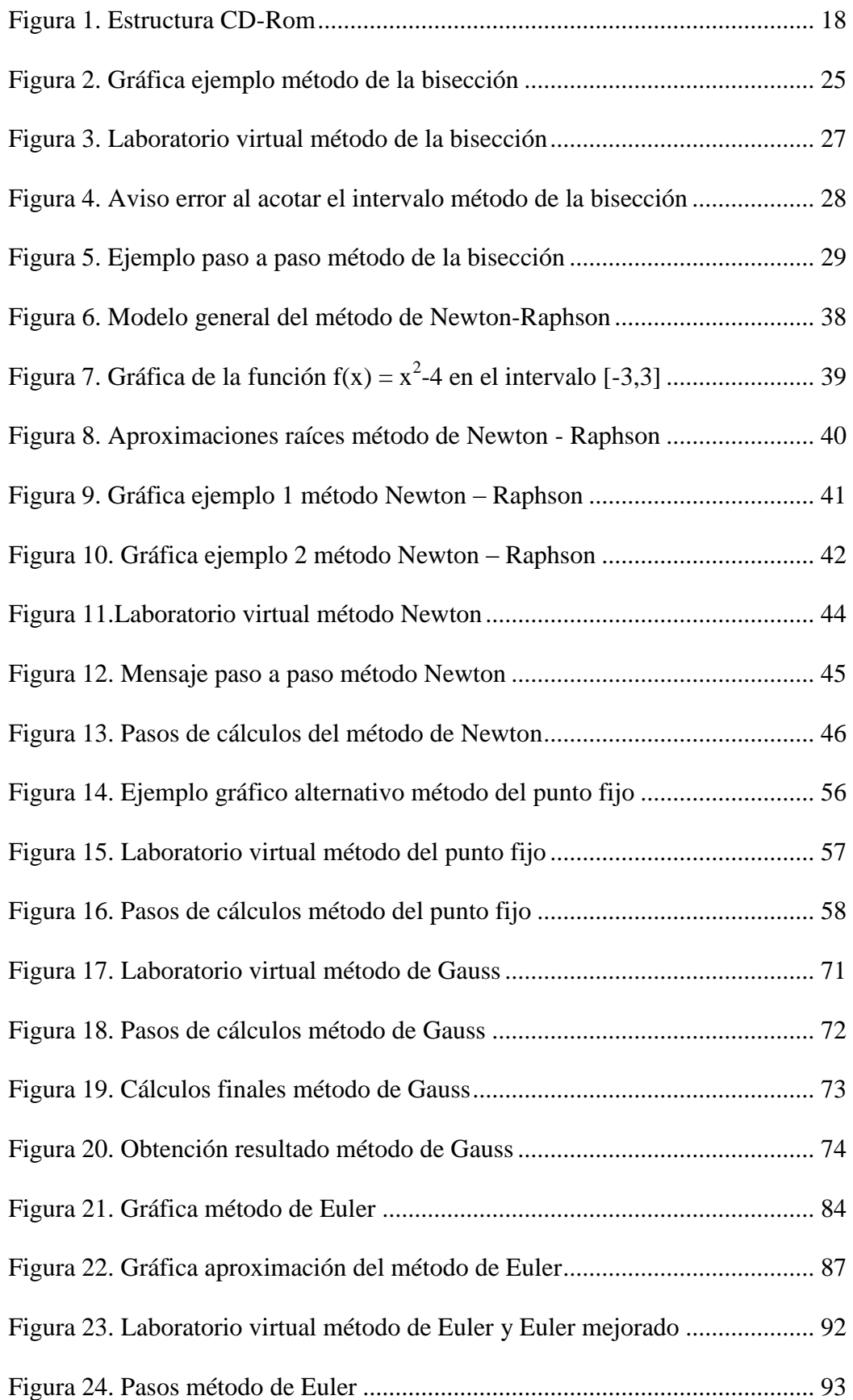

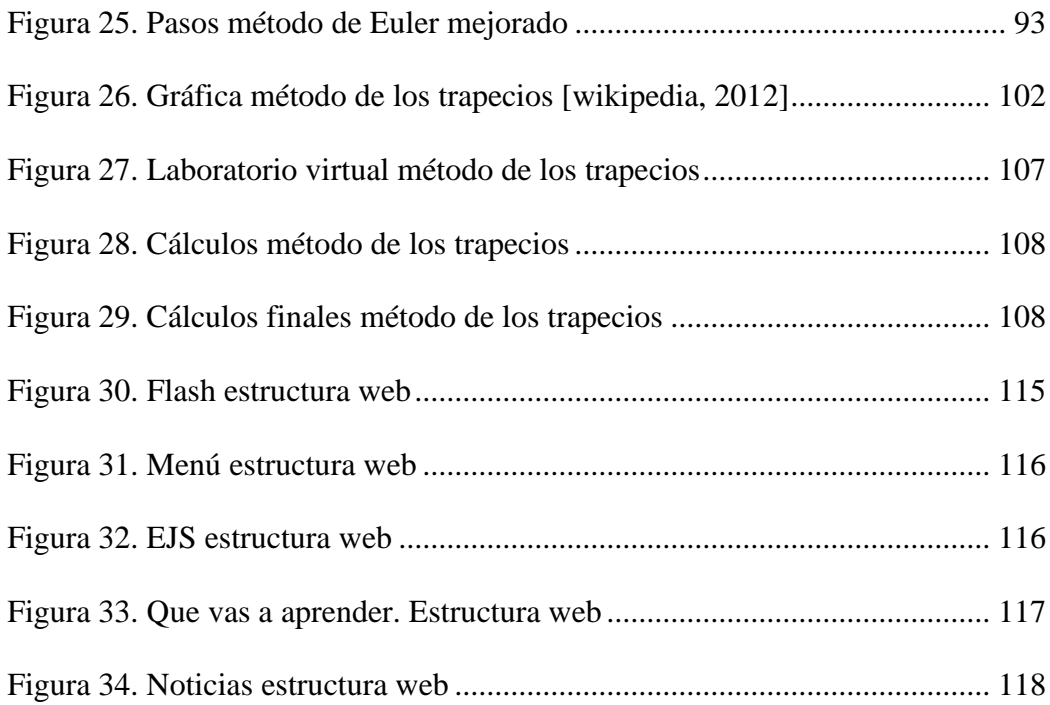

## **ÍNDICE DE TABLAS**

<span id="page-12-0"></span>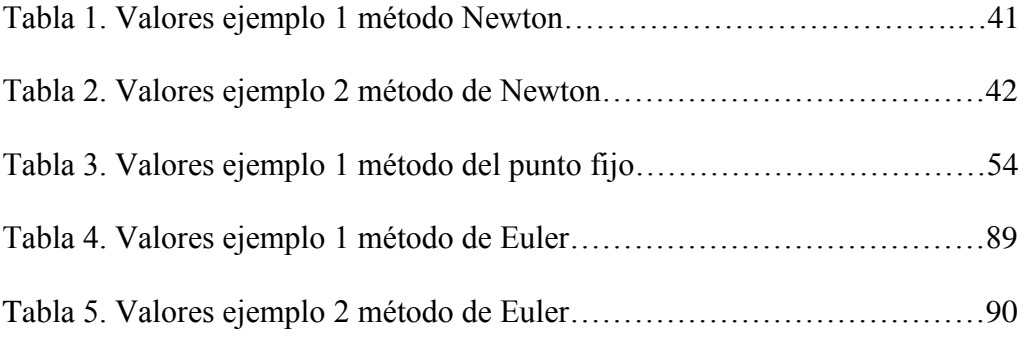

## **INTRODUCCIÓN, OBJETIVOS Y ESTRUCTURA**

## <span id="page-14-1"></span><span id="page-14-0"></span>**1.1. INTRODUCCIÓN**

La aparición y el perfeccionamiento incesante de los ordenadores de alta velocidad han conducido a una transformación auténticamente revolucionaría de la Ciencia en general y de las Matemáticas, en particular. Ha cambiado la tecnología de las investigaciones científicas, han aumentado inmensamente las posibilidades de los estudios teóricos, del pronóstico de proceso complejos y de la proyección de las construcciones de ingeniería. Únicamente gracias a la aplicación de la simulación matemática y de nuevos métodos numéricos destinados para los ordenadores se hizo posible resolver grandes problemas científico – técnicos.

Hay muchos tipos de métodos numéricos, unos más precisos que otros, otros más complejos y más difíciles de comprender pero todos ellos comparten una finalidad común y es que son herramientas poderosas para la resolución de problemas.

Bajo un estudio detallado se pretende dar a conocer algunos de ellos, aquellos que se han considerado básicos para comprender por parte de un alumno que desee profundizar en el mundo de la simulación matemática. Los métodos numéricos pueden manejar sistemas complejos y comunes en la Ingeniería.

La idea del laboratorio virtual ha surgido como resultado de considerar muy útil crear un entorno virtual para la enseñanza docente, que permita al usuario interactuar, mediante una simulación interactiva, con los métodos numéricos básicos de Ingeniería. Supone un aporte extra al aprendizaje docente de los alumnos de primeros cursos de Ingeniería, permitiendo a los mismos realizar un seguimiento del desarrollo de ejercicios basados en los métodos descritos.

El punto fuerte de los laboratorios virtuales es que permiten al alumno experimentar por sí mismo con un modelo especialmente diseñado para ilustrar los conceptos que se pretende enseñar al alumno. Esta posibilidad de experimentar por sí mismo resulta motivador para el alumno, incentivándole por tanto en el estudio de la materia.

Teniendo en cuenta lo que se pretende desarrollar el siguiente paso es buscar un entorno de desarrollo que pueda aportarnos las características necesarias para desarrollar la idea del laboratorio virtual. Easy Java Simulations (simulaciones sencillas en Java), también conocido como EJS, es una herramienta de autor creada en Java que ayuda a no programadores a crear simulaciones interactivas en Java, habitualmente con fines de enseñanza o aprendizaje. EJS [*Esquembre, 2011*] es un programa que le ayuda a crear otros programas, en concreto simulaciones científicas en general con fines pedagógicos.

### <span id="page-15-0"></span>**1.2. OBJETIVOS**

Los objetivos que se pretenden con el laboratorio virtual de métodos numéricos es que aquellos alumnos de primeros cursos de Ingeniería que deseen profundizar en el desarrollo de problemas basados en métodos numéricos, dispongan de una herramienta de fácil manejo, intuitiva y a su alcance que les permita desarrollar simulaciones y cálculos paso a paso de estos métodos.

Se ha decidido desarrollar los métodos numéricos que se consideran más básicos y se han estructurado en dos grupos. Por un lado los métodos de resolución de raíces y por otro lado los de integración.

Dentro del grupo de los métodos de resolución de raíces los escogidos han sido el método de la bisección, el método de Newton, el método del punto fijo y el método de Gauss.

El método de la bisección ha sido seleccionado porque es un método muy sencillo de aprender, de poner en práctica y de poder simular sobre una gráfica. Ayuda al alumno a comprender la idea base de cómo se debe obtener la raíz de una ecuación. Para aprender otros métodos numéricos más complejos lo mejor es empezar con un método básico y sencillo de comprender, es por ello que se ha puesto como el primer método del laboratorio y como el primer método que debe aprender un alumno. Con este método se espera que el alumno que lo estudie aprenda un algoritmo de búsqueda de raíces que trabaja dividiendo el intervalo de partida a la mitad y seleccionando el subintervalo que contiene la raíz buscada.

A continuación se ha decidido introducir el método de Newton. El método de Newton es un buen ejemplo para compararlo con el método de la bisección, haciendo entender a un alumno que existen otros métodos para resolver raíces, con sus pros y contras respecto al anterior. Este método ejemplifica claramente que se pueden dar casos en los que no se converja en una raíz, lo que se considera básico a la hora de que un alumno se ponga a afrontar este tipo de problemas. También se espera de este método que se aprenda a encontrar el máximo y mínimo de una función, encontrando los ceros de su primera derivada.

Dentro de este grupo de métodos también se encuentra el método del punto fijo. Dicho método se ha introducido por considerarse un método sencillo y a la vez potente para resolver raíces. Es importante que un alumno que se vaya a enfrentar a la resolución de un problema, que requiera la aplicación de un método numérico, disponga del conocimiento de varios de ellos y sepa cuál es mejor emplear en cada caso. De este método se espera que un alumno acabe sabiendo cómo obtener una raíz, o solución, de una ecuación de la forma  $f(x) = 0$ , la misma que debe ser transformada en una ecuación equivalente de punto fijo  $q(x) = 0$ , de tal forma que al reordenar la ecuación  $f(x) = 0$ , x se ubique de tal forma que se defina  $x = g(x)$ .

El método de Gauss también ha sido incluido en este grupo. Se ha considerado importante que los alumnos dispongan también de un método para la resolución de sistemas de ecuaciones. El método de Gauss es un método sencillo y fácil de comprender que sirve para resolver sistemas de ecuaciones de diferentes tamaños y que además refleja los diferentes resultados que puedes obtener al resolver un sistema ecuacional. Se espera incluyendo este método en el laboratorio virtual que un alumno disponga de un mecanismo sencillo para enfrentarse a la resolución de sistemas de ecuaciones.

En el otro grupo de métodos numéricos se han introducido el método de Euler, el método de Euler mejorado y el método de los trapecios. Estos métodos se utilizan como métodos de integración.

La finalidad de introducir el método de Euler y el de Euler mejorado es que se puedan comparar ambos métodos entre sí. El alumno comprenderá cómo se

14

realizan los cálculos mediante el método de Euler y a su vez vea cómo ha evolucionado dicho método, método de Euler mejorado, de tal forma que se llegue también a una solución óptima. El método de Euler es el método más simple de integración y se considera básico para comenzar a conocer métodos que resuelvan problemas de este tipo. Se espera que un alumno que trabaje con el método de Euler en el laboratorio virtual aprenda a realizar un procedimiento de integración numérica para resolver ecuaciones diferenciales ordinarias a partir de un valor inicial dado.

Dentro del grupo de métodos de integración se ha decidido incluir también el método de los trapecios. El método de los trapecios es un método para calcular aproximadamente el valor de la integral definida. Junto con el método de Euler, el método de los trapecios es también un método simple y fácil de comprender, básico en el aprendizaje de métodos numéricos de integración. Se espera que el alumno que estudie dicho método a través del laboratorio virtual obtenga el conocimiento necesario para poder calcular aproximadamente el valor de la integral definida.

Dentro de cada método numérico tiene que haber una introducción del método que se pretende explicar así como una descripción detallada del mismo. Se debe contar con un buen ejemplo ilustrativo que sirva al alumno a entender con todo lujo de detalles la finalidad del método, un entorno de simulación visual que ayude a comprender el método y una serie de actividades que abarquen todos los tipos de problemas que se pudiera encontrar un alumno en los primeros cursos de Ingeniería. Finalmente una serie de conclusiones y comparaciones con otros métodos que clarifiquen definitivamente las características del mismo.

Una vez un alumno haya trabajado de forma precisa con el laboratorio virtual debe ser capaz de aplicar los métodos numéricos de manera eficiente en la solución de problemas que involucran modelos matemáticos, procurando que la solución obtenida mediante la aplicación de los diferentes algoritmos sea óptima.

### <span id="page-19-0"></span>**1.3. ESTRUCTURA**

El proyecto está estructurado en ocho capítulos, el primero de ellos es una introducción en la que se precisa el desarrollo del proyecto, lo que se ha obtenido y lo que se pretendía. Se detalla el punto de partida de los objetivos que se desean alcanzar. Se especifican los objetivos del laboratorio virtual. Se indica la audiencia a la que va dirigido, las características que posee y la idea del por qué se ha desarrollado un laboratorio con los métodos numéricos que contiene. A continuación se ha considerado dedicar un capítulo de la memoria a cada uno de los métodos numéricos que se abordan en el laboratorio virtual.

Cada capítulo que trata un método numérico está estructurado de la siguiente forma:

Una primera introducción para comentar por encima la idea fundamental del método numérico en cuestión. En esta sección se precisa además la finalidad del método y para qué sirve.

A continuación se describe el método con todo lujo de detalle, cómo funciona y cómo se realizan los cálculos del mismo. Se presenta la fórmula matemática del método así como el proceso a través del cuál se ha llegado a la misma. En esta misma sección también se presentan ejercicios resueltos que ayudan a comprender de mejor forma el método numérico.

Se crea una sección denominada objetivo docente, en la que se describe lo que se pretende conseguir con el método numérico, qué es lo que va aprender el alumno y para qué le puede servir el emplear el laboratorio virtual en el aprendizaje del mismo.

Posteriormente se muestra la funcionalidad del laboratorio virtual, en esta sección se describe cómo funciona el método numérico en el laboratorio virtual. Se describen las partes de las que está formado y las características que un alumno debe conocer para poder trabajar con él. Se adjuntan imágenes del laboratorio y se detalla la funcionalidad de cada uno de los botones y acciones que se pueden realizar con él.

A continuación se dan todo lujo de detalles sobre el desarrollo del laboratorio virtual, esta es la sección dedicada a exponer el cómo ha sido desarrollado el laboratorio virtual con la herramienta EJS, los métodos Java desarrollados para que funcione, cómo se ha implementado la parte gráfica del mismo y la relación entre el código y los componentes visuales.

Antes de concluir cada método se presenta una sección de actividades pedagógicas. Es importante que un alumno que trabaja con métodos numéricos realice una serie de ejercicios que le ayuden a comprender y entender mejor el método. Se dedica una sección a exponer una serie de actividades que el alumno puede realizar con el laboratorio virtual.

17

Por último se describen las conclusiones que se han obtenido con el desarrollo del método numérico en el laboratorio virtual. Esta sección sirve para presentar con detalle si se han alcanzado los objetivos para los que se creaba un laboratorio virtual para el método numérico en cuestión.

A continuación, una vez abordado un capítulo para cada uno de los métodos numéricos, se presenta un capítulo dedicado a explicar detalladamente las partes que contiene el entorno web que se ha creado para introducir todos y cada uno de los métodos numéricos. Se detallan las diferentes secciones de las que está compuesto el entorno web del laboratorio virtual, explicando además la sección de noticias y la sección de contacto que completan, junto con los métodos numéricos, el laboratorio virtual en su conjunto.

Finalmente se presenta un capítulo dedicado a la conclusión obtenida con el desarrollo del proyecto y un apartado sobre los trabajos futuros que se pretenden o son posibles desarrollar a posteriori.

A la memoria del proyecto le acompaña un CDRom que se encuentra estructurado tal y como muestra la *Figura 1*:

<span id="page-21-0"></span>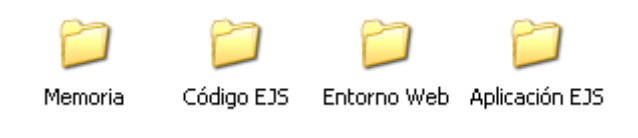

**Figura 1. Estructura CD-Rom**

En la carpeta **Memoria** se alberga el presente documento con información detallada del estudio y desarrollo del proyecto.

En la carpeta **Código EJS** se encuentra el código Java obtenido en el desarrollo de cada uno de los métodos numéricos mediante la herramienta EJS.

En la carpeta **Aplicación EJS** se encuentra la herramienta que se ha utilizado para el desarrollo del laboratorio virtual

En la carpeta **Entorno Web** se encuentra la página web con el laboratorio virtual como tal, para su prueba y visualización en un navegador web.

## **MÉTODO DE LA BISECCIÓN**

### <span id="page-24-1"></span><span id="page-24-0"></span>**2.1. INTRODUCCIÓN**

Este método tiene como base o motivación el teorema del valor intermedio *[Negrón, n.d]*. En particular si la función  $f$  es continua y 'a' y 'b' son dados tales que  $f(a)$   $f(b) \le 0$ , entonces definimos c =  $\frac{a+b}{2}$ . Si  $f(c) = 0$ , entonces terminamos. De lo contrario reemplazamos  $a$  ó  $b$  con c manteniendo la diferencia de signos.

### <span id="page-24-2"></span>**2.2. DESCRIPCIÓN**

La finalidad del método de la bisección es encontrar raíces a una función dada dentro de un intervalo  $[a,b]$ . Comenzaremos definiendo en primer lugar los teoremas en los que está basado el método de la Bisección.

**Teorema de Bolzano**: Sea f:  $a, b \in \mathbb{R} \rightarrow \mathbb{R}$  una función continua en  $[a, b]$ tal que  $f(a) \cdot f(b) \le 0$ , es decir, que tiene distinto signo en a y en b. Entonces, existe c perteneciente (a, b) tal que  $f(c) = 0$ .

El Teorema de Bolzano afirma que si una función es continua en un intervalo cerrado y acotado y en los extremos del mismo ésta toma valores con signos opuestos, entonces existe al menos una raíz de la función en el interior del intervalo.

#### Demostración:

Supongamos que  $f(a) < 0$  y  $f(b) > 0$ . Sea T el conjunto formado por todos los valores x perteneciente [a, b] para los que  $f(x) < 0$ . El conjunto T está acotado superiormente por b y, además, no es vacío ya que a pertenece a T. Por ello el conjunto T tiene un extremo superior c. Se cumple que  $f(c) = 0$ . Veámoslo:

Si  $f(c) > 0$ , entonces por la propiedad de la conservación del signo de las funciones continuas existiría un intervalo en el que la función sería también positiva. En este caso existirían valores menores que c que servirían de cota superior de T y por ello c no sería el extremo superior de T como hemos supuesto.

Si  $f(c) < 0$ , entonces existiría un intervalo en el que la función sería negativa y por tanto existirían valores de  $x$  a la derecha de c para los que la función sería negativa y por tanto c no sería el extremo superior de T. Por tanto  $f(c)$  tiene que tomar el valor cero:  $f(c) = 0$ .

Si  $f(a) > 0$  y  $f(b) < 0$  el razonamiento es similar.

**Teorema del valor intermedio**: Sea  $f: [a, b] \in \mathbb{R} \rightarrow \mathbb{R}$ continua en [a, b], y tal que  $f(a) < f(b)$  entonces, para cualquier k tal que  $f(a) < k < f(b)$  existe x perteneciente  $(a, b)$  tal que  $f(x) = k$ .

Básicamente el Teorema del Valor Intermedio nos dice que toda función continua en un intervalo cerrado, una vez que alcanzó ciertos valores en los extremos del intervalo, entonces debe alcanzar todos los valores intermedios.

#### Demostración:

Para la demostración aplicamos el teorema de Bolzano en la función  $g(x)$  =  $f(x)$  - k, la cual es continua, por serlo  $f(x)$ ,  $g(a) < 0$  y  $g(b) > 0$ . El teorema nos permite afirmar que existirá c perteneciente  $(a, b)$  tal que  $g(c) = 0$  y en consecuencia  $f(c) = k$ .

El **método de la bisección** se basa en estos teoremas y se emplea para aproximar ceros de funciones.

Supóngase que queremos encontrar los ceros de una función  $f(x)$  continua. Dados dos puntos  $a \vee b$  tal que  $f(a) \vee f(b)$  tengan signos distintos, sabemos por el Teorema de Bolzano que  $f(x)$  debe tener, al menos, una raíz en el intervalo [a, b]. El método de bisección divide el intervalo en dos, usando un tercer punto  $c = \frac{a+b}{2}$ . En este momento, existen dos posibilidades:  $f(a)$  y  $f(c)$ , ó  $f(c)$  y  $f(b)$ tienen distinto signo. El método de bisección se aplica al subintervalo donde el cambio de signo ocurre. Este proceso puede aplicarse tantas veces como sea necesario para alcanzar la precisión que se requiera.

#### Análisis de Error:

Como  $f(a)$   $f(b) \le 0$ , sabemos que existe un número  $\alpha$  tal que  $f(\alpha)=0$ . Mediante inducción matemática es fácil ver que:

$$
b_{n+1} - a_{n+1} = \frac{1}{2}(b_n - a_n) \tag{2.1}
$$

Esto es así ya que el largo del intervalo se divide a la mitad en cada iteración del algoritmo. Nuevamente usando inducción matemática obtenemos que:

$$
b_{n+1}-a_{n+1}=\frac{1}{2^{n-1}}(b-a), \ \ n\geq 1
$$
\n(2.2)

Se puede observar que como  $\alpha \in [a_n, c_n]$  ó  $\alpha \in [c_n, b_n]$  tenemos que:

$$
|c_n - \alpha| \le c_n - a_n = b_n - c_n = \frac{1}{2}(b_n - a_n)
$$
\n(2.3)

Combinando la Ec.(2.2) y la Ec.(2.3) anteriores obtenemos que:

$$
|c_n - \alpha| \le \frac{1}{2} (b - a), n \ge 1
$$
 (2.4)

Basados en este análisis de convergencia podemos hacer las siguientes observaciones:

El método tiene convergencia segura. Esto es dada la condición inicial  $f(a) \cdot f(b) \leq 0$ , el método converge a una raíz a en [a, b]. Esta propiedad conocida como convergencia global es una de las características fuertes del método de la bisección y la mayoría de los métodos no la poseen.

El error en las aproximaciones generadas por el método se reduce a la mitad en cada paso.

La convergencia lineal caracterizada por la última ecuación es lenta comparada con otros métodos *[Negrón, n.d]*. Esto es así ya que el método sólo usa evaluaciones de la función y comparaciones.

**Ejemplo 1.-** Se considera la función  $f: \mathbb{R} \to \mathbb{R}$  continua y acotada. Demostrar que la ecuación  $f(x) - x = 0$  tiene al menos una raíz real.

Consideramos la función  $h(x) = f(x) - x$ . Dicha función es continua por ser diferencia de funciones continuas. Por ser  $f$  acotada en  $\mathbb R$  existe un M que pertenece a (0, +∞) tal que -M <  $f(x)$  < M para todo x. Por tanto, para todo x tenemos que  $f(x)$  - M < 0 y  $f(x)$  +M > 0 y por tanto  $h(M) = f(M)$  - M < 0 y  $h(M) =$  $f(-M) + M > 0$ . Por el Teorema de Bolzano existe c en el intervalo [-M; M] tal que  $h(c) = 0$ :

**Ejemplo 2.-** Encontrar un intervalo en el que se pueda asegurar que existe alguna solución de la siguiente ecuación.

$$
e^{t-1} = \frac{1}{1+t} \tag{2.5}
$$

Haciendo un dibujo aproximado podemos determinar un intervalo dónde encontrar la solución de la ecuación. Ver *Figura 2*.

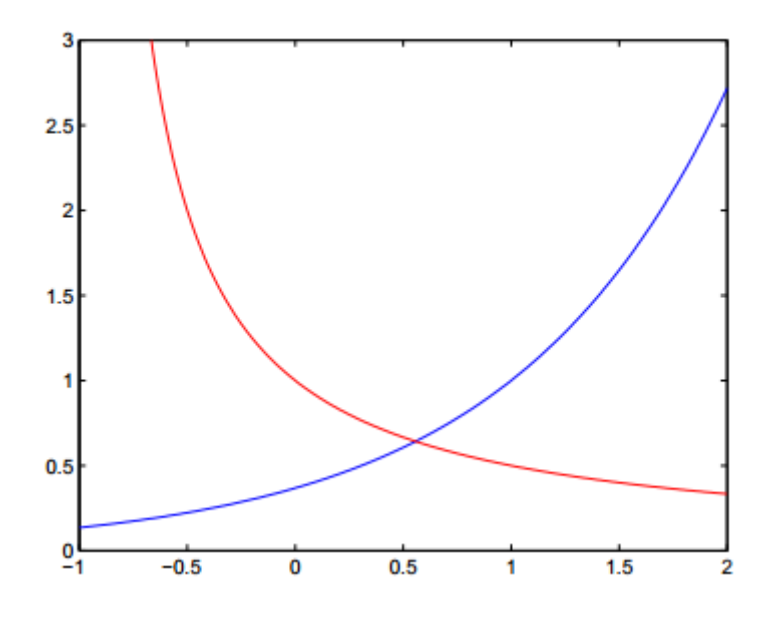

<span id="page-28-0"></span>**Figura 2. Gráfica ejemplo método de la bisección**

Podemos observar en la *Figura 2* que la solución de la ecuación se encuentra entre t=0 y t=1. Aplicamos ahora el Teorema de Bolzano para demostrarlo.  $f(t)$  se trata de una función continua en el intervalo (-1, +∞) ya que es suma y cociente de continuas y no se anula el denominador. Por otro lado,

$$
f(0) = e^{-1} - 1 < 0 \, \text{y} \, f(1) = \frac{1}{2} > 0 \tag{2.6}
$$

Por tanto, el Teorema de Bolzano asegura que existe c que pertenece a (0, 1) tal que  $f(c) = 0$ .

### <span id="page-29-0"></span>**2.3. OBJETIVO DOCENTE**

El objetivo del método de la bisección es dar a conocer al alumno un método rápido y sencillo de búsqueda de raíces para ecuaciones no lineales. Se trata de un método básico en el aprendizaje de este tipo de métodos numéricos de búsqueda de raíces. Elemental para poder ser comparado con otros métodos de búsqueda de raíces como el método de Newton.

Se trata de un método que se estudia en los últimos años de Bachillerato o en los primeros cursos de Ingeniería, con lo que se considera elemental para el buen desarrollo académico de un futuro ingeniero.

#### <span id="page-29-1"></span>**2.4. FUNCIONALIDAD DEL LABORATORIO VIRTUAL**

Gráficamente podemos visualizar el laboratorio virtual en la *Figura 3*:

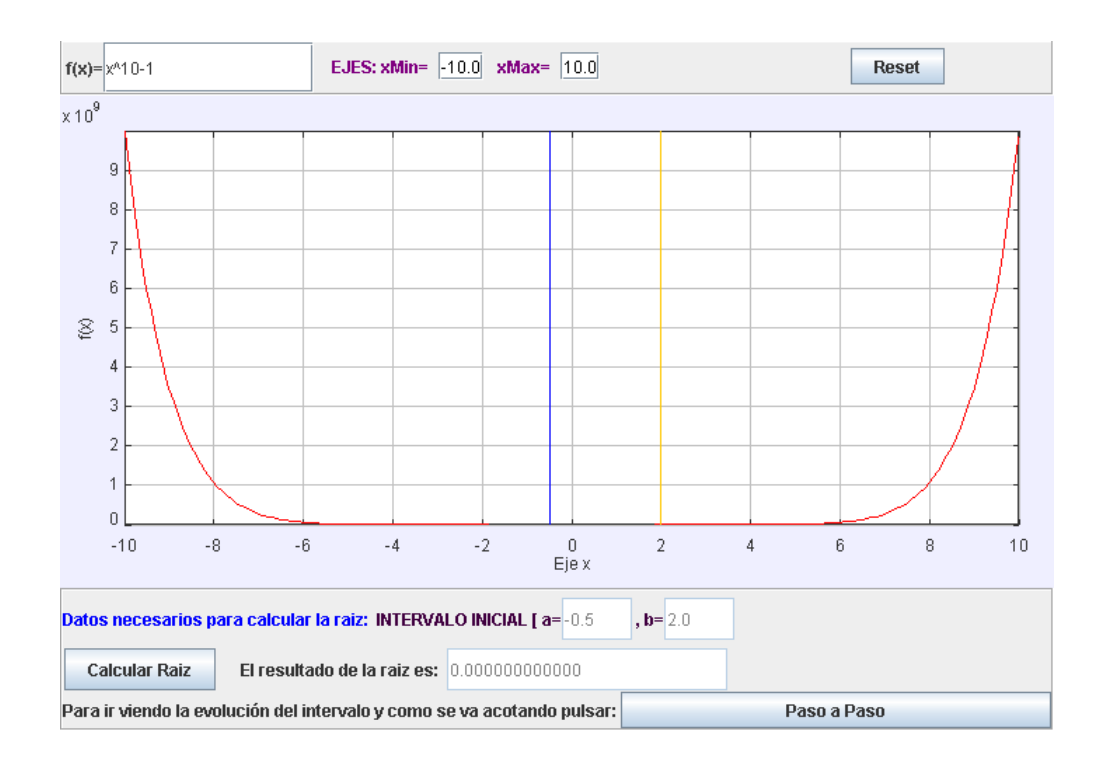

**Figura 3. Laboratorio virtual método de la bisección**

<span id="page-30-0"></span>En la parte superior del laboratorio virtual el alumno introduce el valor de la función que desea someter a estudio y pulsará *intro* para que se visualice la gráfica correspondiente en la parte central.

En la parte central se visualizará la gráfica de la función de entrada y el alumno podrá mover los cursores *azul* y *amarillo* para acotar el intervalo [a, b] respectivamente. Si en algún momento el alumno no colocase correctamente los intervalos el sistema generará un aviso indicándole que no ha colocado correctamente el intervalo y no se lo permitirá. Por ejemplo si coloca el intervalo tal que se cumpla que  $f(a) \cdot f(b) > 0$ , lo cual no está permitido, el sistema mostrará el aviso mostrado en la *Figura 4.*

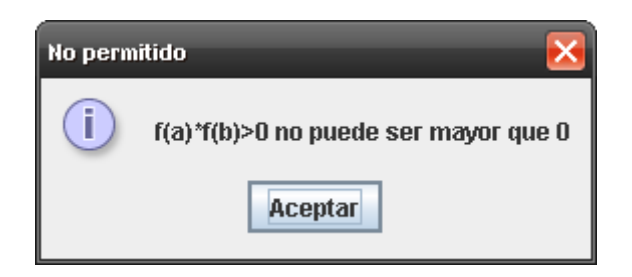

**Figura 4. Aviso error al acotar el intervalo método de la bisección**

<span id="page-31-0"></span>Una vez el alumno introduzca los datos de entrada podrá pulsar el botón "Calcular" para obtener el valor de la raíz dentro del intervalo correspondiente si ésta existiera.

En el laboratorio virtual también se dispone de una opción en la que el estudiante puede ejecutar el procedimiento paso a paso para ver cómo va evolucionando el intervalo en la gráfica. La gráfica irá mostrando el nuevo intervalo que se genera en cada iteración y los nuevos valores de los extremos del mismo. El alumno podrá observar como cada vez la región de acotamiento es más pequeña y se acerca cada vez más al valor que hace 0 a la función. Por ejemplo para la función  $(x) = x$ <sup>10</sup>-1, tras pulsar el botón "paso a paso" la gráfica va cambiando tal y como nos muestra la *Figura 5*.

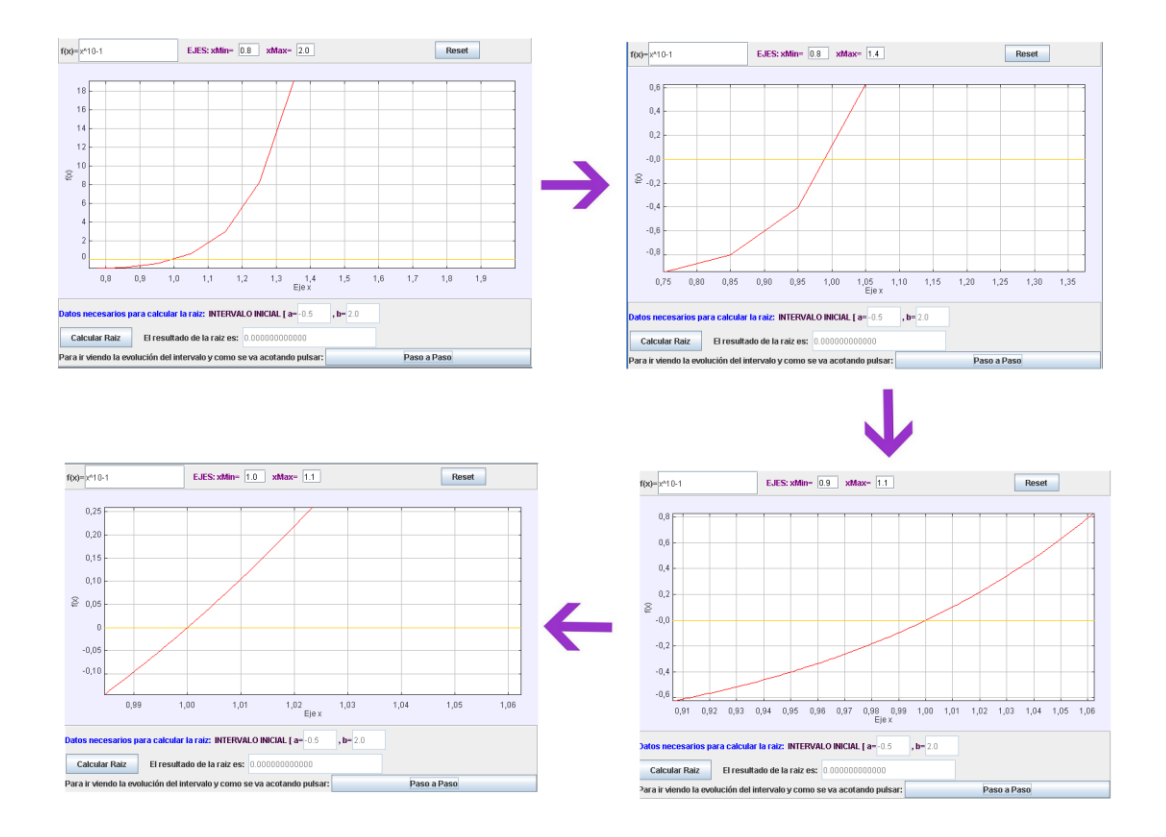

**Figura 5. Ejemplo paso a paso método de la bisección**

## <span id="page-32-1"></span><span id="page-32-0"></span>**2.5. DESARROLLO DEL LABORATORIO VIRTUAL**

A continuación se explica cómo se ha desarrollado el laboratorio virtual del método de la bisección con la herramienta EJS.

EJS está basado en el modelo vista – controlador. En la parte de la vista se desarrolla la interfaz gráfica mediante la cual interactuará el alumno con el programa. Tal y como se puede observar en la *Figura 3* la interfaz del método de la bisección se centra en tres zonas agrupadas en un elemento principal de tipo panel denominado *plottingFrame*. Dentro de este panel se ha incluido, en la parte superior, un panel que contiene a su vez un elemento de tipo campo de texto que evalúa la función. Además se incluyen dos campos de texto que controlan el tamaño del eje X de la gráfica para acotar su tamaño,  $x_{min}$  y  $x_{max}$ .

El campo de texto que evalúa la función está conectado con un método Java que pinta la gráfica de dicha función, esto quiere decir que cuando se introduce el valor de la función y se pulsa *intro* se llamará al método que contiene el siguiente código en Java:

```
view.trace.clear();
while(x \leq xmax){
 double y = _view.function.evaluate (x);
  view.trace.addPoint(x,y);
  X = 0.1 + x;}
```
Como se puede observar el método dibuja punto por punto la función y la muestra en el elemento *\_view* que se comenta a continuación.

En la parte central del panel principal *plottingFrame*, se ha incluido un elemento de tipo panel con ejes (elemento *\_view*). Dicho elemento en EJS se utiliza para dibujar gráficas de funciones. Éste elemento contiene un subelemento denominado traza que dibuja el recorrido de la función por cada uno de los puntos (x,y) que, mediante código Java, se le han añadido. El elemento panel con ejes dispone además de otros dos subelementos denominados cursores. En el método de la bisección se han empleado dos cursores conectados a dos variables Java que mandan un evento cuando el usuario los desplaza por la gráfica y los suelta. Al soltarlos se lanza un evento que detecta la posición del cursor y lo almacena en una variable Java que servirá al programa para marcar el valor del intervalo [a,b].

Para asignar valores al intervalo el código que se ha creado en EJS es el siguiente:

```
public void asignarValoresIntervalo(){
   a = view.cursorA.getX();
   b = view.cursorB.getX();
  if(\overline{v}iew.function.evaluate(a)* view.function.evaluate(b)>0)
   {
```

```
view.alert("atencion", "No permitido","f(a)*f(b)>0 no
puede ser mayor que 0");
view.cursorA.setX(-1);
a = -1;b = 1;view.cursorB.setX(1);
}
if (a>=b) {
 _view.alert("atencion", "No permitido","A no puede ser 
mayor o igual que b");
_view.cursorA.setX(-1);
 \overline{\phantom{x}}view.cursorB.setX(1);
a = -1;b = 1;}
//variables necesarias para el paso a paso
pA = a;pB = b; }
```
Simplemente disponemos de dos variable globales a y b en las que asignamos el valor del marco correspondiente (marco azul para a y marco amarillo para b) según lo mueva por la gráfica el usuario. Si el movimiento del marco no es correcto el sistema mostrará el mensaje de error correspondiente.

En la parte inferior del elemento principal *plottingFrame* se ha colocado un panel que contiene un campo de texto asociado a la variable Java que muestra el resultado de la raíz, y dos botones denominados "*calcular*" y "*paso a paso*". Todo ello se puede observar con detalle en la *Figura 3*.

El botón "*calcular*" lanza un evento que llama al siguiente programa Java y que constituye el núcleo fundamental del cálculo mediante el método de la bisección.

```
public double calcularRaiz(){
double p=a; 
int i=1; 
while( view.function.evaluate(p)!=0 \& i<=ni ){
   double pa = p;
   p = (a+b)/2;System.out.println("VALOR DE P: "); 
   System.out.println ("P= "+p); 
   if( view.function.evaluate(p)* view.function.evaluate(a)>0)
                a=p;
```

```
else 
         if( view.function.evaluate(p)* view.function.evaluate
         (b) > 0 b=p;
   i = i + 1;eps = Math.abs(p-pa)/p;}
return p;
       }
```
Podemos observar que principalmente se trata de un bucle que se repite hasta que encontramos el valor que hace igual a 0 la función o hasta que se cumple el número de iteraciones que el usuario desee.

Los datos de entrada son "a", "b", el número de iteraciones y la función que se vaya a someter a estudio. En cada iteración, en la variable "p" se introduce el valor de la suma del intervalo a + b dividido entre 2. Si el valor de la función para "p" multiplicado por el valor de la función para "a" es mayor que cero entonces "a" pasa a tomar el valor "p". Si en cambio, el valor de la función para "p" multiplicado por el valor de la función para "b" es mayor que cero "b" pasa a tomar el valor "p". Una vez salimos del bucle, si ha sido porque hemos encontrado el valor que hace 0 a la función lo mostramos en el laboratorio virtual como dato de salida.

El siguiente fragmento de código java muestra cómo se tienen en cuenta los errores que se deben mostrar si el alumno acota de forma incorrecta el intervalo  $[a,b]$ 

```
public void algoritmo () {
  if( view.function.evaluate(a)* view.function.evaluate(b)>0)
   {
      view.alert("atencion", "No permitido","f(a)*f(b)>0 no
      puede ser mayor que 0\nMueva los cursores de la gráfica 
      "hasta encontrar un intervalo válido");
         } 
  else{
       raiz = calcalcularRaiz();
        System.out.println("La raíz es: "+raiz);
    }
```
Tal y como se ha indicado anteriormente el laboratorio virtual también dispone de una sección en la que el alumno puede ejecutar paso a paso el algoritmo. Cada vez que se pulsa el botón de "*paso a paso*" se realiza una llamada al siguiente método de código Java. Simplemente el sistema en cada pulsación a dicho botón aplicará una iteración en el cálculo del método de la bisección. Creará el nuevo intervalo, lo mostrará gráficamente en el laboratorio virtual y mostrará un mensaje explicativo de los cálculos realizados. El alumno los estudiará y comprenderá y cuando lo desee pulsará de nuevo el botón para obtener los cálculos de la siguiente iteración del método. Así sucesivamente hasta encontrar la solución final.

}

```
public void pasoApaso()
{
  count++;
  if (count == 15) view.alert("atencion", "Mensaje", "Has
   realizado demasiadas iteraciones, estamos trabajando 
   intervalos extremadamente cortos, pulsa el botón Calcular 
  Raiz para obtener el valor exacto");
  _view.plottingPanel.setAutoscaleX(true);
   _<br>view.plottingPanel.setZoom(true);
  xmin = pA;xmax = pB;
  ymin = -0.1;
  \text{ymax} = 0.1;double xPasoAPaso=pA;
  double pAux=pA;
  view.trace.clear();
  System.out.println (pA + " " +pB + " "if( view.function.evaluate(pAux) == 0)
  view.alert("atencion", "Mensaje", "Ya ha terminado");
  else{
          //calculamos el nuevo rango 
        double paAux = pAux;
        pAux = (pA+pB)/2;System.out.println( view.function.evaluate(pAux)+"");
        System.out.println ( view.function.evaluate(pA));
         if( view.function.evaluate(pAux)*
         _view.function.evaluate(pA)>0)
        pA=pAux;
        else 
        if( view.function.evaluate(pAux) *
        _view.function.evaluate(pB)>0)
              pB=pAux;
        //pintamos ese rango en la gráfica
```

```
/*Debemos tener en cuenta que pA se ha podido poner 
         por delante de pB por lo tanto distinguimos los dos 
         casos*/
         if (pB>pA)
         while(xPasoAPaso <= pB){
            System.out.println("entra por if");
            Double yPasoAPaso;
           yPasoAPaso= view.function.evaluate(xPasoAPaso);
            view.trace.addPoint(xPasoAPaso,yPasoAPaso);
           \overline{\text{if}} (pB-pA > 0.1)
                xPasoAPaso = 0.1 + xPasoAPaso;
                else xPasoAPaso = 0.001 + xPasoAPaso;
                }
         else{ 
                xPasoAPaso=pB;
                while(xPasoAPaso<=pA){
                System.out.println ("entra por else");
                yPasoAPaso= view.function.evaluate(xPasoAPaso);
                 view.trace.addPoint(xPasoAPaso,yPasoAPaso);
                \overline{\text{if}} (pA-pB > 0.1)
                      xPasoAPaso = 0.1 + xPasoAPaso;
                else xPasoAPaso = 0.001 + xPasoAPaso;
                                   }
                 }
}
view.alert("atencion", "Valor del Intervalo:", "Valor de a =
\overline{N} + pA + "\n Valor de b = " +pB);
}
```
Por último cabe resalta el siguiente método implementado para el botón "*reset*". Simplemente se trata de resetear los valores de todo el laboratorio a los valores iniciales para que el alumno pueda probar de nuevo con el mismo u otro ejemplo.

```
public void reset(){
   xmin = -10;xmax = 10;
   _view.cursorA.setX(-1);
    view.cursorB.setX(1);
   a = -1;b = 1;raise = 0.00;double x=xmin;
   view.trace.clear();
   while(x<=xmax){
          double y = _view.function.evaluate(x);
         System.out.println ("x="+x+" - y="+y);view.trace.addPoint(x,y);
         \bar{x} = 0.1 + x;}
   }
```
34

### **2.6. ACTIVIDADES PEDAGÓGICAS**

El laboratorio virtual del método de la bisección contiene una sección detallada con los pasos que debe realizar para comprender correctamente el método. Se trata de actividades que se le plantean al alumno de cara a una mejor interacción con el entorno así como de asimilación de los conocimientos necesarios para comprender de forma eficiente el método.

Ya que se trata del método de resolución de raíces más básico del laboratorio virtual las actividades que lo comprenden no van más allá del hecho de indicarle al alumno que introduzca el valor de la función y del intervalo que desee y compruebe paso a paso cómo se realizan los cálculos hasta llegar a una solución válida.

### **2.7. CONCLUSIONES**

La inclusión del método de la bisección en el laboratorio virtual ha sido principalmente debido a que este método numérico es el método más sencillo para el cálculo de raíces. Es un método muy sencillo y fácil de comprender y se considera que supone la base fundamental para comenzar aprendiendo este tipo de métodos.

Es importante que el alumno pueda visualizar gráficamente la función que somete a estudio. Es por ello que se ha desarrollado la parte visual con una parte gráfica que ayuda a comprender el método. Es importante además que el alumno se centre en aprender el método, por ello se ha desarrollado lo más sencillo posible y que sea fácil e intuitivo de manejar. Se han creado cursores para que el alumno pueda acotar el intervalo que desea usar para el cálculo de la raíz.

Además se ha considerado que incluyendo un botón que permitiese al alumno ejecutar el método paso a paso ayudaría al alumno a comprender mucho mejor cómo calcula la raíz el método.

# **MÉTODO DE NEWTON-RAPHSON**

### **3.1. INTRODUCCIÓN**

El método de Newton-Raphson es uno de los más usados y efectivos. A diferencia del método de la bisección, el método de Newton-Raphson *[Seminario, n.d]* no trabaja sobre un intervalo sino que basa su fórmula en un proceso iterativo. Nótese que no trabaja con intervalos donde nos asegure que encontraremos la raíz, y de hecho no tenemos ninguna garantía de que nos aproximaremos a dicha raíz. Desde luego existen ejemplos donde este método no converge en la raíz, en cuyo caso se dice que el método diverge. Sin embargo, en los casos donde si converge a la raíz lo hace con una rapidez impresionante, por lo cual es uno de los métodos preferidos por excelencia.

#### **3.2. DESCRIPCIÓN DEL MÉTODO**

A Isaac Newton se debe el cálculo de raíces de una función o ecuación por aproximaciones sucesivas usando la tangente.

El Método de Newton-Raphson asume que la función  $f(x)$  es derivable sobre un intervalo cerrado [a, b]. Entonces  $f(x)$  tiene una pendiente definida y una única línea tangente en cada punto dentro del intervalo [a, b] *[Negrón, n.d]*. La tangente en  $(x_0, f(x_0))$  es una aproximación a la curva de  $f(x)$  cerca del punto  $(x_0, f(x_0))$ . En consecuencia, el cero de la línea tangente es una aproximación del cero de  $f(x)$  o denominada raíz de  $f(x)$ .

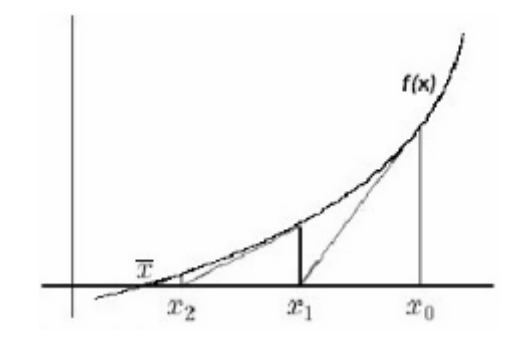

**Figura 6. Modelo general del método de Newton-Raphson**

El método de Newton es un proceso iterativo que sigue una pausa fija para aproximar una raíz, considerando la función, su derivada, y un valor  $x$  inicial.

Hay que tener en cuenta que una raíz  $x$  de una función es aquel valor de  $x$  que hace cero a la función. Esto significa que la raíz de una función, se calcula cuando la función se igual a cero. Se pueden encontrar las raíces de una función simple como $f(x) = x^2-4$  simplemente colocando la función igual a cero y resolviendo  $f(x)=x^2-4=0$ , de aquí se tiene que  $f(x)=(x+2)(x-2)=0$ , para concluir que la igualdad se cumple sólo si  $x = 2$  ó  $x = -2$ , que son consideradas como raíces de la ecuación.

Visualmente podemos observar, en la gráfica de la *Figura 7,* la búsqueda de los valores de la raíz de la función anterior.

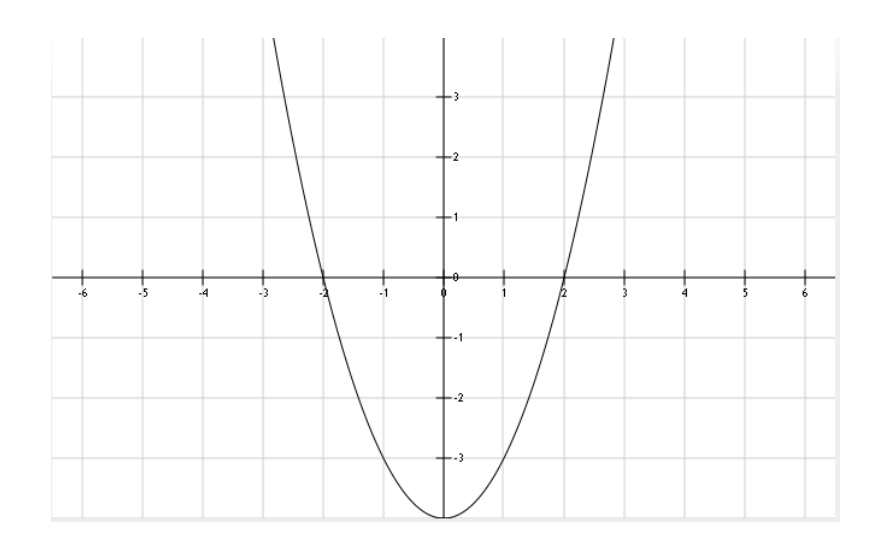

**Figura 7.** Gráfica de la función  $f(x) = x^2 - 4$  en el intervalo  $[-3,3]$ 

En la *Figura* 7 se observa que en el punto  $x = 2y$   $x = -2$  la curva corta al eje X, considerando estos puntos como la raíz de la función.

Como ya se ha indicado el método de Newton Raphson usa un proceso iterativo para encontrar la raíz de una función. La raíz especifica que el proceso localiza un valor que depende del valor  $x$  inicial, valor  $x$  escogido arbitrariamente.

Se calcula la primera aproximación  $x_1$ , como el cero de la línea tangente en un punto inicial  $x_0$  dado. Se calcula la segunda aproximación  $x_2$ , como el cero de la línea tangente en la aproximación  $x_1$ . Siguiendo el esquema mostrado más abajo, las primeras dos aproximaciones de raíces usando el Método de Newton-Raphson, se buscan con el mismo criterio que el Método de la Bisección.

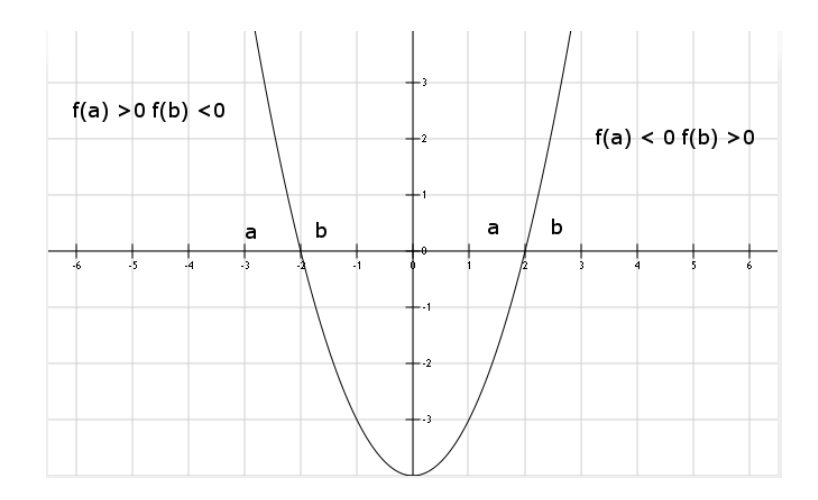

**Figura 8. Aproximaciones raíces método de Newton - Raphson**

**Derivación de la fórmula**: El método de Newton tiene una interpretación geométrica sencilla, de hecho, el método de Newton consiste en una linealización  $[UV, 2011]$  de la función, es decir,  $f$  se reemplaza por una recta tal que contiene el punto  $(x_0, f(x_0))$  y cuya pendiente coincide con la derivada de la función en el punto  $f(x_0)$ . La nueva aproximación a la raíz,  $x_1$ , se obtiene de la intersección de la función lineal con el eje X de ordenadas.

La ecuación de la recta que pasa por el punto  $(x_0, f(x_0))$  y de pendiente  $f'(x_0)$  es y-  $f(x_0) = f'(x_0)(x - x_0)$ . Haciendo y = 0 y despejando x se obtiene la ecuación de Newton – Raphson

$$
x_{n+1} = x_n - f(x_n) / f'(x_n)
$$
 (3.1)

**Ejemplo 1.-Partimos de la siguiente ecuación,**  $f(x) = x^3 + x +16$ , cuya representación gráfica se muestra en la *Figura 9*.

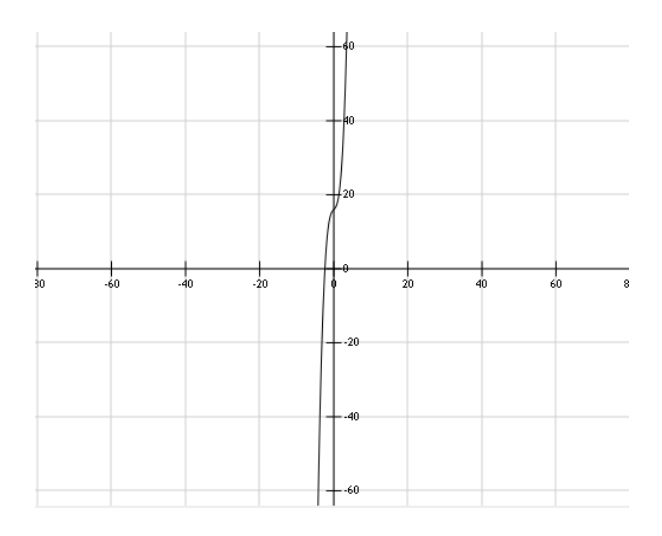

**Figura 9. Gráfica ejemplo 1 método Newton – Raphson**

#### Obtenemos los valores representados en la *Tabla 1*:

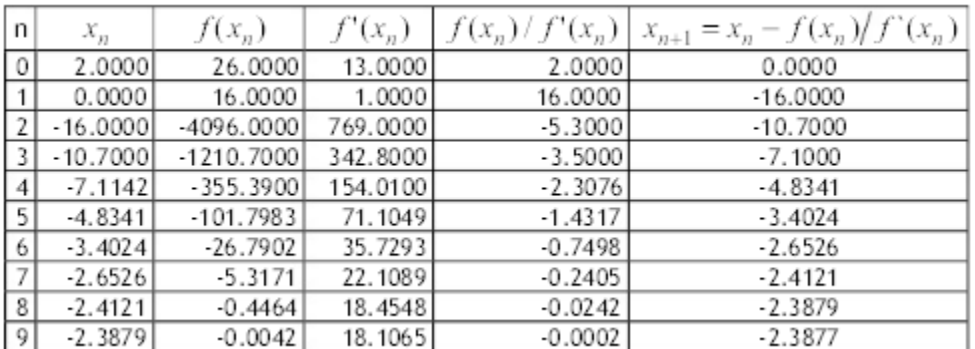

**Tabla 1. Valores ejemplo 1 método Newton.**

Hasta obtener el valor de la raíz = -2.3877.

**Ejemplo 2.-**Utilizar el método de Newton – Raphson para aproximar los ceros de  $f(x) = 2x^3 + x^2 - x + 1$ .

Continuar las iteraciones hasta que dos aproximaciones sucesivas difieran en menos de 0,0001.

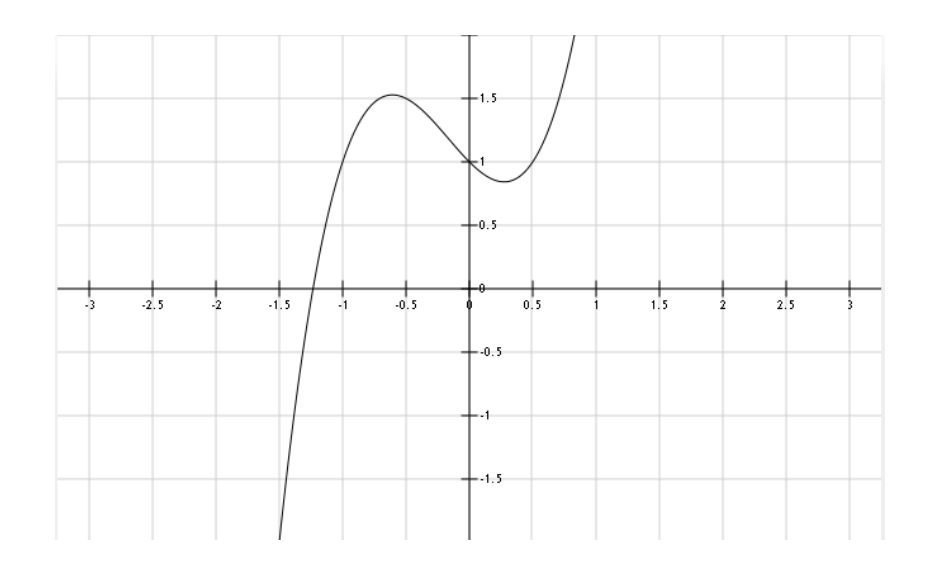

**Figura 10. Gráfica ejemplo 2 método Newton – Raphson**

Por la gráfica de la *Figura 10* se observa que hay un único 0 que está entre  $-1,5$  y  $-1$ .

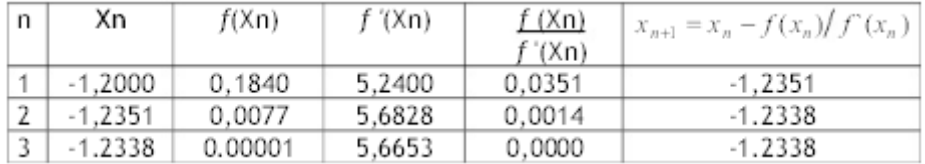

**Tabla 2. Valores ejemplo 2 método de Newton**

Como las dos aproximaciones sucesivas difieren en menos de 0,0001, la estimación final del cero es 1,2338.

## **3.3. OBJETIVO DOCENTE**

El objetivo docente que se persigue con el método de Newton – Raphson es que el alumno sea capaz de resolver una ecuación de la forma  $f(x) = 0$ . La idea más simple del mundo es expresarlo como  $x = f^{-1}(0)$ , y ya quedaría resuelta. El método de Newton toma la recta tangente a la función en un punto próximo a la solución y calcula el punto de corte de esa tangente con el eje de las X.

Se pretende que el alumno comprenda cómo funciona el método, detecte cuándo converge o no, pueda apreciar las diferencias con otros métodos de cálculo de raíces como por ejemplo la diferencia con el método de la bisección o el método del punto fijo, también explicados en el laboratorio virtual. Una vez estudiado el método, a través del laboratorio virtual, el alumno será capaz de saber aplicarlo para cualquier función, sabrá cómo encontrar la solución y detectará cuando es más o menos conveniente aplicarlo sobre otros métodos que buscan el mismo fin.

El laboratorio virtual desarrollado sobre este método muestra gráficamente la evolución de la tangente en la gráfica de la función dada, para que el alumno pueda ir viendo en cada iteración cómo se van realizando los cálculos y pueda comprender de una forma clara y concisa cómo se desarrolla paso a paso el cálculo de la raíz de una función dada.

### **3.4. FUNCIONALIDAD DEL LABORATORIO VIRTUAL**

Gráficamente podemos visualizar el laboratorio virtual en la *Figura 11*.

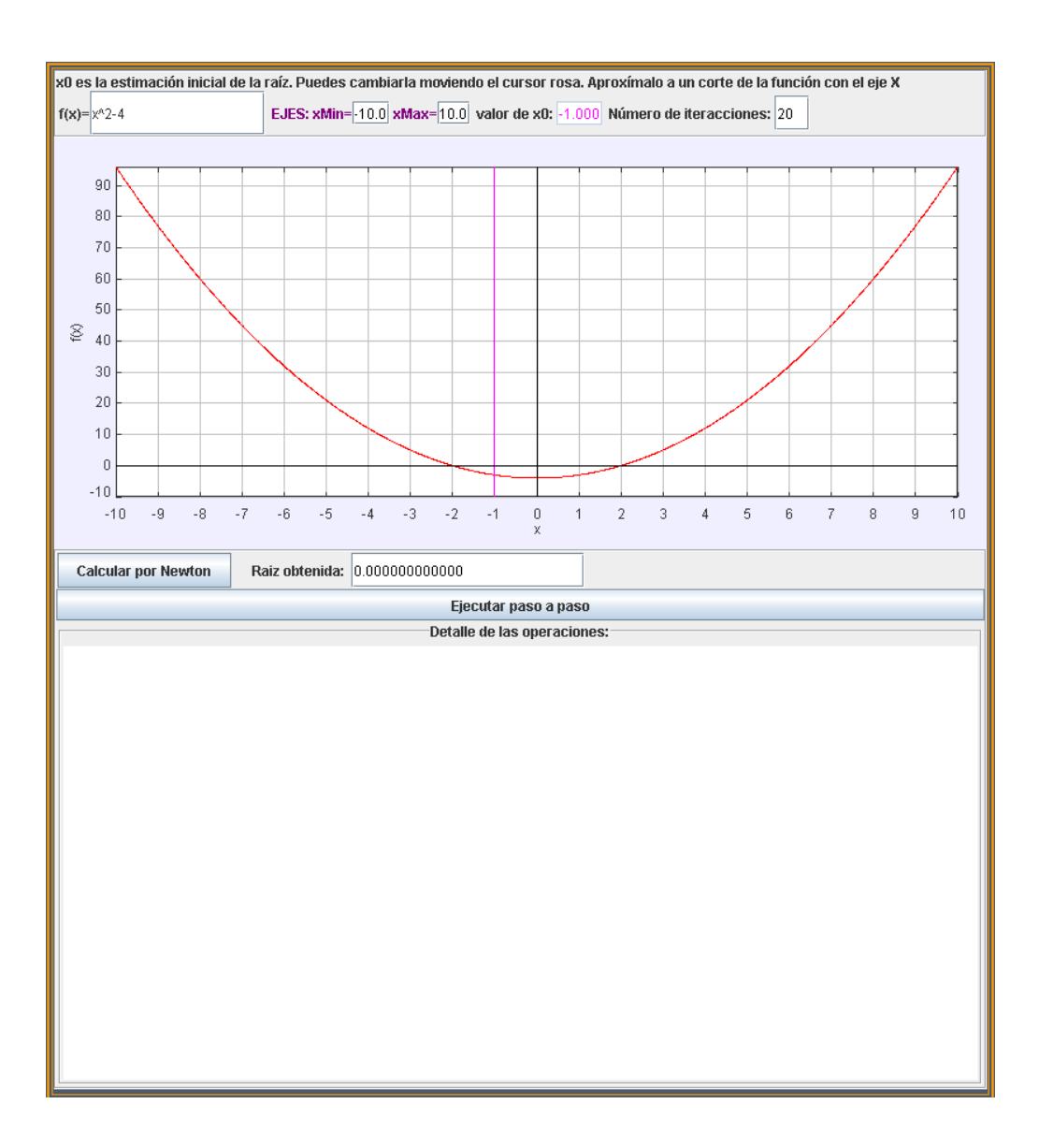

**Figura 11.Laboratorio virtual método Newton**

Como podrá observar en la *Figura 11* hay dos áreas claramente diferenciadas. En la parte superior del laboratorio virtual el alumno podrá incluir los siguientes datos para realizar la simulación:

- La función a simular.
- El tamaño del eje x para acercar o alejar la gráfica.  $\bullet$
- El valor de  $X_0$ .
- El número de iteraciones que desee tenga la simulación.

Una vez introducidos dichos valores y pulsado *intro* en cada uno de ellos, se dibujará la gráfica según los parámetros indicados.

En la parte inferior se encuentran dos botones. Por un lado el botón "*Calcular por Newton*", el cual el alumno pulsará para obtener el valor de la raíz según los parámetros que ha indicado anteriormente.

Por otro lado tiene un botón denominado "*Ejecutar paso a paso*" el cual podrá ir pulsando para ir viendo cómo se realiza el desarrollo de la simulación. Cada vez que lo pulse un mensaje emergente saltará en la pantalla de su ordenador y le indicará de qué punto a qué punto se trazará la línea tangente así como el punto en el que corta al eje X, indicándole por último cuál va a ser la siguiente aproximación a la raíz que se va a utilizar, ver *Figura 12*.

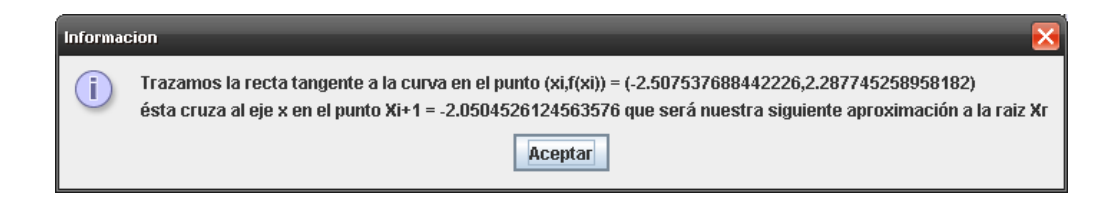

**Figura 12. Mensaje paso a paso método Newton**

Además en el área de mensajes inferior, cada vez que se realice una pulsación de dicho botón, se indicarán las fórmulas y los cálculos utilizados en el paso que se haya dado, ver *Figura 13*.

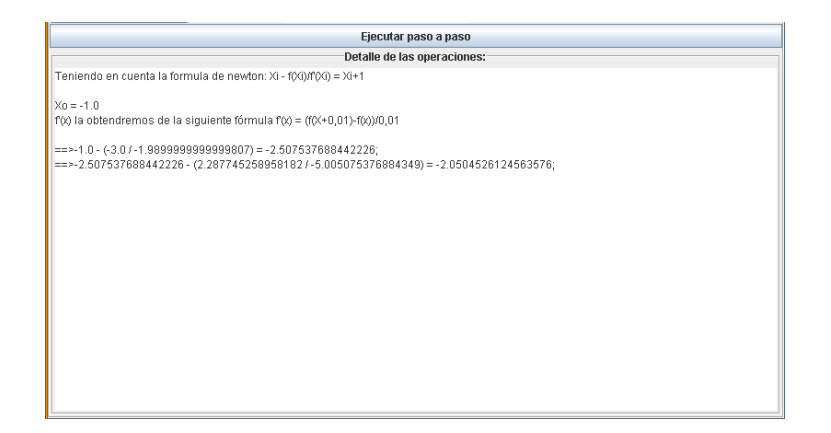

**Figura 13. Pasos de cálculos del método de Newton**

### **3.5. DESARROLLO DEL LABORATORIO VIRTUAL**

Al igual que el método de la bisección, el desarrollo del laboratorio virtual del método de Newton ha sido desarrollado con la herramienta EJS.

Tal y como se puede observar en la *Figura 13* el panel principal denominado *plottingFrame* esta subdivido en tres paneles.

En la parte superior, al igual que ocurría con el método de la bisección, se ha colocado un campo de texto en el que introducir la función y que se conecta al código Java que dibuja la función en la parte gráfica. También, al igual que en el método de la bisección, se han colocado dos campos de texto para acotar el valor del eje X de la gráfica. Se puede observar que aparecen dos campos de texto más,  $x_0$  y el número de iteraciones. Estos campos están conectados mediante la herramienta EJS con dos variables del código Java x0 y nIter, respectivamente. Cuando el alumno introduce los valores que desea para estos campos y pulsa *intro* se genera el evento que almacena en dichas variables los valores correspondientes.

En la parte central, al igual que en el método de la bisección, se ha creado un panel que contiene un elemento de tipo panel con ejes. Dicho panel, como ya se ha indicado, dibuja gráficamente la traza de la función introducida evaluando punto por punto la función de partida mediante el método Java siguiente:

```
view.trace.clear();
while(x<=xmax){
 double y = view. function.evaluate (x);
  view.trace.addPoint(x,y);
  X = 0.1 + x;}
```
En la parte inferior se encuentra un panel que contiene un campo de texto conectado con la variable que almacena el cálculo de la raíz y que mostrará el resultado del cálculo realizado y dos botones "*calcular por Newton*" y "*Ejecutar paso a paso*". El botón "*calcular por Newton*" lanza el evento de llamada al siguiente código Java:

```
boolean pulsadoNewton = false;
public void algoritmo () {
pulsadoNewton = true;
pass = "".raiz = calculaNewton();
System.out.println ("La raíz es: "+raiz);
}
private double f(double x){
   double y = view.function.evaluate(x);
   return y;
   }
public double calculaNewton(){
   tol = 1e-8;
   double x = x0, xb = x-999;
   double n = 0, del x = 0.01;
   double y = 0;
   while(Math.abs(x-xb)>tol){
              n = n+1;xb = x;if(n > nIter) break;
               y = f(x);double y driv=(f(x+del x) - y)/del x;x = xb - y/y driv;
```

```
System.out.println (x + 0) = "+xb+" - (0 + 0)" /
              "+y driv+")");
              pasos = pasos +"==>"+ xb+" - ("+y+" /
              "+y driv+")" +" = "+x +"; \n";
              _view.areaTexto.setText("Teniendo en cuenta la 
              fórmula de newton: Xi - f(Xi)/f'(Xi) = Xi+1 
              \n\times = "+x0+"\n\times (x) la obtendremos de la
              siguiente fórmula f'(x) = (f(X+0,01) -f(x))/0,01\n\n"+pasos);
              iteracionesYraices = iteracionesYraices + "\n"+ 
              " n = "+n+" x = "+x+" y = "+y;}
  System.out.println ("Respuesta final = "+ x);
  return x;
  }
public void asignarValorX0(){
       x0 = view.cursor.getX();
        _initialize();
}
```
Podemos observar que se crea una condición para que el bucle se repita hasta encontrar la solución de la raíz o hasta que se cumpla su "if" interior, el cual comprueba si se han dado un mayor número de iteraciones a las indicadas por el alumno. En cada iteración se va calculando el siguiente punto  $x_{i+1}$  utilizando la fórmula de Newton en la que  $x_{i+1} = x_i - f(x)/f'(x)$ . En este caso vemos que  $f'(x)$ , que es la derivada de f, es la variable *y\_driv*. El valor de cada iteración se almacena en la variable  $x$ . El método private double  $f$ (double  $x$ ) simplemente llama a evaluar en la función que ha presentado el alumno el valor que se le pasa como parámetro  $x$ .

A continuación se muestra el código EJS que se ejecuta cuando el alumno pulsa el botón "*Ejecutar paso a paso*" para ir viendo la evolución del método en cada iteración.

```
public void pasoApaso(){
   view.tangente.clear();
   if (pulsadoNewton){
              pass = "":
               pulsadoNewton = false;
 }
   if (Math.abs(xaux-xbaux)>tolaux)
         if(naux \leq nIter) {
              naux = naux+1;xbaux = xaux;
               yaux = f(xaux);
               double y drivaux = (f(xaux+del xaux)
               yaux) / del \overline{x}aux;
               xaux = xbaux - yaux/y drivaux;
               //Calculos de la tangente
              if (puntoPrevio != 0) 
               view.tangente.addPoint(puntoPrevio,0);
                view.tangente.addPoint(xbaux, yaux);
                view.tangente.addPoint(xaux,0);
              puntoPrevio = xaux;
                view.alert("Mensaje", "Informacion", "Trazamos
               la recta tangente a la curva en el punto 
               (xi, f(xi)) = ("+xbaux+", "+yaux+") \nésta cruza
               al eje x en el punto Xi+1 = "+xaux+" que será 
               nuestra siguiente aproximación a la raiz Xr");
               //hasta aqui calculos de la tangente
               //Hacemos zoom a la gráfica, dependiendo del
               valor de xuax acotamos de un lado a otro
         if (naux !=1)
         if (naux \leq=3) if (xbaux < xaux) {xmin = xbaux -0.5;
                    xmax = xaux +0.5;else \{xmin = xaux -0.5\}xmax = xbaux +0.5;else if (xbaux < xaux) {xmin = xbaux -0.2;
        xmax = xaux +0.2;else \{xmin = xaux -0.2\}xmax = xbaux +0.2;double s=xmin;
         view.trace.clear();
         while(s \leq xmax){
              double w = view.function.evaluate(s);
               view.trace.addPoint(s,w);
               s = 0.01 + s;}
         //Hasta aqui el zoom 
               System.out.println (xaux +" = "+xbaux+" -
               ('''+yaux''' / "+y dirivaux''');
               pass = pass - + " == > " + xbaux + " - (" + yaux +" /"+y drivaux+")" +" = "+xaux +";\n";
               _view.areaTexto.setText("Teniendo en cuenta la 
               formula de newton: Xi - f(Xi)/f'(Xi) = Xi+1\ln\ax) = "+x0+"\ln'(x) la obtendremos de la
               siquiente fórmula f'(x) = (f(x+0,01) -f(x)/0,01\ln\ln"+pasos);
               iteracionesYraices = iteracionesYraices + "\n<sup>n</sup>"+
               " n = "+naux + " x = "+xaux + " y = "+yaux;}
```
else view.alert("Alerta", "Informacion", "Se han acabado las iteraciones"); else view.alert("Alerta", "Resultado", "La raiz es: "+xaux); }

Cada vez que el alumno realiza una pulsación sobre el botón "*Ejecutar paso a paso*" se realiza el cálculo de la nueva tangente que cortará el eje X, partiendo en cada iteración de los datos calculados en la iteración previa. Se mostrará un mensaje visual con los cálculos realizados y se pararán los cálculos hasta que el alumno pulse el botón de aceptación del mensaje. Posteriormente se realizará automáticamente zoom a la gráfica para una mejor visualización de la recta tangente ya que en cada iteración el área de la gráfica es cada vez más pequeño. Mientras no se acaben las iteraciones dadas como parámetro de entrada se repetirán los cálculos indicados hasta o bien se acaben las iteraciones o bien se obtenga el resultado de la raíz buscada.

La variable de tipo string "*pasos*" que se va generando en el código Java, mientras se realizan los cálculos por el método de Newton, está conectada con el área de texto inferior que se puede observar en la *Figura 13*, por tanto se cargará en esta área de texto el contenido de dicha variable y se visualizarán los detalles de los pasos que se han realizado al evaluar la función mediante este método.

El método de Newton es un método abierto, en el sentido de que su convergencia global no está garantizada. La única manera de alcanzar la convergencia es seleccionar un valor inicial lo suficientemente cercano a la raíz buscada. Así, se ha de comenzar la iteración con un valor razonablemente cercano al cero (denominado punto de arranque o valor supuesto). La relativa cercanía del punto inicial a la raíz depende mucho de la naturaleza de la propia función; si ésta presenta múltiples puntos de inflexión o pendientes grandes en el entorno de la raíz,

entonces las probabilidades de que el algoritmo diverja aumentan, lo cual exige seleccionar un valor supuesto cercano a la raíz. Una vez que se ha hecho esto, el método linealiza la función por la recta tangente en ese valor supuesto. La abscisa en el origen de dicha recta será, según el método, una mejor aproximación de la raíz que el valor anterior. Se realizarán sucesivas iteraciones hasta que el método haya convergido lo suficiente.

### **3.6. ACTIVIDADES PEDAGÓGICAS**

El laboratorio virtual del método de Newton contiene una serie de actividades para que el alumno pueda interactuar y comprender de una forma más clara los cálculos que se deben realizar para trabajar con éste método.

Inicialmente se le indica al alumno que la simulación ya trae un ejemplo cargado que le servirá para dar sus primeros pasos. Al acceder al laboratorio virtual del método de Newton se carga automáticamente la función  $f(x) = x^2 - 4$  y se le da un valor inicial a 0= -1. Al pulsar el botón "*calcular por Newton*" o el botón "*Ejecutar paso a paso*" podrá observar que se obtiene el resultado de la raíz -1,9 y que el método converge.

A continuación se le indica al alumno que pruebe a cambiar el valor de  $x_0$  al valor 0= 5 y que pulse de nuevo el botón "*calcular por Newton*". El alumno podrá observar que el valor de la raíz es 2, es decir, cambiando el valor de  $x_0$  hemos encontrado un valor distinto de la raíz en la que el método también converge.

Por último se le indica al alumno que pruebe lo siguiente. Cambie la función a  $f(x) = \frac{1}{\ln(x)}$ . Cambie también el valor de  $x_0$  = 3. El número de iteraciones manténgalo a 20. El alumno podrá observar que la simulación no genera ningún resultado y es que en este caso la función no converge en la raíz, por lo tanto es divergente.

Las actividades pedagógicas anteriores ayudan al alumno a comprender la diferencia de cuando el método de Newton converge a una o varias raíces y cuándo no converge, es decir, diverge.

### **3.7. CONCLUSIONES**

Se ha decidido incluir el método de Newton en el laboratorio virtual ya que se considera un método básico y sencillo a través del cual un alumno puede aprender a realizar los cálculos de una función dada para encontrar su raíz o raíces si las tuviera. Por otro lado podrá aprender que hay métodos numéricos que en ocasiones son divergentes. Y por último comprenderá la diferencia que existe con otros métodos de cálculo de raíces como por ejemplo la diferencia con el método de la bisección.

Es importante además que el alumno tenga la posibilidad de aprender la diferencia con el método de la bisección explicado en el capítulo anterior. El método de la bisección es más lento que el método de newton pero nos asegura que converge en la raíz que se encuentra en el intervalo definido. El método de newton no trabaja con intervalos donde nos asegure que converge en una raíz por lo tanto en ocasiones es divergente y no se encuentra solución. Sin embargo, en las ocasiones en las que si converge en la raíz lo hace con una rapidez impresionante, por lo cual se le puede considerar como uno de los métodos preferidos por excelencia.

52

# **MÉTODO DEL PUNTO FIJO**

## **4.1. INTRODUCCIÓN**

El método del punto fijo es un método iterativo que permite resolver sistemas de ecuaciones no necesariamente lineales *[wikipedia, 2012]*. En particular se puede utilizar para determinar raíces de una función de la forma  $f(x)$ , siempre y cuando se cumplan los criterios de convergencia.

El método de iteración del punto fijo para resolver una ecuación no lineal *[Seminario, n.d]*  $f(x) = 0$  pasa por transformarla en una equivalente  $x = g(x)$  y ejecutar la iteración  $x_{(k+1)} = g(x_k)$  a partir de un cierto  $x_0$  hasta que satisfaga el criterio de parada elegido o se alcance el número de iteraciones máximo admitido.

## **4.2. DESCRIPCIÓN DEL MÉTODO**

El método del punto fijo requiere volver a escribir la ecuación  $f(x) = 0$  en la forma  $x = g(x)$ . Por ejemplo para la ecuación  $x^2-2x+3 = 0$ , se reordena para obtener  $x = \frac{x^2+3}{2}$ .

Otro ejemplo puede ser  $sen(x) = 0$  que puede transformarse sumando x a ambos lados para obtener  $x = \text{sen}(x) + x$ 

De esta manera dado un valor inicial para la raíz  $x_i$ , la ecuación anterior puede usarse para obtener una nueva aproximación  $x_{i+1}$ , expresada por la fórmula iterativa:

$$
x_{i+1} = g(x_i) \tag{4.1}
$$

El error aproximado se calcula usando el error normalizado:

$$
\varepsilon_a = \frac{x_{i+1} - x_i}{x_{i+1}} \cdot 100\% \tag{4.2}
$$

**Ejemplo 1.-**Use el método del punto fijo para obtener la raíz de  $f(x) = e^{-x} - x$ .

$$
x_{i+1}=e^{-x_i}
$$

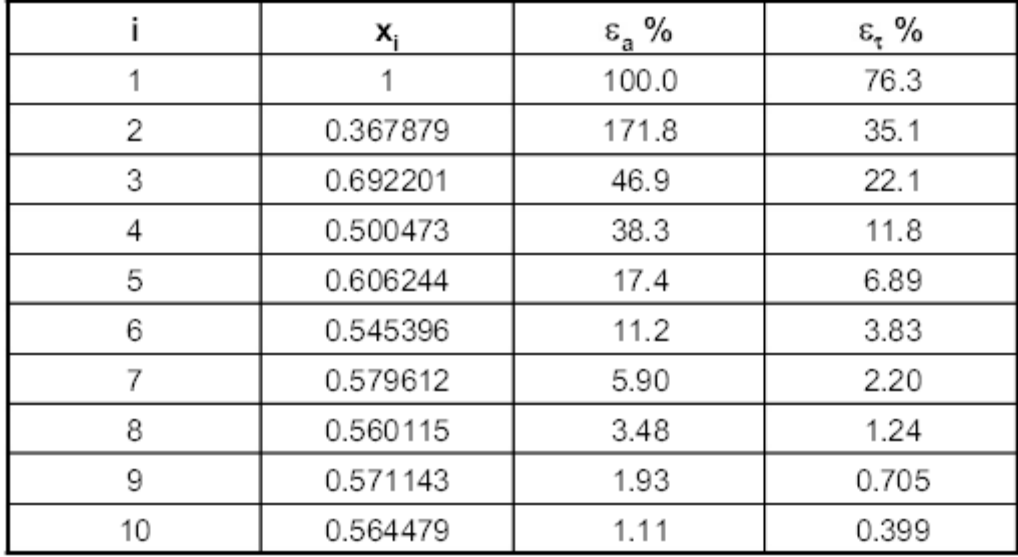

**Tabla 3. Valores ejemplo 1 método del punto fijo**

**Convergencia**: El error relativo porcentual verdadero *[Negron, n.d]* en cada iteración del ejemplo anterior, es proporcional (por un factor de 0.5 a 0.6) al error de la iteración anterior. Esta propiedad se conoce como convergencia lineal.

Un método gráfico alternativo consiste en separar la ecuación en dos partes, de esta manera  $f_1(x) = f_2(x)$ .

Entonces las dos ecuaciones  $y_1 = f_1(x)$  e  $y_2 = f_2(x)$  se dibujan por separado. Así, los valores de  $x$  correspondientes a las intersecciones de estas dos funciones representan las raíces de  $f(x) = 0$ .

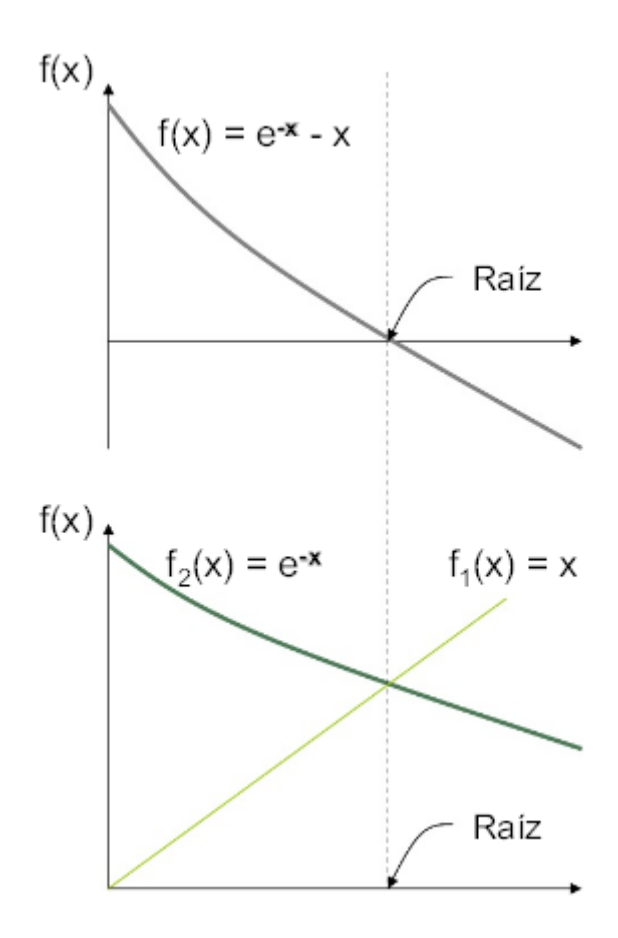

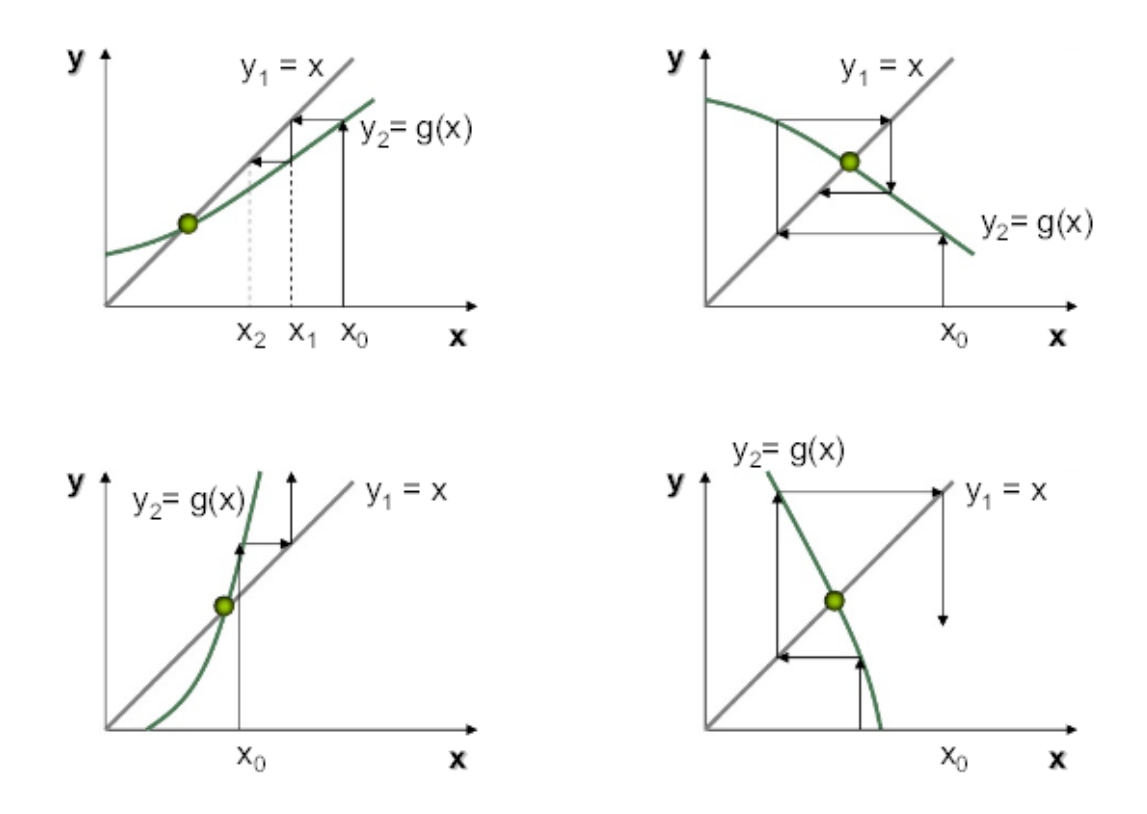

**Figura 14. Ejemplo gráfico alternativo método del punto fijo**

## **4.3. OBJETIVO DOCENTE**

El objetivo docente que se pretende con el laboratorio virtual del método del punto fijo es múltiple. Por un lado dar a conocer el método con todo lujo de detalles, explicándolo de forma clara y concisa y elaborando ejemplos que asienten dichos conocimientos. Por otro lado poder compararlo con otros métodos de búsqueda de raíces para que cuando un alumno deba enfrentarse a un problema pueda saber elegir cuál es el método más apropiado en cada caso.

El método de punto fijo o de aproximaciones sucesivas es, junto con el de bisección, uno de los primeros métodos que se utilizaron para resolver ecuaciones algebraicas y trascendentes. No obstante en la actualidad existen otros métodos más eficientes, el de punto fijo se considera el más simple en sus principios y en él se pueden apreciar claramente todas las características de un método de aproximaciones sucesivas.

# **4.4. FUNCIONALIDAD DEL LABORATORIO VIRTUAL**

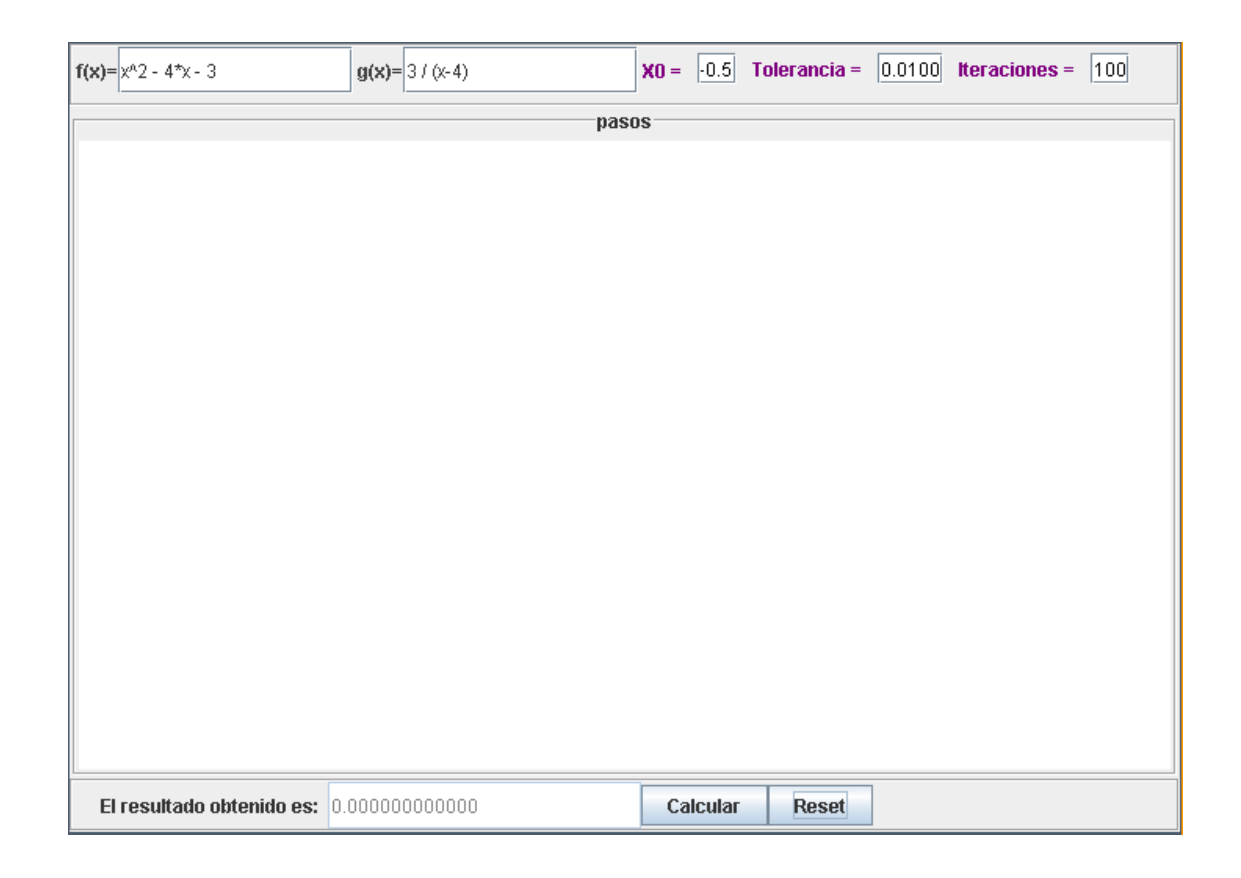

Gráficamente podemos visualizar el laboratorio virtual en la *Figura 15*:

**Figura 15. Laboratorio virtual método del punto fijo**

En la parte superior el alumno dispondrá de dos campos de texto para introducir el valor de las funciones  $f(x)$  y  $g(x)$ . Además existen tres campos en los que se debe introducir el valor de  $x_0$ , la tolerancia que se desee y el número de iteraciones máximo que se le permite a la simulación.

En el centro del laboratorio se dispone de un área de texto en el que se le indicarán al alumno todos y cada uno de los pasos que se han realizado para obtener el resultado final acorde a los datos introducidos en la parte superior.

En la parte inferior se dispone del área en la que se mostrará el resultado final y dos botones de interacción con el laboratorio, uno para calcular y otro para resetear y borrar la pantalla.

Una vez el alumno introduce los valores de las funciones, el valor inicial de <sup>0</sup>, la tolerancia y el número de iteraciones y pulsa el botón "*Calcular*" el sistema genera una serie de pasos en los que le indica cómo se han realizado los cálculos que le han llevado a la solución. A continuación podrá observar en la *Figura 16* un ejemplo de cómo muestra paso por paso cómo se han realizado los cálculos para los datos introducidos.

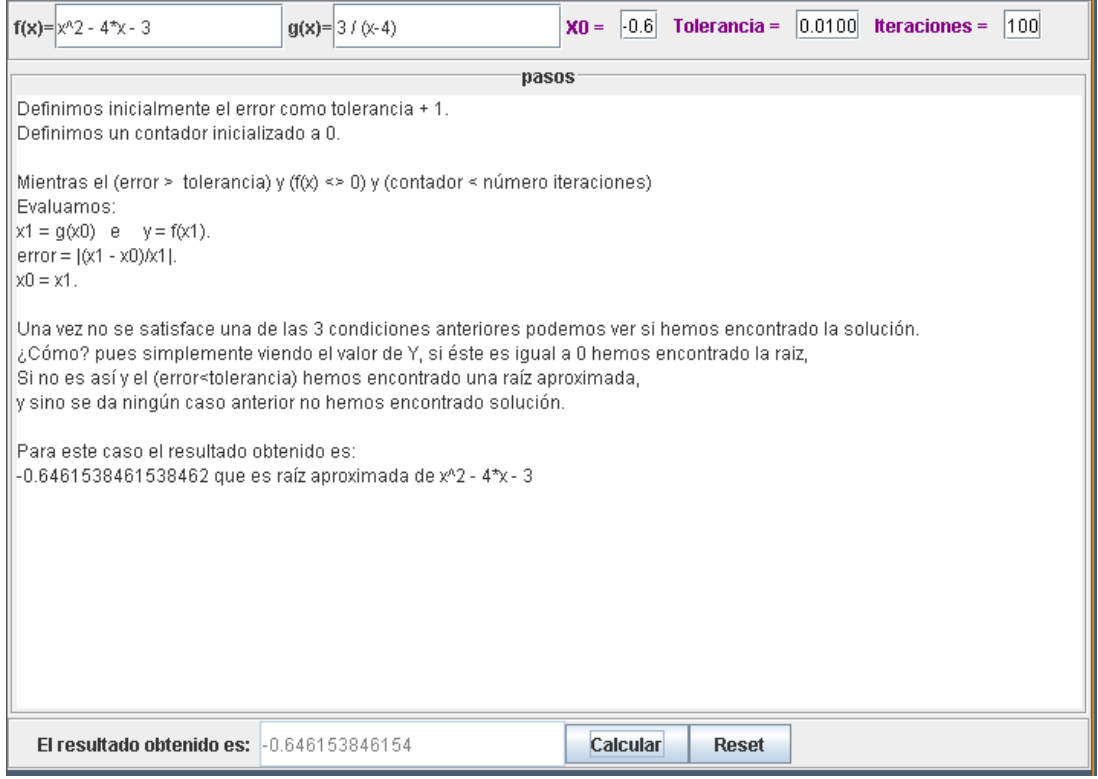

**Figura 16. Pasos de cálculos método del punto fijo**

Podemos observar que en un primer lugar informa cómo se debe definir el margen de error en el método del punto fijo, tolerancia  $+1$ . A continuación indica que se genera un contador inicializado a 0 que es el que va a guiarnos por el número de la iteración por la que vamos pasando.

El alumno, así como el código Java en el que está implementado el laboratorio, debe realizar los siguientes cálculos mientras el error sea menor que la tolerancia introducida ó mientras nos encontremos por debajo de las iteraciones también indicadas por el alumno. Así pues, se deben ir realizando los siguientes cálculos:

- **Paso 1**: Se evalúa la función  $g(x)$  para la  $x_0$  inicial.
- **Paso 2**: Con el valor obtenido anteriormente evaluamos en la función  $f(x)$ .
- **Paso 3**: Calculamos de nuevo el error  $= |x_1 x_0/x_1|$
- **Paso 4**: Asignamos a  $x_0$  el valor de  $x_1$  y continuamos volvemos al paso 1.

### **4.5. DESARROLLO DEL LABORATORIO VIRTUAL**

De nuevo nos encontramos con un método que ha sido implementado mediante la herramienta EJS. El desarrollo, al igual que los métodos anteriores, se ha desarrollado en Java. También, al igual que los dos métodos anteriores se dispone de un panel principal *plottingFrame* dividido en tres paneles. En la parte superior un campo de texto para introducir la función a evaluar. Como el método del punto fijo requiere de dos funciones se ha creado otro campo de texto para introducir el valor la función  $q(x)$ .

En la parte central se ha colocado un campo de tipo área de texto conectado a la variable Java "*pasos*". Dicho campo de texto se cargará con el detalle de los pasos realizados una vez se ha pulsado el botón "*calcular*".

A continuación mostramos el núcleo principal del código que implementa dicho laboratorio y que se lanza cuando el alumno pulsa el botón "*calcular*".

```
public void integral (){
double y = view.fx.evaluate(x0);
double error = toleranceia + 1;
int contador = 0;
double x1 = 0;
while (error>tolerancia && y!=0 && contador < numIteraciones)
\left\{ \right.x1 = view.gx.evaluate(x0);
y = \overline{v}iew.fx.evaluate(x1);
           error = Math.abs ((x1 - x0)/x1);x0 = x1; contador++;
         }
        pasos = "Definimos inicialmente el error como 
         tolerancia + 1.\n\tan^{-1} "Definimos un contador inicializado a 0.\n\n"+
         "Mientras el (error > tolerancia) y (f(x) \leq 0) y
         (contador < número iteraciones)\n"+
         "Evaluamos:\n"+
        "x1 = g(x0) e y = f(x1) \cdot \ln"+
        "error = |(x1 - x0)/x1|. \n\sqrt{n"+}''x0 = x1.\n\ln^n+"Una vez no se satisface una de las 3 condiciones 
        anteriores podemos ver si hemos encontrado la 
         solución.\n"+ "¿Cómo? pues simplemente viendo el 
         valor de Y, si éste es igual a 0 hemos encontrado la 
         raiz,\n"+ "Si no es así y el (error<tolerancia) hemos 
         encontrado una raíz aproximada,\n"+ "y sino se da 
         ningún caso anterior no hemos encontrado 
         solución.\n\n"+ "Para este caso el resultado obtenido 
         es:";
if (y == 0) {
            pasos = pasos +"\n"+ x0 + " que es raíz exacta de
            " + fx;System.out.println (x0 + " que es raíz exacta de 
            " + f x);resultado = x0;
         }else if (error < tolerancia){
              pasos = pasos +"\ln"+ x0 + " que es raíz
              aproximada de " + fx;
              System.out.println (x0 + " que es raíz 
              aproximada de " + fx);
              resultado = x0;
         }else{
               pasos = pasos +"\nNo se halló una solución";
              System.out.println ("No se halló una 
              solución");
```
 } view.pasos.setText(pasos); }

Como se puede observar en el código Java anterior el bucle se ejecuta hasta que o bien termina el número de iteraciones de entrada, o bien la variable que determina que se ha llegado a la raíz " $y$ " es 0 o que el error es mayor que la tolerancia de error que se le permite al problema. Mientras tanto en cada vuelta del bucle se evalúa  $g(x)$  para  $x_0$  y  $f(x)$  para  $x_1$  (que será el valor de la variable "y" en cada iteración), se calcula el error y se iguala el nuevo valor de  $x_0 = x_1$ .

Finalmente una vez hayamos salido del bucle se genera un texto explicativo con todo detalle sobre el proceso que se ha desarrollado tal y como muestra la *Figura 16.*

Por último cabe resaltar que el laboratorio virtual también dispone de un botón que una vez pulsado invoca al método *reset*() que resetea el laboratorio virtual a los valores iniciales para que el alumno pueda volver a realizar la simulación o introducir datos de un nuevo problema. Tal y como se aprecia en el método Java, se introducen los valores por defecto de la tolerancia, el número de iteraciones, el valor de  $x_0$  y el valor de las funciones  $f(x)$  y  $g(x)$ .

```
public void reset(){
  tolerancia = 0.01d;
  numIteraciones = 100;
  x0 = -0.5d;f x = "x^2 - 4*x - 3";qx = "3 / (x-4)";
  pass = "".view.pasos.setText(pasos);
  resultado = 0;
}
```
Otra de las claves que nos muestra el laboratorio virtual es que indica al alumno que cuando se llega a la solución pueden darse tres posibilidades.

Por un lado puede darse que encontremos el valor exacto de la raíz, de esta forma no habremos consumido todas la iteraciones y no habremos obtenido un error menor que la tolerancia del ejercicio. En este caso el valor de la variable "y" será 0 y habremos encontrado el **valor exacto de la raíz**.

Puede darse el caso de que tengamos que salir del bucle por fuerza mayor, es decir puede darse el caso que el número de iteraciones termine antes de encontrar la raíz o que el error sea demasiado como para que la tolerancia introducida lo soporte, en este caso habremos encontrado un **valor aproximado de la raíz**.

Y por último puede darse el caso de que la función introducida no tenga raíz, en este caso por muchas iteraciones que le demos y por mucho margen de error que permitamos (dentro de unos límites coherentes) no encontraremos una solución y por tanto diremos que **no existe solución**.

#### **4.6. ACTIVIDADES PEDAGÓGICAS**

El laboratorio virtual del método del punto fijo propone al alumno una serie de actividades que ayuden a comprender el funcionamiento del mismo. En concreto le propone dos buenos ejemplos de práctica con este entorno interactivo.

Inicialmente, al igual que el resto de los laboratorios de los demás métodos, se carga con un buen ejemplo para que el alumno pueda realizar la simulación directamente. Lo que se le propone como práctica al alumno es que sobre dicho ejemplo inicial modifique el número de iteraciones a dos. A continuación se le indica que pulse el botón calcular y que observe que con tan limitadas iteraciones el sistema le informa que no encuentra la solución. Obviamente esto le indica al alumno que no puede crear pocas iteraciones además de que el error es mucho mayor que la tolerancia permitida. En cambio si somos más persuasivos y ponemos para esas dos iteraciones un valor de tolerancia igual a 50 el sistema permite un error muy elevado y devolverá un valor aproximado de la raíz buscada.

A continuación se le plantea al alumno que modifique los datos de entrada introduciendo una nueva función,  $f(x) = x^2 - 4$ . Despejando se obtiene que el valor de la función  $g$  es el siguiente  $g(x) = x = 2$ . Inicialmente se le indica al alumno que introduzca un valor de  $x_0 = 0.05$  y una baja tolerancia de 0.01, así como un pequeño número de iteraciones igual a 5. Al pulsar el botón "*calcular*" el alumno podrá observar que, para estos datos de entrada, el sistema le devuelve al valor exacto de la raíz buscada con lo que ha demostrado al alumno que es posible que el sistema encuentre la raíz exacta y no aproximada como ocurría en la actividad anterior.

### **4.7. CONCLUSIONES**

Al igual que los métodos numéricos explicados anteriormente se considera importante incluir el método del punto fijo como método básico para comprender la búsqueda de raíces de una ecuación. Las conclusiones que se pretenden extraer es que pueda ser comparado con otros métodos que también se estudian en el laboratorio virtual y que obtienen el mismo fin. Es el caso del método de la bisección. El método de la bisección necesita muchas más iteraciones que el método del punto fijo ya que en cada iteración solamente divide el intervalo a la mitad.

Sirve además al alumno para compararlo con el otro método estudiado en el laboratorio virtual de búsqueda de raíces, el método de Newton. Podrá observar que el método de Newton converge mucho más rápido que el método del punto fijo. Sin embargo el método de Newton requiere la evaluación de ambos  $f$  y su derivada en cada paso, mientras que el método del punto fijo sólo requiere la evaluación de  $f$  y . Por lo tanto, el método del punto fijo puede ser más rápido en la práctica.

# **MÉTODO DE GAUSS**

### **5.1. INTRODUCCIÓN**

**Eliminación de Gauss-Jordan**, llamado así debido a Carl Friedrich Gauss y Wilhelm Jordan.

El método de Gauss, conocido también como de triangulación o de cascada, nos permite resolver sistemas de ecuaciones lineales con cualquier número de ecuaciones y de incógnitas. La idea es muy simple, por ejemplo, para el caso de un sistema de tres ecuaciones con tres incógnitas se trata de obtener un sistema equivalente cuya primera ecuación tenga tres incógnitas, la segunda dos y la tercera una. Se obtiene así un sistema triangular o en cascada. Es importante añadir que el sistema resultante es dependiente de la forma en que apliquemos estos criterios, *[wikilibros, 2012]*, es decir, las ecuaciones obtenidas no son siempre las mismas, pero si los hemos aplicado correctamente, el sistema es equivalente al dado.

### **5.2. DESCRIPCIÓN DEL MÉTODO**

Es un algoritmo del álgebra lineal para determinar las soluciones de un sistema de ecuaciones lineales, encontrar matrices e inversas. Un sistema de ecuaciones se resuelve por el método de Gauss *[Becerril, 2002]* cuando se obtienen sus soluciones mediante la reducción del sistema dado a otro equivalente en el que cada ecuación tiene una incógnita menos que la anterior. El método de Gauss

transforma la matriz de coeficientes en una matriz triangular superior. Posteriormente continúa el proceso de transformación hasta obtener una matriz diagonal unitaria.

#### **Algoritmo**

- $\bullet$ Ir a la columna no cero extrema izquierda.
- Si el primer renglón tiene un cero en esta columna, intercambiarlo con otro que no lo tenga.
- Luego, obtener ceros debajo de este elemento delantero, sumando  $\bullet$ múltiplos adecuados del renglón superior a los renglones debajo de él.
- Cubrir el renglón superior y repetir el proceso anterior con la  $\bullet$ submatriz restante. Repetir con el resto de los renglones (en este punto la matriz se encuentra en la forma de escalón).
- Comenzando con el último renglón no cero, avanzar hacia arriba: para cada renglón obtener un 1 delantero e introducir ceros arriba de éste sumando múltiplos correspondientes a los renglones correspondientes.

Como hemos visto, el método de Gauss transforma la matriz de coeficientes en una matriz triangular superior. Además continúa el proceso de transformación hasta obtener una matriz diagonal unitaria ( $a_{ij}=0$  para cualquier i  $\neq$  j). Veamos el procedimiento con detalle y mediante un ejemplo.

Ilustraremos el método de Gauss aplicando el procedimiento a un sistema de cuatro ecuaciones con cuatro incógnitas:

$$
\begin{pmatrix} 6 & -2 & 2 & 4 \ 12 & -8 & 6 & 10 \ 3 & -1 & 39 & 3 \ -6 & 4 & 1 & -18 \ \end{pmatrix} \begin{pmatrix} x1 \ x2 \ x3 \ x4 \end{pmatrix} = \begin{pmatrix} 12 \ 34 \ 27 \ -38 \end{pmatrix}
$$
 (5.1)

En el primer paso, multiplicamos la primera ecuación por  $\frac{12}{6} = 2$  y la restamos a la segunda, después multiplicamos la primera ecuación por  $\frac{3}{6} = \frac{1}{2}y$  la restamos a la tercera y finalmente multiplicamos la primera ecuación por  $\frac{-6}{6} = -1$  y la restamos a la cuarta. Los números 2,  $\frac{1}{2}$  y -1 son los multiplicadores del primer paso del proceso de eliminación. El número 6 es el elemento pivote de este primer paso y la primera fila, que no sufre modificación alguna, se denomina fila pivote.

El sistema en estos momentos tiene el siguiente aspecto:

$$
\begin{pmatrix}\n6 & -22 & 4 \\
0 & -42 & 2 \\
0 & -128 & 1 \\
0 & 2 & 3 & -14\n\end{pmatrix}\n\begin{pmatrix}\nx1 \\
x2 \\
x3 \\
x4\n\end{pmatrix} =\n\begin{pmatrix}\n12 \\
10 \\
21 \\
-26\n\end{pmatrix}
$$
\n(5.2)

En el siguiente paso del proceso, la segunda fila se emplea como **fila pivote** y -4 como **elemento pivote**. Aplicamos del nuevo el proceso: multiplicamos la segunda fila por  $\frac{-12}{-4}$  = 3 y la restamos de la tercera y después multiplicamos la segunda fila por  $\frac{2}{-4}$  y la restamos a la cuarta. Los multiplicadores son en esta ocasión 3  $y^{-1}$  y el sistema de ecuaciones se reduce a:

$$
\begin{pmatrix} 6 & -22 & 4 \ 0 & -42 & 2 \ 0 & 02 & -5 \ 0 & 04 & -13 \ \end{pmatrix} \begin{pmatrix} x1 \\ x2 \\ x3 \\ x4 \end{pmatrix} = \begin{pmatrix} 12 \\ 10 \\ -9 \\ -21 \end{pmatrix}
$$
 (5.3)

A continuación multiplicamos la tercera ecuación por  $\frac{4}{2}$  = 2 y la restamos a la cuarta. El sistema que se obtiene es el siguiente:

$$
\begin{pmatrix} 6 & -2 & 2 & 4 \ 0 & -4 & 2 & 2 \ 0 & 0 & 2 & -5 \ 0 & 0 & 0 & -3 \ \end{pmatrix} \begin{pmatrix} x1 \\ x2 \\ x3 \\ x4 \end{pmatrix} = \begin{pmatrix} 12 \\ 10 \\ -9 \\ -3 \end{pmatrix}
$$
 (5.4)

Tomaremos como pivote el elemento a<sub>44</sub>=-3; multiplicamos la cuarta ecuación por  $\frac{-3}{4}$ y la restamos a la primera:

$$
\begin{pmatrix} 6 & -2 & 2 & 0 \ 0 & -4 & 2 & 2 \ 0 & 0 & 2 & -5 \ 0 & 0 & 0 & -3 \ \end{pmatrix} \begin{pmatrix} x1 \\ x2 \\ x3 \\ x4 \end{pmatrix} = \begin{pmatrix} 8 \\ 10 \\ -9 \\ -3 \end{pmatrix}
$$
 (5.5)

Realizamos la misma operación con la segunda y tercera fila, obteniendo:

$$
\begin{pmatrix} 6 & -2 & 2 & 0 \ 0 & -4 & 2 & 0 \ 0 & 0 & 2 & 0 \ 0 & 0 & 0 & -3 \ \end{pmatrix} \begin{pmatrix} x1 \\ x2 \\ x3 \\ x4 \end{pmatrix} = \begin{pmatrix} 8 \\ 8 \\ -4 \\ -3 \end{pmatrix}
$$
 (5.6)
Ahora tomamos como pivote el elemento  $a_{33} = 2$ , multiplicamos la tercera ecuación por  $\frac{2}{2} = 1$  y la restamos a la primera:

$$
\begin{pmatrix} 6 & -2 & 0 & 0 \ 0 & -4 & 2 & 0 \ 0 & 0 & 2 & 0 \ 0 & 0 & 0 & -3 \ \end{pmatrix} \begin{pmatrix} x1 \\ x2 \\ x3 \\ x4 \end{pmatrix} = \begin{pmatrix} 12 \\ 8 \\ -4 \\ -3 \end{pmatrix}
$$
 (5.7)

Repetimos la operación con la segunda fila:

$$
\begin{pmatrix} 6 & -2 & 0 & 0 \ 0 & -4 & 0 & 0 \ 0 & 0 & 2 & 0 \ 0 & 0 & 0 & -3 \ \end{pmatrix} \begin{pmatrix} x1 \\ x2 \\ x3 \\ x4 \end{pmatrix} = \begin{pmatrix} 12 \\ 12 \\ -4 \\ -3 \end{pmatrix}
$$
 (5.8)

Finalmente, tomamos como pivote  $a_{22}=-4$ , multiplicamos la segunda ecuación por  $\frac{-2}{-4}$ y la sumamos a la primera:

$$
\begin{pmatrix} 6 & 0 & 0 & 0 \ 0 & -4 & 0 & 0 \ 0 & 0 & 2 & 0 \ 0 & 0 & 0 & -3 \ \end{pmatrix} \begin{pmatrix} x1 \\ x2 \\ x3 \\ x4 \end{pmatrix} = \begin{pmatrix} 6 \\ 12 \\ -4 \\ -3 \end{pmatrix}
$$
 (5.9)

El sistema de ecuaciones anterior es, como hemos visto, fácil de resolver.

$$
x = \begin{pmatrix} 1 \\ -3 \\ -2 \\ 1 \end{pmatrix} \tag{5.10}
$$

## **5.3. OBJETIVO DOCENTE**

El objetivo docente que se pretende con el laboratorio virtual del método del Gauss es que el alumno aprenda a resolver sistemas de ecuaciones mediante un método sencillo y rápido de poner en práctica.

El método de Gauss se utiliza para resolver sistemas de ecuaciones lineales, los cuales pueden representar infinidad de problemas de ámbito profesional o cotidiano. Existe una infinidad de problemas que se pueden representar de manera matemática e, incluso, en forma de sistemas de ecuaciones. Por tanto, utilizando el método de Gauss se pueden llegar a resolver esta clase de problemas. Cualquier problema en el que exista una relación de dependencia entre un número finito de elementos se puede representar como un sistema de ecuaciones. Ejemplos de esto a nivel científico y técnico son la programación lineal, el análisis estructural o el procesamiento digital de señales.

Los sistemas de ecuaciones son muy útiles en geometría. Un conjunto de ecuaciones de rectas y planos puede resolverse mediante el método de Gauss para calcular sus posiciones relativas en el plano o el espacio. Y existen muchos casos en la vida real en los que es necesario el uso de cálculos geométricos, desde la arquitectura al dibujo.

#### **5.4. FUNCIONALIDAD DEL LABORATORIO VIRTUAL**

Gráficamente podemos visualizar el laboratorio virtual en la *Figura 17*.

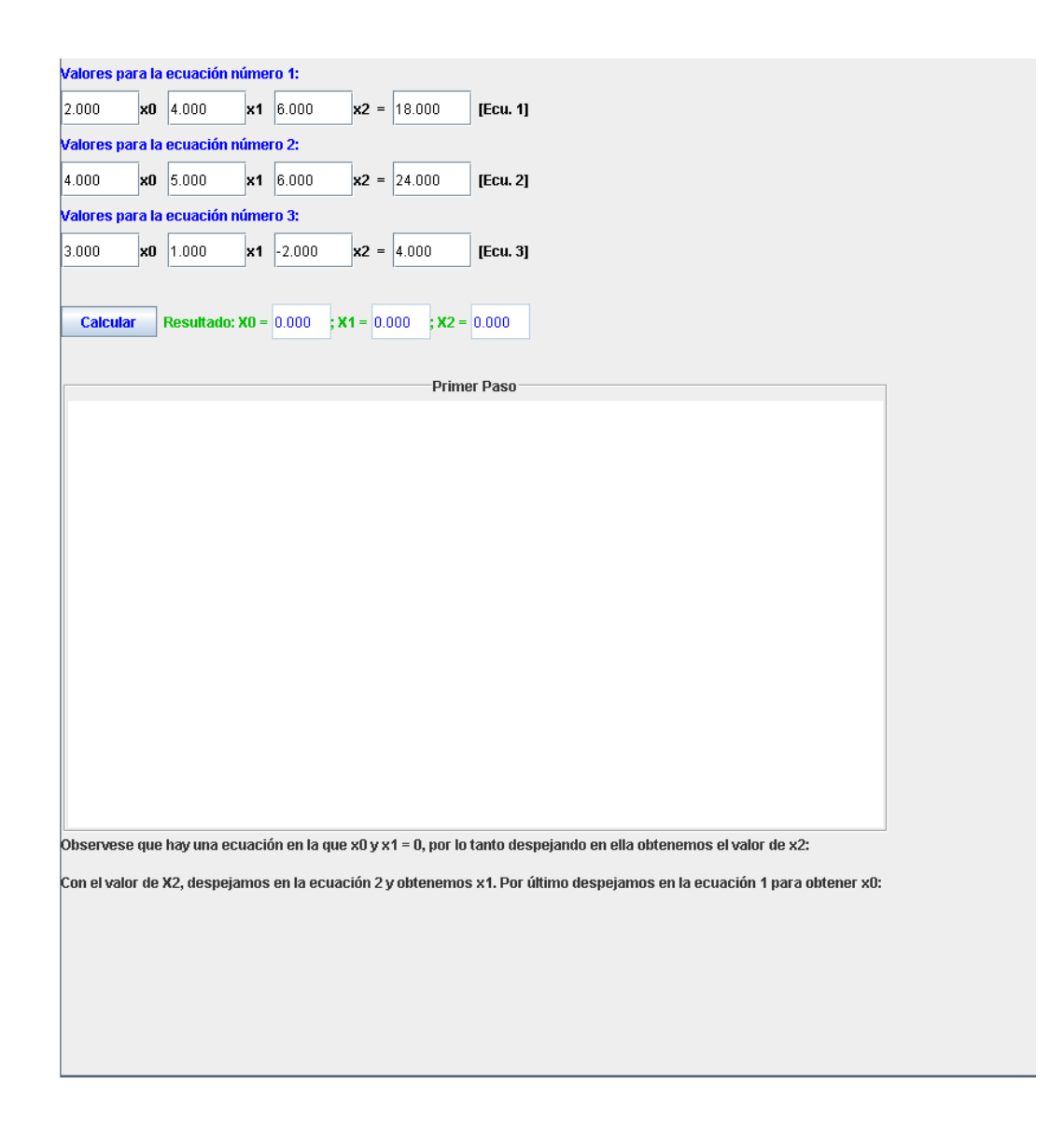

**Figura 17. Laboratorio virtual método de Gauss**

Podemos observar tres partes en el laboratorio virtual dedicado al método de Gauss. En la parte superior se dispone de un área en la que introducir los valores de las variables que van a conformar el sistema. El alumno deberá introducir los valores correspondientes de las variables  $x_0, x_1, x_2$  y el resultado para cada una de las tres ecuaciones que conformarán el sistema. Además introducirá los valores con signo negativo si se tratase de un valor menor que 0. Dispone además de un botón "*calcular*" que una vez pulsado, y si los valores introducidos son correctos, mostrará el resultado del valor que se obtiene para las variables  $x_0, x_1, x_2$ .

En la parte central podemos observar un área dedicada al primer paso. El primer paso se le considera el más importante para entender el método, si se entiende este primer paso el alumno no tendrá problema en continuar iterando hasta llegar a la solución final.

No obstante, en la parte inferior se especifica e indica claramente los pasos finales que se realizan en el sistema para que el alumno no tenga dificultad alguna en entender claramente el procedimiento del método de Gauss.

Inicialmente se le carga un sistema de ecuaciones de ejemplo. El alumno podrá pulsar directamente el botón de "*calcular*" y obtener el detalle de los pasos realizados.

El área central indicará, por ejemplo, los mensajes que se observan en la *Figura 18*.

```
Primer Paso
Construimos la matriz del sistema ecuacional:
2.0.4.0.6.0.18.0
4.0, 5.0, 6.0, 24.0
3.0, 1.0, -2.0, 4.0Dividimos el X0 de los renglones 2 y 3 entre el X0 del renglón 1.
El resultado lo multiplicamos por el renglón 1 y restamos el renglón obtenido al renglón 2 y 3 respectivamente, obteniendo:
2.0, 4.0, 6.0, 18.0
0.0, -3.0, -6.0, -12.0,0.0, -5.0, -11.0, -23.0,Repetimos el proceso. En este caso ya que X0 = 0, dividimos el X1 del renglón 3 entre el X1 del renglón 2.
El resultado lo multiplicamos por el rengión 2 y restamos el rengión obtenido al rengión 2, obteniendo:
2.04.06.0 = 18.00.0, -3.0, -6.0, -12.0.0.0, 0.0, -1.0, -3.0,
```
Mostrará al alumno cómo se construye inicialmente la matriz del sistema de ecuaciones, es decir, tomamos los valores de las variables de cada ecuación así como el valor al que están igualados para construir la matriz asociada. A continuación indica la instrucción clave de este método, dividir el valor  $x_0$  de la ecuación 2 y 3 entre el valor  $x_0$  de la ecuación 1. El resultado lo multiplica por el renglón 1 y resta el renglón obtenido al renglón 2 y 3 respectivamente. De esta forma iguala a 0 el  $x_0$  del renglón 2 y del renglón 3.

En el área de mensajes (*Figura 18*) se muestra también que hay que repetir el proceso de forma similar con  $x_1$ .

Finalmente en la parte inferior nos indica que podemos observar que hay una ecuación en la que el valor de  $x_0$  y  $x_1$  es igual a 0 por lo tanto despejando se puede obtener el valor exacto de  $x_2$ . Una vez obtenido dicho valor se pasa a la siguiente ecuación y despejando se obtiene el valor de  $x_1$ . Por último con los valores de  $x_0$  y  $x_1$  y despejando en la tercera ecuación se obtiene el valor exacto de  $x_2$ . Todo este proceso podemos observarlo en la *Figura 19*.

Observese que hay una ecuación en la que x0 y x1 = 0, por lo tanto despejando en ella obtenemos el valor de x2: la.n Con el valor de X2, despejamos en la ecuación 2 y obtenemos x1. Por último despejamos en la ecuación 1 para obtener x0:  $x1 = -2.0$ <br> $x0 = 4.0$ 

**Figura 19. Cálculos finales método de Gauss**

Por último cabe resaltar la zona en la que se muestra el resultado para cada una de las variables con su signo correspondiente, *Figura 20*.

| Calcular | Resultado: X0 = $ 4.000 \t\t$ ; X1 = $-2.000 \t$ ; X2 = 3.000 |  |  |  |
|----------|---------------------------------------------------------------|--|--|--|
|          |                                                               |  |  |  |

**Figura 20. Obtención resultado método de Gauss**

El método de Gauss no siempre encuentra solución al sistema o simplemente encuentra varias soluciones. De esta forma también se le indica esta posibilidad para que la tenga muy en cuenta en el futuro cuando él solo se enfrente a la resolución de sistemas mediante el método aquí indicado. Se indica claramente y mediante ejemplos que nos podemos encontrar los siguientes tipos de sistemas a la hora de resolverlos por el método de Gauss:

- 1. Sistema compatible determinado (S.C.D.): una única solución.
- 2. Sistema compatible indeterminado (S.C.I.): infinitas soluciones.
- 3. Sistema incompatible (S.I.): no tiene solución.

#### **5.5. DESARROLLO DEL LABORATORIO VIRTUAL**

El desarrollo del método de Gauss, al igual que el resto de métodos ya comentados, se ha desarrollado con la herramienta EJS bajo la tecnología Java.

La parte gráfica del método de Gauss se basa en un panel principal *plottingFrame* subdividido en dos paneles. En el panel superior se encuentran los campos de texto que almacenarán los valores de cada una de las variables de cada una de las ecuaciones del sistema ecuacional. El alumno introducirá los valores de las mismas y una vez pulsa *intro* EJS almacenará el valor introducido en el campo en la variable Java correspondiente. Se han creado por tanto las siguientes variables Java para cada una de estas variables.

double[][]  $a = \{ \{ xAux00, xAux01, xAux02, xResult0 \}, \}$ {xAux10, xAux11, xAux12, xResult1}, {xAux20, xAux21, xAux22, xResult2}};

Tal y como se puede observar en la *Figura 17,* en la parte central, se ha creado un campo de tipo área de texto en el que se cargará el detalle de los pasos realizados mediante código Java cuando se pulsa el botón "*Calcular*"

El botón "*Calcular*" lanza un evento que ejecuta el método Java denominado *calculo*(). En dicho método se cargan los valores introducidos por el usuario en el sistema. Para simplificar se ha creado un sistema de tres ecuaciones con tres incognitas, un sistema básico que ayude a comprender al alumno cómo funciona el método de Gauss. Una vez el alumno comprenda cómo se trabaja con un sistema de tres ecuaciones con tres incognitas ya será capaz de resolver cualquier sistema contenga las ecuaciones que contenga así como el número de incognitas.

Los valores de cada una de las ecuaciones son almacenados en una matriz de números decimales.

```
String prueba = "";
String prueba2 = "";
String prueba3 = "";
String prueba4 = "";
public void calculo(){
  pass = "";valuevalorM = " ";
    valorMaux = "";
    traza = "";
    trazaEcuaciones = null;
   view.areaTexto3.setText("");
   prueba = "";
   prueba2 = "";
   prueba3 = " "prueba4 = " ";double[][] a = \{ \{ xAux00, xAux01, xAux02, xResult0 \}, \}{xAux10, xAux11, xAux12, xResult1},
                     {xAux20, xAux21, xAux22, xResult2}}; 
   int n = 3;
```

```
double[] x=new double[n];
if(resolver(x, a, n) == 0)
     noSolucion = "";
for(int i=0; i \langle n; i++)
\sqrt{2}System.out.println ("x("+i+")="+x[i]);
   if (i == 0)valorX12 = x[i];
   else if (i == 1)valorX22 = x[i];
      else valorX32 = x[i];
   }
}
```
El núcleo importante se encuentra en el método *resolver*(). Este método toma como datos de entrada la matriz con los valores del sistema ecuacional, el número de ecuaciones y el número de incognitas que, como ya se ha comentado, para simplificar se va a trabajar siempre con sistemas de tres ecuaciones con tres incognitas. Inicialmente comprueba si existe alguna ecuación en la que todos sus términos son iguales a cero, en ese caso avisa al usuario de que dicho sistema no tiene solución.

Disponemos de dos variables de tipo String *primeraEcuacion* y *segundaEcuacion* cuya finalidad es almacenar la información que se le mostrará al alumno en el área de texto dedicada a las explicaciones del proceso de cálculo.

En el bucle marcado como (1) se puede apreciar que tomamos el primer valor  $x_0$  de la ecuación 2 y lo dividimos entre el valor  $x_0$  de la ecuación 1. El resultado obtenido lo multiplicamos por todos los términos de la primera ecuación, y por último el resultado obtenido se lo restamos al renglón 2, dicho cálculo se realiza todo en el bucle marcado como (2). En la variable de tipo String "*resultado*" almacenamos dichos cálculos para posteriormente mostrarselo al alumno visualmente.

La variable String "*resultado*" se almacena en la variable, también de tipo String, "*prueba2*" ya que "*resultado*" será borrado en la siguiente iteración.

Se realiza el mismo procedimiento para la tercera ecuación y el detalle del resultado se almacena en la variable "*prueba4*".

Con los valores obtenidos anteriormente se repite de nuevo el mismo proceso para la tercera ecuación, esta vez almacenamos los detalles de salida en las variables de tipo String "*prueba*" y "*prueba3*" para mostrarselos posteriormente al alumno.

Todos los strings, con el detalle de los cálculos obtenidos anteriormente, se formatean y concatenan convenientemente para mostrarselos de forma legible y entendible al alumno para que éste pueda comprender facilmente los cálculos realizados.

Como se puede apreciar el sistema puede ser facilmente adaptable a sistemas de mayor número de ecuaciones y de incognitas modificando la variable "n" y "x" de entrada al método que contiene el núcleo del funcionamiento del método de Gauss.

```
public int resolver(double[] x, double[][] a, int n){
         int i, j, k;for(i = 0; i < n-1; i++){
                int p = i;while(p \le n \& k \in [p][i] == 0)
                     p++;if(p == n){
                      System.out.println ("No hay solución...");
                      noSolucion = "¡ESTE SISTEMA NO TIENE 
                      SOLUCIÓN!";
                      valorx1 = " "valorx2 = "";
                      valorx3 = ""pass = "".return(1);
                }
                if( p := i)
                      for(j = 0; j <= n; j++){
                            double temp = a[i][j];
                             a[i][j] = a[p][j];a[p][j] = temp;
```

```
(1) for(j = i+1; j < n; j++){
             double m = a[i][i]/a[i][i];if (a[j][i] := 0.0) valorM = valorM +"\n"+
             a[j][i] + "I" + a[i][i] + " = " +m;else valorMaux = valorMaux +"\n"+
                   a[i][i] + "(''+a[i][i] + " = " +m;(2) for (k = 0; k \le n; k++)primeraEcuacion = primeraEcuacion + 
                      a[j][k]+ ", ";
                      segundaEcuacion = segundaEcuacion+ 
                      a[i][k]+ ", ";
                      a[j][k] = a[j][k] - m*a[i][k];resultado = resultado +a[j][k] + ",
                      "; 
                       //Para mostrar los pasos al alumno
                   if (k < = 2)pass = pass + " " +String.valueOf(a[j][k])+ "x" +
                   String.valueOf(k);
                   else
                         pass = pass + " "+String.valueOf(a[j][k]);
                   if (k==2) pasos = pasos + " = ";
                   if (k==3) pasos = pasos + "; \n";
       }
            traza = traza +""+ primeraEcuacion+" - " + m 
             +"("+segundaEcuacion+") = " +resultado +"\n";
             prueba = resultado;
             if (prueba2 != "" &&&&&prueba4 == "") prueba4 =
             resultado;
             if (prueba2 == "") prueba2 = resultado;
             if (prueba3 == ") prueba3 = prueba;
             primeraEcuacion = "";
             secundaEcuacion = "";
             resultado = "";
      }
      System.out.println ("TRAZA " + traza);
      if (trazaEcuaciones == null) trazaEcuaciones =traza;
      \text{traza} = \text{""};
pasos=pasos+"==> En esta última ecuación x0 y x1 valen 0.";
if(a[n-1][n-1]==0){
      System.out.println ("No hay solución...");
      noSolucion = "¡ESTE SISTEMA NO TIENE SOLUCIÓN!";
      valorr1 = " ";value = " " ;valors3 = "";
      pass = "".return(1);
x[n-1] = a[n-1][n]/a[n-1][n-1];//valor de X2
valorx3 =String.valueOf(x[n-1]);
for(i = n-2; i >= 0; i--){
      double s=a[i][n];
      for( j = i+1; j < n ; j++) {
            s = s - a[i][j] * x[j];}
      x[i] = s/a[i][i];//valores de x0 y x1
      if (i == 1) valorx2 = "x1 = " + tring.valueOf(x[i]);
      valorx1 = "x0 = " + String.valueOf(x[i]);
```
}

}

}

```
System.out.println (xAux00+", " +xAux01 +", " + xAux02 + ", 
      " + xResult0;
      System.out.println (prueba2);
      System.out.println (prueba4);
      System.out.println (xAux00+", " +xAux01 +", " + xAux02 + 
      "\, , " + xResult0);System.out.println (prueba3);
      System.out.println (prueba);
      _view.areaTexto3.setText("");
       _view.areaTexto3.setText("Construimos la matriz del 
      sistema ecuacional:\n"
      +xAux00+", " +xAux01 +", " + xAux02 + ", " + xResult0 +"\n"
      +xAux10+", " +xAux11 +", " +xAux12 +", " +xResult1 +"\n"
      +xAux20+", " +xAux21 +", " + xAux22 + ", " + xResult2 
      +"\n\nDividimos el X0 de los renglones 2 y 3 entre el X0 
      del renglón 1.\n"+
      "El resultado lo multiplicamos por el renglón 1 y restamos 
      el renglón obtenido al renglón 2 y 3 respectivamente, 
      obteniendo:\n\n"
      +xAux00+", " +xAux01 +", " + xAux02 + ", " + xResult0 
      +\mathsf{''}\setminus n" +
      prueba2 + "\n"+prueba4+"\n\nRepetimos el proceso. En este 
      caso ya que X0 = 0, dividimos el X1 del renglón 3 entre el 
      X1 del renglón 2.\n"
      +"El resultado lo multiplicamos por el renglón 2 y 
      restamos el renglón obtenido al renglón 2, 
      obteniendo:\n\n"+xAux00+" " +xAux01 +" " + xAux02 + " = " + 
      xResult0+"\n"+
      prueba3 + "n" + \text{prueba};
      return(0);
}
```
# **5.6. ACTIVIDADES PEDAGÓGICAS**

}

En el laboratorio virtual del método de Gauss se han desarrollado varias actividades que ayuden al alumno a comprender dicho método. La idea subyace principalmente en ayudar al alumno a que sepa distinguir los tres tipos de sistemas de ecuaciones a los que se puede enfrentar, ya sea un sistema compatible determinado, un sistema compatible indeterminado o un sistema incompatible. Para ello se han seleccionado tres sistemas que ejemplifican claramente cada uno de los tipos de sistemas de ecuaciones que el alumno se puede encontrar.

A) Cargue los valores siguientes en las casillas correspondientes.

$$
x_0 + x_1 + x_2 = 1
$$
  
2 x<sub>0</sub> + 3 x<sub>1</sub> - 4 x<sub>2</sub> = 9  
x<sub>0</sub> - x<sub>1</sub> + x<sub>2</sub> = -1

Cuando pulse el botón "*Calcular*" obtendrá los pasos que se han realizado para obtener la solución. Observará que devuelve la solución  $x_0 = 1, x_1 = 1, x_2 = -1$ .

#### Se trata de un **Sistema Compatible Determinado.**

B) Ahora cargue los valores siguientes en las casillas correspondientes:

$$
x_0 - 9x_1 + 5x_2 = 33
$$
  

$$
x_0 + 3x_1 - x_2 = -9
$$
  

$$
x_0 - x_1 + x_2 = 5
$$

Cuando el alumno pulse el botón "*Calcular*" comprobará que se llega a la situación de que la tercera ecuación queda reducida a  $0 x_0 + 0 x_1 + 0 x_2 = 0$ , por lo tanto el sistema le avisa de que NO TIENE SOLUCION.

Se trata de un **Sistema Compatible Indeterminado** con infinitas soluciones.

C) Por último cargue los valores siguientes en las casillas correspondientes:

$$
x_0+2x_1+5x_2 = -3
$$
  

$$
2x_0-2x_1+3x_2 = 5
$$
  

$$
-2x_0+8x_1+4x_2 = -4
$$

Cuando el alumno pulse el botón "*Calcular*" podrá comprobar que se llega a la situación de que la tercera ecuación queda reducida a  $0 x_0 + 0 x_1 + 0 x_2 = 12$ .

El **Sistema es Incompatible** pues la tercera ecuación es absurda.

# **5.7. CONCLUSIONES**

Hasta el momento los métodos numéricos de búsqueda de raíces que se habían incluido en el laboratorio virtual han sido métodos numéricos que se utilizan principalmente para la búsqueda en una ecuación. Además tienen una representación gráfica que sirve al alumno para interactuar y ver la evolución del método visualmente. Se ha considerado importante incluir, en el grupo de métodos numéricos de resolución de raíces, un método numérico que sirva al alumno para aprender a buscar raíces en sistemas de ecuaciones de más de una ecuación. El método de Gauss es un método sencillo y potente que cumple esta característica.

# **MÉTODO DE EULER Y EULER MODIFICADO**

#### **6.1. INTRODUCCIÓN**

Las ecuaciones diferenciales aparecen naturalmente al modelar situaciones físicas en las Ciencias Naturales, Ingeniería, y otras disciplinas, donde hay razones de cambio de una o varias funciones desconocidas con respecto a una o varias variables independientes. Estos modelos varían entre los más sencillos que envuelven una sola ecuación diferencial para una función desconocida, hasta otros más complejos que envuelven sistemas de ecuaciones diferenciales acopladas para varias funciones desconocidas. Por ejemplo, la ley de enfriamiento de Newton y las leyes mecánicas que rigen el movimiento de los cuerpos, al ponerse en términos matemáticos dan lugar a ecuaciones diferenciales. Usualmente estas ecuaciones están acompañadas de una condición adicional que especifica el estado del sistema en un tiempo o posición inicial. Esto se conoce como la condición inicial y junto con la ecuación diferencial forman lo que se conoce como el problema de valor inicial.

En ocasiones, la solución exacta de un problema de valor inicial es imposible o difícil de obtener en forma analítica.*[Negron, n.d].* Por tal razón los métodos numéricos se utilizan para aproximar dichas soluciones. Unos de los métodos que ayudan a realizar este procedimiento son el método de Euler y Euler mejorado.

# **6.2. DESCRIPCIÓN DEL MÉTODO**

#### **6.2.1. DESCRIPCIÓN DEL MÉTODO DE EULER**

Este método se aplica para encontrar la solución a ecuaciones diferenciales ordinarias, esto es, cuando la función involucra solo una variable independiente:

$$
\frac{dy}{dx} = f(x, y) \tag{6.1}
$$

El método se base en forma general en la pendiente estimada de la función para extrapolar desde un valor anterior a un nuevo valor:

Nuevo valor = valor anterior + pendiente  $X$  tamaño de paso.

$$
y_{i+1} = y_i + \emptyset h \tag{6.2}
$$

De esta manera la Ec.(6.2) se aplica paso a paso para encontrar un valor en el futuro y así trazar la trayectoria de la solución. La *Figura 21*, muestra el procedimiento aplicado en la ecuación anterior:

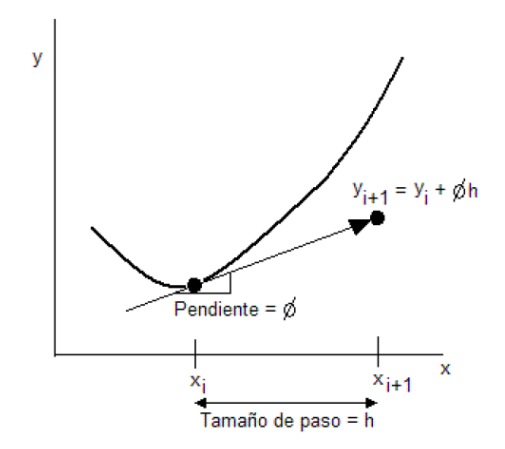

**Figura 21. Gráfica método de Euler**

El método de Euler utiliza la pendiente al inicio del intervalo como una aproximación de la pendiente promedio sobre todo un intervalo. La primera derivada proporciona una estimación directa de la pendiente en  $x_i$ 

$$
\emptyset = f(x, y) \tag{6.3}
$$

 $(x_i, y_i)$ , es la ecuación diferencial evaluada en  $x_i$  y  $y_i$ . Sustituyendo esta estimación de la pendiente en la ecuación anterior, se obtiene:

$$
y_{i+1} = y_i + f(x_i, y_i) \cdot h \tag{6.4}
$$

A la Ec.(6.4) se le conoce como el método de Euler. En esta fórmula *[monografias, 2012]* se predice un nuevo valor de 'y' por medio de la pendiente que es igual a la primera derivada en el valor original de ' $x$ ', este nuevo valor habrá de extrapolarse en forma lineal sobre el tamaño de paso 'h'

**Ejemplo 1.-**Veamos como emplear el método de Euler para integrar numéricamente la siguiente ecuación diferencial:

$$
\frac{dy}{dx} = -2x^3 + 12x^2 - 20x + 8.5
$$

Desde  $x = 0$  hasta  $x = 4$ , con un tamaño de paso  $h = 0.5$ . Con la condición inicial de que cuando  $x = 0$  entonces  $y = 1$ . Obtenga la solución exacta integrando analíticamente y compare los resultados con los obtenidos por el método de Euler. Tabular los resultados de Euler, la solución real y el error relativo porcentual.

Aplicando la fórmula de Euler para encontrar la primera aproximación

$$
x_1 = 0
$$
  

$$
y_1 = 1
$$
  

$$
y_2 = y_1 + f(x_1, y_1) \cdot h
$$

La pendiente es:

$$
f(0.1) = -2 \quad 0^{-3} + 12 \quad 0^{-2} - 20 \quad 0^{-3} + 8.5 = 8.5
$$

Sustituyendo en la fórmula de Euler:

$$
y_2 = 1 + 8.5 (0.5) = 5.25
$$

## **6.2.1. DESCRIPCIÓN DEL MÉTODO DE EULER MODIFICADO**

Este método se basa en la misma idea del método anterior, pero hace un refinamiento en la aproximación, tomando un promedio entre ciertas pendientes.

La fórmula es la siguiente:

$$
y_{n+1} = y_n + h \cdot \left[ \frac{f(x_n, y_n) + f(x_{n+1}, y_{n+1}^*)}{2} \right]
$$
 (6.5)

Donde

$$
y_{n+1}^* = y_n + h \cdot f(x_n, y_n)
$$
 (6.6)

Para entender esta fórmula, analicemos el primer paso de la aproximación, con base en la gráfica de la *Figura 22*:

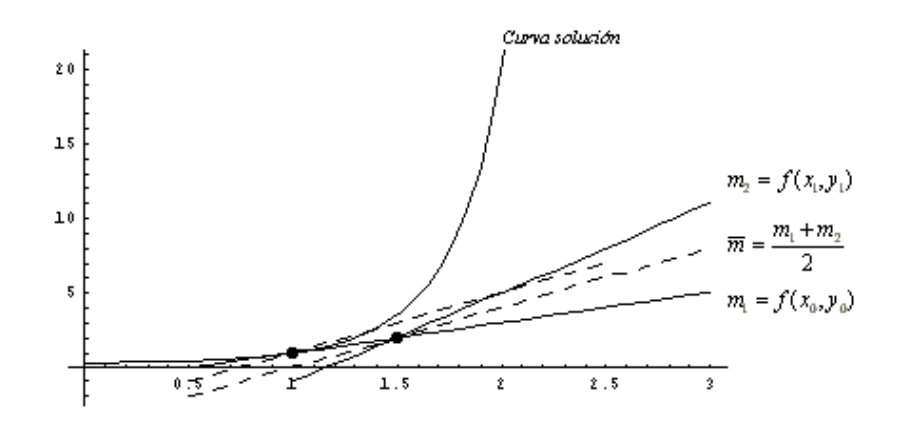

**Figura 22. Gráfica aproximación del método de Euler**

En la gráfica, vemos que la pendiente promedio  $\overline{m}$  corresponde a la pendiente de la recta bisectriz de la recta tangente a la curva en el punto de la condición inicial y la "recta tangente" a la curva en el punto  $(x_1, y_1)$ , donde  $y_1$  es la aproximación obtenida con la primera fórmula de Euler. Finalmente, *[monografias, 2012]* esta recta bisectriz se traslada paralelamente hasta el punto de la condición inicial, y se considera el valor de esta recta en el punto  $x = x_1$  como la aproximación de Euler mejorada.

**Ejemplo 1.-**Aplicar el método de Euler mejorado, para aproximar  $y(0.5)$  si:

$$
y' = 2xy
$$

$$
y(0) = 1
$$

Vemos que este es el mismo ejemplo 1 del método anterior. Así que definimos  $h = 0.1$  y encontraremos la aproximación después de cinco iteraciones. A

diferencia del método de Euler , en cada iteración requerimos de dos cálculos en vez de uno solo, el de  $y^*_{n}$  primero y posteriormente el de  $y_{n}$ .

Para aclarar el método veamos con detalle las primeras dos iteraciones. Primero que nada, aclaramos que tenemos los siguientes datos iniciales:

$$
\begin{cases}\n x_0 &= 0 \\
 y_0 &= 1 \\
 h &= 0.1 \\
 f(x,y) &= 2xy\n\end{cases}
$$

En nuestra primera iteración tenemos:

$$
x_1 = x_0 + h = 0 + 0.1 = 0.1
$$
  

$$
y_1^* = y_0 + h \cdot f(x_0, y_0) = 1 + 0.1[2(0)[1)] = 1
$$
  

$$
\therefore y_1 = y_0 + h \left( \frac{f(x_0, y_0) + f(x_1, y_1)}{2} \right) = 1.01
$$

Nótese que el valor de  $y_1^*$  coincide con el  $y_1$  (Euler 1), y es el único valor que va a coincidir, pues para calcular  $y_2^*$  se usará  $y_1$  y no  $y_1^*$ .

Esto lo veremos claramente en la siguiente iteración:

$$
x_2 = x_1 + h = 0.1 + 0.1 = 0.2
$$
  

$$
y_2' = y_1 + h \cdot f(x_0, y_0) = 1.0302
$$
  

$$
y_2 = y_1 + h \left( \frac{f(x_1, y_1) + f(x_2, y_2')}{2} \right) = 1.040704
$$

Nótese que ya no coinciden los valores de  $y_2$  (Euler 1) y el de  $y_2^*$ . El proceso debe seguirse hasta la quinta iteración. Resumimos los resultados en la *Tabla 4*:

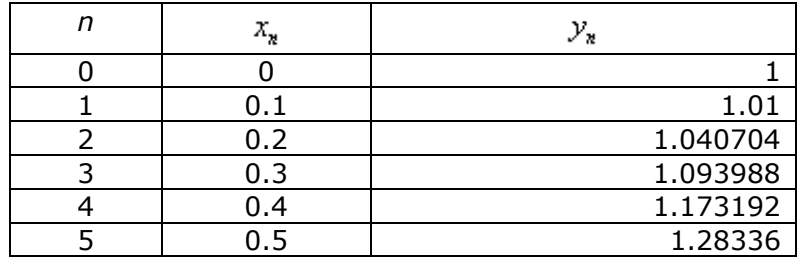

**Tabla 4. Valores ejemplo 1 método de Euler.**

Concluimos entonces que la aproximación obtenida con el método de Euler mejorado es:

$$
y(0.5) \approx 1.28336
$$

Con fines de comparación, calculamos el error relativo verdadero:

$$
\left|\epsilon_{\mathbf{v}}\right| = \left|\frac{1.28402 - 1.28336}{1.28402} \times 100\% \right| = 0.05\% \tag{6.7}
$$

Vemos que efectivamente se ha obtenido una mejor aproximación con este método, reduciendo el error relativo verdadero de un 5.4% hasta un 0.05%. En nuestro tercer método veremos cómo se reduce aún más este error prácticamente a un 0%

**Ejemplo 2.-** Aplicar el método de Euler mejorado para aproximar  $y(1,3)$  si tenemos:

$$
y' = x - y + 5
$$

$$
y(1) = 2
$$

Tenemos los siguientes datos:

$$
h = 0.1
$$
  

$$
f(x, y) = x - y + 5
$$
  

$$
x_0 = 1
$$
  

$$
y_0 = 2
$$

En una primera iteración, tenemos lo siguiente:

$$
x_1 = x_0 + h = 1.1
$$
  
\n
$$
y_1^* = y_0 + h \cdot f(x_0, y_0) = 2.4
$$
  
\n
$$
y_1 = 2 + 0.1\left(\frac{4 + (1.1 - 2.4 + 5)}{2}\right) = 2.385
$$

Resumimos los resultados en la *Tabla 5*:

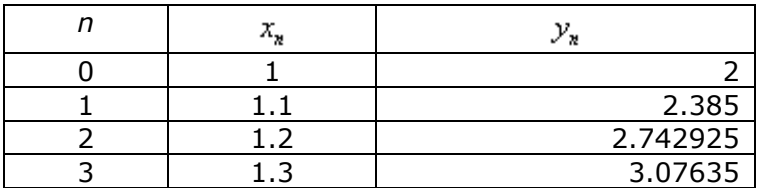

**Tabla 5. Valores ejemplo 2 método de Euler.**

Concluimos entonces que la aproximación buscada es:

$$
y(1.3) \approx 3.07635
$$

## **6.3. OBJETIVO DOCENTE**

El objetivo docente que se busca incluyendo el método de Euler y Euler modificado (o mejorado) en el laboratorio virtual es que el alumno disponga de un método simple de integración numérica para resolver ecuaciones diferenciales ordinarias.

La principal finalidad que se pretende al ser incluido en el laboratorio virtual es que se comparen entre sí los métodos de Euler y Euler modificado y a su vez se comparen con el método de los trapecios al que haremos referencia más adelante en este mismo laboratorio. El alumno debe ser consciente de que los algoritmos de integración se utilizan para la resolución de dos problemas diferentes, aunque indirectamente se trate del mismo problema.

Por un lado obtener la trayectoria y t que satisface  $\frac{dy}{dt} = f(y,t)$ 

Por otro lado calcular el área que forma la curva  $f(x)$  con el eje X en el intervalo [a, b].

Utilizaremos el método de Euler expuesto en el laboratorio virtual para que el alumno aprenda el primero de estos casos.

# **6.4. FUNCIONALIDAD DEL LABORATORIO VIRTUAL**

Gráficamente podemos visualizar el laboratorio virtual en la *Figura 23*.

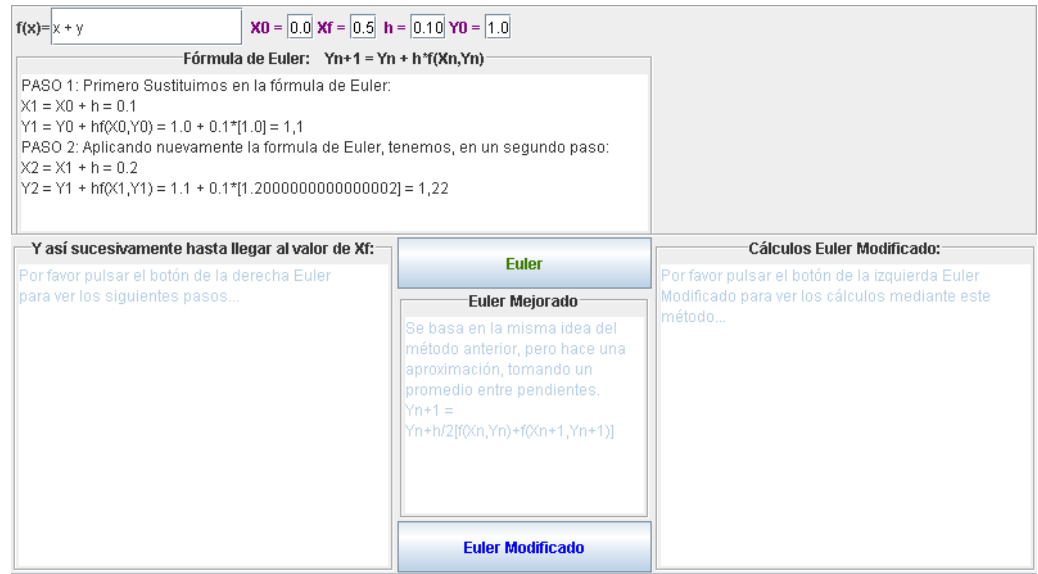

**Figura 23. Laboratorio virtual método de Euler y Euler mejorado**

En la parte superior el alumno podrá introducir la función a simular, los valores de  $x_0$  y  $x_f$  así como el valor de h e  $y_0$ .

En la parte central dispone de dos botones, "*Euler*" para realizar los cálculos por el método de Euler y "*Euler Modificado*" para, con los mismos datos de entrada, realizar el cálculo por el método de Euler modificado, tal y como se puede apreciar en la *Figura 23.*

En el área de texto superior se realizan los cálculos para los dos primeros pasos del método de Euler. En el paso 1 se sustituyen los valores del enunciado en la fórmula de Euler y en el paso 2 se aplica de nuevo la fórmula de Euler con los resultados obtenidos en el paso previo. Estos dos primeros pasos se realizan automáticamente acorde a los cambios que el alumno haga en los datos del enunciado sin que tenga que pulsar ninguno de los botones.

Posteriormente al pulsar el botón "*Euler*" en el área de texto del lado izquierdo se mostrarán el resto de cálculos que se deben realizar por el método de Euler para obtener la solución final, ver *Figura 24.*

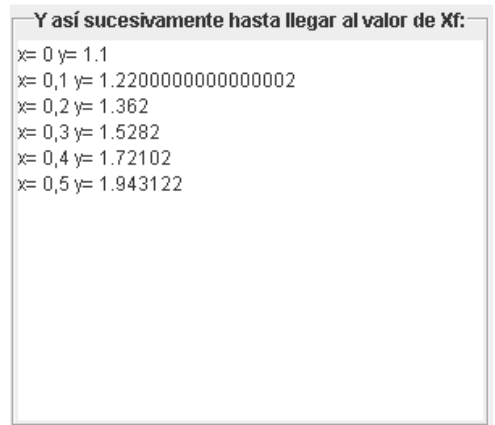

**Figura 24. Pasos método de Euler**

Una vez el alumno ha entendido cómo se realizan los cálculos mediante el método de Euler, el laboratorio virtual le da la posibilidad de compararlos con los que se obtienen por el método de Euler Modificado. Para ello el alumno no tiene más que pulsar el botón "*Euler Modificado*" y en el área de texto de la derecha se mostrarán los cálculos por dicho método, ver *Figura 25*:

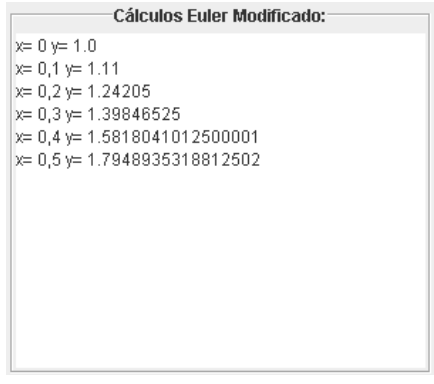

**Figura 25. Pasos método de Euler mejorado**

Habrá podido observar que en la parte central, entre los cálculos por el método de Euler y los cálculos por el método de Euler Modificado se encuentra un área de texto explicativo. Este área de texto muestra la fórmula de Euler Modificado para que el alumno la tenga a su alcance visual ,al igual que la del método de Euler y pueda ver la diferencia entre ambas, tal y como se puede apreciar en la *Figura 23*

#### **6.5. DESARROLLO DEL LABORATORIO VIRTUAL**

Al igual que el resto de los métodos del laboratorio virtual el desarrollo del método de Euler y del método de Euler modificado se ha desarrollado bajo la herramienta EJS con el lenguaje de programación Java.

Podemos observar en la *Figura 23* que se divide la interfaz gráfica en varios paneles que contienen áreas de texto. En la parte superior se ha colocado el campo de texto en el que introducir el valor de la función, y los campos de texto en los que introducir los valores de  $x_0$ ,  $x_f$ , h e  $y_0$ . Cada campo de texto está relacionado con una variable Java, de tal forma que el alumno cuando introduce un valor en el campo de texto de esa variable y pulsa *intro* automáticamente EJS carga el valor introducido en la variable Java asociada a dicho campo de texto.

En la parte central se han colocado dos botones, "*Euler*" y "*Euler Modificado*". Estos dos botones lanzan un evento cada uno llamando a los métodos *MetEuler()* y *MetEulerMod()* respectivamente.

El núcleo principal reside en los métodos *MetEuler()* y *MetEulerMod()* que realizan los cálculos mediante el método de Euler y Euler modificado respectivamente. Dependiendo del botón que el alumno pulse se llama a uno u otro método.

A continuación se presenta el método *MetEuler().* Dispone de un bucle que se ejecuta hasta llegar al valor de la x final, dato que introduce el alumno por pantalla.

En cada iteración se almacena en una posición del array "y" el cálculo de la suma entre la anterior posición del array (inicialmente el valor  $y_0$  que introduce el alumno) más el producto obtenido de la multiplicación de "h" (tamaño de paso) por la evaluación sobre la función de entrada de x<sub>aux</sub> y la posición anterior del array.  $x_{\text{aux}}$ inicialmente toma el valor de  $x_0$  introducido por el alumno y aumenta en cada iteración el valor del tamaño de paso "h". De esta forma en cada iteración se va realizando el cálculo bajo la fórmula de Euler explicada anteriormente.

En la variable "p" se van registrando los cálculos que se producen en cada una de las iteraciones. Todos estos cálculos se almacenan en una variable de tipo String "todosPasosEuler" formateada convenientemente que finalmente se mostrará en el área de texto correspondiente (Área de texto izquierda).

```
double d;
double y[] = new double[20];
y[0]=y0;//Método de Euler
public void MetEuler()
{
NumberFormat nf2 =. getInstance();
nf2.setMaximumFractionDigits(3);
v[0]=v0;_view.areaTexto2.setEnabled(true);
int i=1; double xaux;double p;
todosPasosEuler = "";
//Dependiendo de la 'h' se elige una condición 
for( xaux=x0 ; h>0 ? xaux<=xf+0.0001 : xaux>=xf-0.0001 ; 
xaux+=h )
{
System.out.println ("x= "+xaux+" "+"y= "+y[i-1]);y[i]=y[i-1]+h* view.function.evaluate(xaux,y[i-1]);
p = y[i-1]+h* view.function.evaluate(xaux, y[i-1]);
todosPasosEuler = todosPasosEuler +"x= "+nf2.format(xaux)+" 
"+"y= "+p+ "\n\overline{u};
i++; }
```

```
view.areaTexto2.setText(todosPasosEuler);
}
```
Por otro lado cuando se pulsa el botón "Euler modificado" se realiza una llamada al siguiente código Java:

```
//Método de Euler Modificado
public void MetEulerMod()
{
view.areaTexto.setEnabled(true);
todosPasosEulerModif = "";
NumberFormat nf2 = NumberFormat.getInstance();
nf2.setMaximumFractionDigits(3);
y[0]=y0;int i=1; double xaux,yp;
for( xaux=x0 ; h>0 ? xaux<=xf+0.0001 : xaux>=xf-0.0001 ; 
xaux+=h )
{
//Se calcula primero una predicción yp
yp=y[i-1]+h*_view.function.evaluate(xaux,y[i-1]);
System.out.println ("x= "+xaux+" "+"y= "+y[i-1]);
todosPasosEulerModif = todosPasosEulerModif +"x= 
"+nf2.format(xaux) +" "+"y= "+y[i-1]+" \n";y[i]=y[i-1]+h/2*(-view.function.evaluate(xaux,y[i-1]) +view.function.evaluate(xaux+h,yp));
\overline{i}++:
 }
_view.areaTexto.setText(todosPasosEulerModif);
}
```
Podemos observar que la idea es muy similar a la del método de Euler con la salvedad de que en este caso en cada iteración del bucle se aplica la fórmula de Euler modificado de tal forma que en cada posición del array "y" se almacena el resultado de la suma de la posición anterior del array más la evaluación sobre la función de entrada de  $x_{\text{aux}}$  con la posición del array anterior multiplicado el tamaño de paso dividido entre dos, tal y como indica la fórmula de Euler modificado.

#### **6.6. ACTIVIDADES PEDAGÓGICAS**

La actividad reflejada en el laboratorio virtual es sencilla. Se centra en el ejemplo cargado inicialmente en la simulación. Principalmente realiza un estudio basado en modificar el tamaño de paso h.

Inicialmente para un tamaño de paso  $h = 0.10$  se obtienen los siguientes resultados:

Por Euler:

*x= 0 y= 1.1 x= 0,1 y= 1.2200000000000002 x= 0,2 y= 1.362 x= 0,3 y= 1.5282 x= 0,4 y= 1.72102 x= 0,5 y= 1.943122*

Por Euler modificado:

*x= 0 y= 1.0 x= 0,1 y= 1.11 x= 0,2 y= 1.24205 x= 0,3 y= 1.39846525 x= 0,4 y= 1.5818041012500001 x= 0,5 y= 1.7948935318812502*

Cambiando el tamaño de paso a valor  $h = 0.08$  y pulsando el botón calcular

tanto en el método de Euler como en Euler modificado. Obtenemos:

Por Euler:

*x= 0 y= 1.08 x= 0,08 y= 1.1728 x= 0,16 y= 1.2794240000000001 x= 0,24 y= 1.40097792 x= 0,32 y= 1.5386561536 x= 0,4 y= 1.693748645888 x= 0,48 y= 1.86764853755904*

Por Euler modificado:

*x= 0 y= 1.0 x= 0,08 y= 1.0864 x= 0,16 y= 1.18664448 x= 0,24 y= 1.301885300736 x= 0,32 y= 1.4333701577572353 x= 0,4 y= 1.5824505548826373 x= 0,48 y= 1.7505904410488726*

Ahora cambiando el tamaño de paso a valor  $h = 0.06$  y de nuevo pulsando los botones de cálculo de cada uno de los métodos.

Por Euler:

*x= 0 y= 1.06 x= 0,06 y= 1.1272 x= 0,12 y= 1.202032 x= 0,18 y= 1.28495392 x= 0,24 y= 1.3764511552 x= 0,3 y= 1.477038224512 x= 0,36 y= 1.58726051798272 x= 0,42 y= 1.707696149061683 x= 0,48 y= 1.838957918005384*

Por Euler modificado:

*x= 0 y= 1.0 x= 0,06 y= 1.0636 x= 0,12 y= 1.13483848 x= 0,18 y= 1.214187498064 x= 0,24 y= 1.3021482854443551 x= 0,3 y= 1.3992530494848163 x= 0,36 y= 1.506066887942978 x= 0,42 y= 1.623189821617854 x= 0,48 y= 1.7512589525938373*

Observe los resultados. Claramente se puede observar que cuanto más pequeño hacemos el tamaño de paso h más próximos entre sí se encuentran los puntos de la curva solución.

### **6.7. CONCLUSIONES**

Como ya se ha comentado el laboratorio virtual está formado por varios métodos numéricos agrupados en dos grupos. Hasta el momento se han comentado los métodos numéricos de resolución de raíces. El siguiente grupo de métodos numéricos es el de integración. En dicho grupo se incluye el método de Euler y Euler modificado. El método de Euler es un método sencillo y muy básico para comprender la idea de cómo se resuelven problemas de esta índole. Además viene acompañado de un "evolutivo" del mismo que se le denomina método de Euler mejorado o modificado y que puede ser de utilidad para aquellos alumnos que deseen comparar ambos métodos.

Además sirve al alumno para aprender sobre la consistencia de un método ya que el método de Euler es consistente porque cuando el tamaño de paso "h" tiende a 0, el error local de truncamiento tiende a 0. Ello nos lleva también a la conclusión de que el método de Euler es convergente y además es estable.

Otra noción bien importante para un alumno y que se la proporciona este método es la de estabilidad absoluta. En este caso la "h" se mantiene fija y nos interesa determinar cuan sensitivo es el método numérico a variaciones en la condición inicial  $y_0$ .

# **MÉTODO DE LOS TRAPECIOS**

# **7.1. INTRODUCCIÓN**

Para calcular la integral definida, aplicando el Teorema Fundamental del Cálculo, es preciso obtener previamente una integral indefinida. Aunque se conocen diversos métodos para hallar la integral indefinida de una cantidad considerable de funciones, existen funciones para las cuales estos métodos no son aplicables. Este inconveniente se supera haciendo uso de la integración numérica. La integración numérica permite evaluar la integral definida de una función continua en un intervalo cerrado con la exactitud deseada.

En este apartado vamos a estudiar el método de integración numérica denominado método de los trapecios.

En matemática el método de los trapecios es un método de integración numérica, es decir, un método para calcular aproximadamente el valor de la integral definida.

# **7.2. DESCRIPCIÓN DEL MÉTODO**

La regla se basa en aproximar el valor de la integral de  $f(x)$  por el de la función lineal que pasa a través de los puntos (*a*, *f*(*a*)) y (*b*, *f*(*b*)). La integral de ésta es igual al área del trapecio bajo la gráfica de la función lineal, ver *Figura 26*

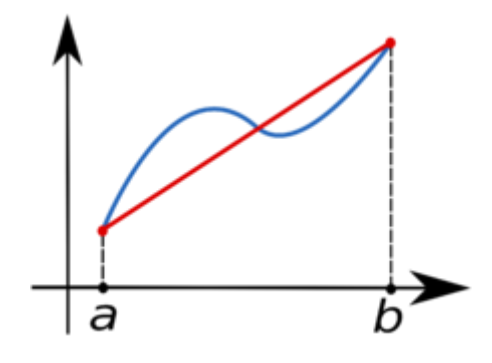

**Figura 26. Gráfica método de los trapecios [wikipedia, 2012]**

La función  $f(x)$  (en azul) es aproximada por la función lineal (en rojo).

La regla del trapecio es la primera de las formulas cerradas de integración de Newton Cotes. Corresponde al caso donde el polinomio de la ecuación es de primer grado:

$$
I = \int_{a}^{b} f(x)dx\tag{7.1}
$$

Una línea recta se puede representar como:

$$
f(x) = f(z) + \frac{f(b) - f(a)}{b - a} (x - a)
$$
\n(7.2)

El área bajo esta línea recta es una aproximación de la integral de *ƒ(×)* entre los límites ɑ y b:

$$
I = \int_{a}^{b} [f(a)1 + \frac{f(b) - f(a)}{b - a} (x - a)] dx
$$
 (7.3)

El resultado de la integración es:

$$
I = (b - a) \frac{f(b) - f(a)}{2} \tag{7.4}
$$

Que se denomina regla del trapecio.

#### **Obtención de la regla del trapecio**

Antes de la integración, la ecuación se puede expresar como:

$$
f(x) = \frac{f(b) - f(a)}{b - a}x + f(a) - \frac{af(b) - af(a)}{b - a}
$$
(7.5)

Agrupando los últimos 2 términos de la ecuación Ec.(7.5):

$$
f x = \frac{f b - f(a)}{b - a} x + f a - \frac{af b - af(a)}{b - a}
$$
(7.6)

La Ec.(7.6) puede integrarse entre  $x=$  q y  $x=$  para obtener:

$$
f(x) = \frac{f(b) - f(a)}{b - a}x + f(a) - \frac{af(b) - af(a)}{b - a}
$$
(7.7)

El resultado de la Ec.(7.7) se evalúa para dar:

$$
I = \frac{f(b) - f(a)}{b - a} + \frac{b^2 - a^2}{2} + \frac{bf(a) - af(b)}{b - a}(b - a)
$$
(7.8)

Ahora como en la Ec.(7.8) b<sup>2</sup> - $a^2$  = (b -a) (b + a):

$$
I = [f(b) - f(a)]\frac{b+a}{2} + bf(a) - af(b)
$$
\n(7.9)

Multiplicando y agrupando términos se tiene:

$$
I = (b - a) \frac{f(a) + f(b)}{2} \tag{7.10}
$$

Que es la fórmula para la regla del trapecio.

Geométricamente, la regla del trapecio es equivalente a aproximar el área del trapecio bajo la línea recta que une  $f(a)$  y  $f(b)$ . Recuerde que la fórmula para calcular el área de un trapezoide es la altura por el promedio de las bases. En nuestro caso, el concepto es el mismo, pero el trapezoide esta sobre su lado. Por lo tanto, la integral aproximada se representa como:

$$
I \cong
$$
ancho x altura promedio

#### **Error de la regla del trapecio**
Cuando empleamos la integral bajo un segmento de línea recta para aproximar la integral bajo una curva, obviamente se tiene un error que puede ser importante. Una estimación al error de truncamiento local para una sola aplicación de la regla del trapecio es:

$$
E = -\frac{1}{2} \quad (\partial)(b - a)^3 \tag{7.11}
$$

Donde  $\partial$  está en algún lugar en el intervalo de  $\alpha$  a b. La ecuación indica que si la función sujeta a integración es lineal, la regla del trapecio será exacta. De otra manera, para funciones con derivadas de segundo orden y de orden superior (es decir, con curvatura), puede ocurrir algún error.

**Ejemplo 1.-**Integre numéricamente

$$
f(x)=0.2+25x-200x^2+675x^3-900x^4+400x^5
$$

Desde a= 0 hasta  $b = 0.8$ .

Al evaluar la función en los límites *f*(0)=0.2, y *f*(0.8)=0.232 sustituyendo la ecuación se tiene que:

$$
I \cong 0.8 \frac{0.2 + 0.232}{2} = 0.1728
$$

La cual representa un error de E = 1,640533 – 0.1728 = **1,467733**

Que corresponde a un error relativo porcentual de  $E=89.5\%$ .

En situaciones reales, tal vez no conozcamos previamente el valor verdadero. Por lo tanto, se requiere una estimación del error aproximado.

## **7.3. OBJETIVO DOCENTE**

El fin que se persigue incluyendo el método de los trapecios en el laboratorio virtual es que el alumno disponga de un entorno virtual en el que pueda aprender con detalle cómo se realiza la integración numérica mediante este método. Como ya se comentó en el método de Euler uno de los objetivos que se busca es poder comparar entre sí ambos métodos.

El alumno debe ser consciente de que los algoritmos de integración se utilizan para la resolución de dos problemas diferentes, aunque indirectamente se trate del mismo problema.

Por un lado obtener la trayectoria y t que satisface  $\frac{dy}{dt} = f$  y, t

Por otro lado calcular el área que forma la curva  $f(x)$  con el eje X en el intervalo [a, b].

Utilizaremos el método de los trapecios expuesto en el laboratorio virtual para que el alumno aprenda el segundo de estos casos.

# **7.4. FUNCIONALIDAD DEL LABORATORIO VIRTUAL**

Gráficamente podemos visualizar el laboratorio virtual en la *Figura 27*

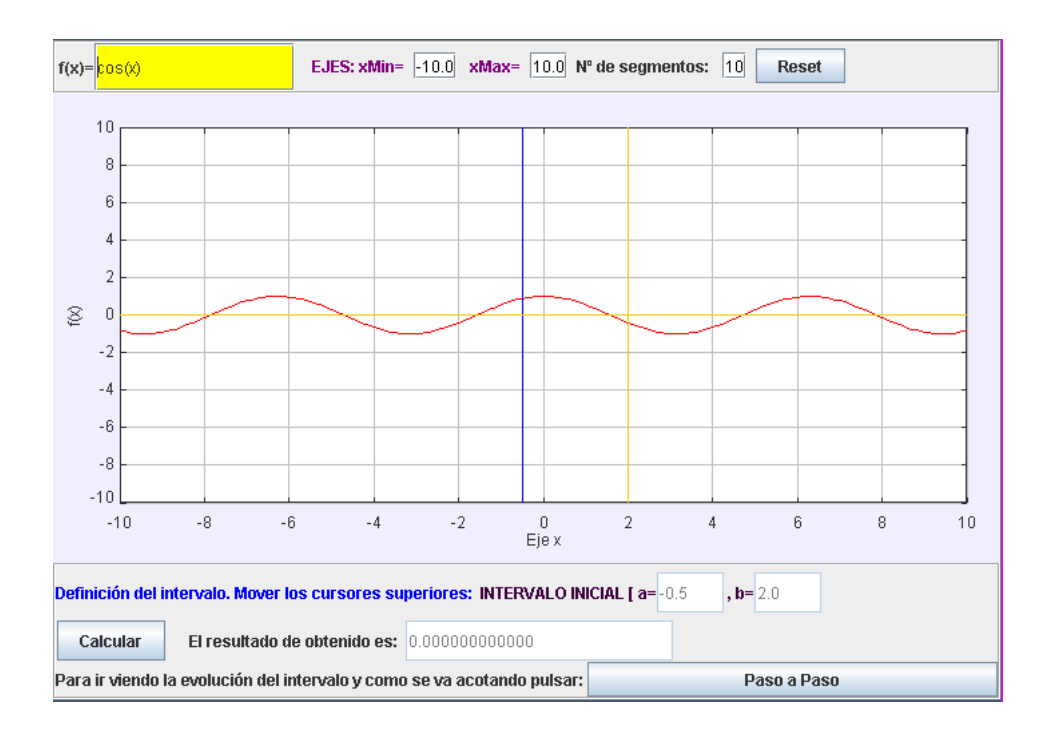

**Figura 27. Laboratorio virtual método de los trapecios**

Se puede observar en la *Figura 27*, en la parte superior, la zona en la que introducir el valor de la función  $f(x)$ , los valores máximo y mínimo del eje X para acotar la gráfica y el número de segmentos. También se dispone de un botón "*reset*" que al pulsarlo resetea todo el laboratorio virtual poniendo de nuevo los valores por defecto.

En la parte central se dibujará la gráfica de la función automáticamente una vez el alumno introduce la función. Por defecto, y al igual que el resto de los laboratorios virtuales, vienen cargados unos valores y una función que ayudarán al alumno a dar sus primeros pasos en la simulación.

En la gráfica se pueden observar dos cursores, uno amarillo y otro azul. Estos cursores sirven al alumno para definir los valores del intervalo [a, b]. Dichos

valores se verán reflejados en la parte inferior del laboratorio virtual para que el alumno pueda ver el valor exacto tanto de "a" como de "b".

En esta parte inferior se muestran dos botones. Por un lado el botón "Calcular" que una vez pulsado muestra al alumno el valor final de la solución en el campo de texto asociado al mismo.

Si el alumno desea ver paso a paso cómo se van desarrollando los cálculos dispone de un botón "*Paso a paso*" que podrá ir pulsando y que en cada pulsación el sistema le mostrará el cálculo realizado en dicho paso. Ver *Figura 28*

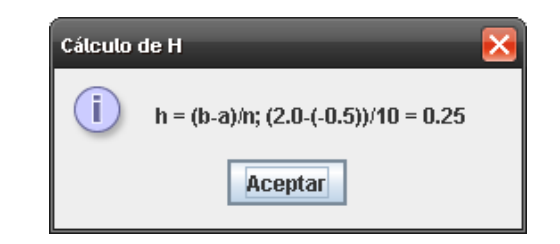

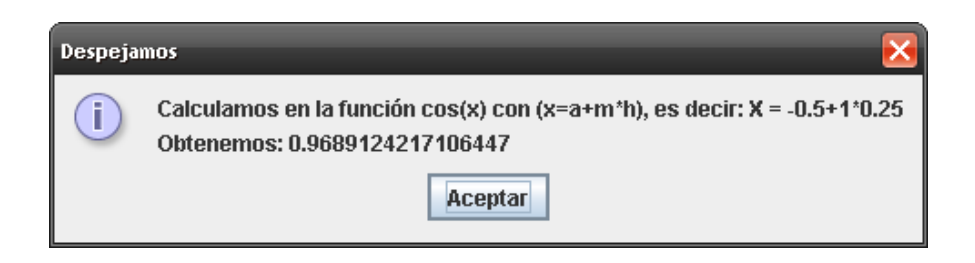

**Figura 28. Cálculos método de los trapecios**

Finalmente el sistema le mostrará el resultado final, *Figura 29*:

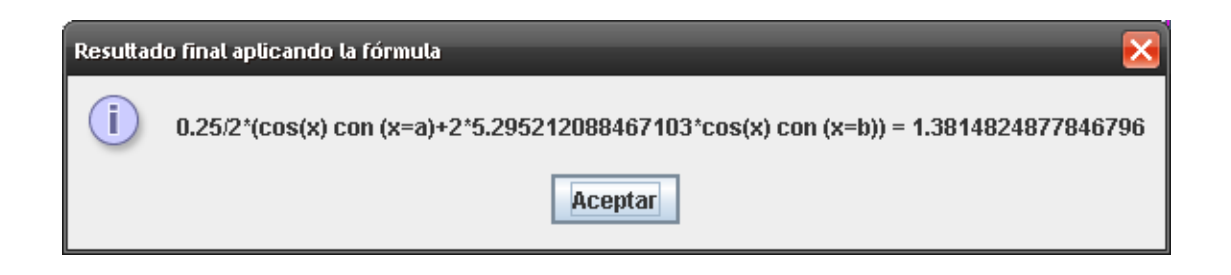

Y no mostrará más mensajes aunque se pulse el botón de paso a paso ya que el sistema detecta que hemos llegado a una solución al problema planteado.

### **7.5. DESARROLLO DEL LABORATORIO VIRTUAL**

Tal y como muestra la *Figura 27* se observa una interfaz gráfica dividida en tres paneles. En la parte superior un campo de texto en el que se introduce el valor de la función. Además otros campos de texto en los que se introducen el resto de parámetros de entra al ejercicio o para acotar el eje X. Cada campo de texto está relacionado con una función Java y cuando el alumno pulsa *intro* automáticamente se carga el valor del campo de texto en la variable correspondiente.

En la parte central se ha introducido un elemento de tipo panel con ejes que a su vez dispone de dos elementos cursores que el alumno puede desplazar con el ratón para seleccionar el intervalo de partida. Cuando el alumno desplaza un cursor y lo suelta en la gráfica, EJS realiza una llamada automática al método Java siguiente:

```
public void asignarValoresIntervalo(){
   a = view.cursorA.getX();
   b = view.cursorB.getX();
  if (a>=b) {
         view.alert("atencion", "No permitido", "A no puede
        ser mayor o iqual que b');
        _view.cursorA.setX(-1);
         _view.cursorB.setX(1);
        a = -1;b = 1; }
  //variables necesarias para el paso a paso
  pA = a;pB = b;
     }
```
Simplemente pone en dos variables "a" y "b" el valor de los cursores A y B respectivamente. Además realiza un control y es que si detecta que el cursor A se pone por delante de B alerta al usuario de que esto no es posible mediante un mensaje emergente de alerta.

En el panel inferior que se muestra en la *Figura 27* se sitúan los botones "*calcular*", "*paso a paso*" y el campo de texto asociado a la variable que almacena el valor de salida (raíz).

Cuando el alumno pulsa el botón "*calcular*", EJS realiza una llamada al método Java siguiente:

```
public void integral (){
double h=(b-a)/n;
double suma = 0;
for(int i=1; i<n; i++){
            suma+=_view.function.evaluate(a+i*h);
            System.out.println (suma);
         }
raiz = (h/2)* (view.function.evaluate(a)+2*suma+
view.function.evaluate(b));
System.out.println (raiz);
}
```
A dicha función le pasaremos los valores de los extremos del intervalo, y el número de divisiones del mismo. Como vemos en la fórmula, la función calcula el valor medio de la función en los extremos del intervalo, y lo guarda en la variable local *suma*. En la variable raíz introduce el resultado final una vez aplicada la fórmula de los trapecios.

Como también se puede observar el laboratorio virtual dispone de un botón *reset*, el cual al ser pulsado resetea todos los valores de la aplicación para que el alumno pueda empezar de nuevo con un nuevo ejercicio. El método Java que desarrolla este reseteo es el siguiente:

```
public void reset(){
  xmin = -10:
  xmax = 10;
   view.cursorA.setX(-1);
   view.cursorB.setX(1);
  a = -1;b = 1;raiz = 0.00;
  double x=xmin;
   view.trace.clear();
   while(x<=xmax){
      double y = _view.function.evaluate(x);
      view.trace.addPoint(x,y);
      x = 0.1 + x;}
   }
```
Por último podrá observar, al igual que en otros casos anteriores, que el laboratorio virtual dispone de un botón "*paso a paso*" que permite al alumno realizar una ejecución de un ejercicio paso a paso mostrándole en cada iteración los cálculos que se van realizando. Cuando se pulsa dicho botón EJS realiza una llamada al siguiente método Java en el que en cada iteración se realiza el cálculo por la fórmula de los trapecios. Además se muestran mensajes emergentes que van indicando al alumno el cálculo realizado y los resultados obtenidos.

```
public void pasoApaso (){
double h=(b-a)/n;
sumaPasoAPaso+=_view.function.evaluate(a+m*h);
if (contador ==0) {
         view.alert("Trapecios", "Cálculo de H","h = (b-
         \overline{a})/n; "+"("+b+"-("+a+"))/"+n+" = "+h);
         view.alert("Trapecios", "Despejamos", "Calculamos en
        la función "+functionString+ " con (x=a+m*h), es<br>decir: X = "+a+"+"+m+"*"+h+"\nObtenemos:
                         = "+a+"+"+m+"*"+h+" \nabtenemos:"+sumaPasoAPaso);
 }
else if (contador <n-1)
         view.alert("Trapecios", "Despejamos", "Calculamos en
         la función "+functionString+ " con (x=a+m*h), es 
         decir: X = "+a+"+"+m+"*"+h+"\nSumamos al resultado 
        anterior y obtenemos: "+sumaPasoAPaso);
       m++; contador++;
if (contact = n-1) {
               raiz =(h/2)*(_view.function.evaluate(a)+2*sumaPasoAPa
              so+ view.function.evaluate(b));
```

```
_view.alert("Trapecios", "Resultado final 
              aplicando la fórmula",h+"/2*("+functionString+" 
              con 
              (x=a)+2*"+sumaPasoAPaso+"*"+functionString+" 
              con (x=b)) = "+raiz);
 }
```
### **7.6. ACTIVIDADES PEDAGÓGICAS**

}

Al igual que en el resto de los métodos se le plantean al alumo unas actividades que le ayuden asentar los conocimientos con el método estudiado a lo largo del laboratorio virtual.

En este caso se le plantea al alumno que cargue en el entorno interactivo la siguiente función  $f(x) = 1 + \left(\frac{x}{2}\right)^2$ . Además se le indica que mueva los cursores hasta obtener un intervalo con valor  $a = 0$  y  $b = 2$ .

A partir de este momento se le plantean las siguientes actividades:

- A) Escriba el número de segmentos igual a 2, pulse calcular y anote el resultado (2,68)
- B) A continuación ponga el número de segmentos igual a 4, pulse calcular y anote de nuevo el resultado (2,62).
- C) Realize el mismo procedimiento para los valores de segmenteo 8,16,32,64,128 y 823.

La actividad le hace ver al alumno que, llegado un punto, por más que se aumenta el número de segmentos el resultado obtenido es practicamente el mismo. Se trataría de una región de estabilidad en la que por mucho que aumentemos el valor del número de segmentos el resultado es absurdo.

### **7.7. CONCLUSIONES**

El método de los trapecios es junto con el método de Euler, explicado anteriormente, los métodos que conforman el grupo de los métodos de integración del laboratorio virtual. Como se ha indicado anteriormente el laboratorio virtual pretende mostrar los métodos numéricos básicos y que se han considerado más relevantes para ser incluidos en el mismo. El método de los trapecios es un método también sencillo y fácil de asimilar y muy útil para comprender la resolución de problemas de integración. Es un buen método para comporarlo con su "acompañante" en el presente laboratorio virtual, el método de Euler.

Incluyendo el método de los trapecios en el laboratorio virtual un alumno podrá apreciar que el método de Euler aproxima la derivada en  $[x_n; x_{n+1}]$  por una constante, concretamente por su valor en  $x_n$ . ¿Por qué privilegiar al punto ? ¿No sería mejor tomar, por ejemplo, como aproximación constante de la derivada el promedio de sus valores en los extremos del intervalo? Esta aproximación conduce a la llamada regla del trapecio.

Este método es implícito; para calcular hay que resolver un sistema de ecuaciones no lineales. El método de Euler es explícito; el valor viene dado explícitamente en términos del valor anterior y se puede calcular fácilmente mediante una evaluación de  $f$  y unas pocas operaciones aritméticas. Por el contrario, la regla del trapecio es un método implícito; para calcular hay que resolver el sistema de ecuaciones no lineales, en la variable  $y$ . Lo que en general es computacionalmente costoso. Para evitarlo lo que se hace es determinar como un cero de la función mediante el método de Newton.

La regla del trapecio converge con un orden mejor que el del método de Euler.

# **ESTRUCTURA WEB**

Una vez discutido caso por caso cada uno de los métodos que se utilizan en el presente laboratorio virtual cabe dedicar una sección a comentar la estructura de la página web en la que se enmarcan todos y cada uno de los métodos numéricos explicados anteriormente.

Inicialmente nos encontramos con un entorno llamativo para el alumno. La página web dispone de un flash llamativo de bienvenida que con un corto fragmento musical de fondo carga la página web. Dicho fragmento musical desaparece a los pocos segundos y solamente sonará al entrar en la página, no mientras el alumno interactúa con cada una de las secciones de la página web. Ver *Figura 30.*

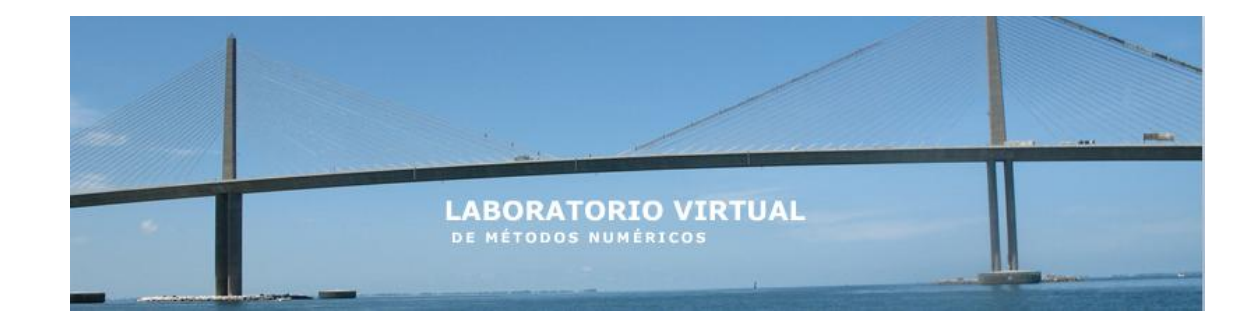

#### **Figura 30. Flash estructura web**

El estilo de la página web es un color grisáceo con los laterales oscuros para que no molesten a la vista del alumno.

En la primera página se le muestra al alumno una descripción de lo que contiene el laboratorio virtual así como una explicación genérica de cada uno de los dos grupos de algoritmos aquí expuestos.

Un menú en color verde capta la atención del alumno. Al pasar el ratón por cada título automáticamente se despliegan los enlaces a los laboratorios virtuales. Ver *Figura 31.*

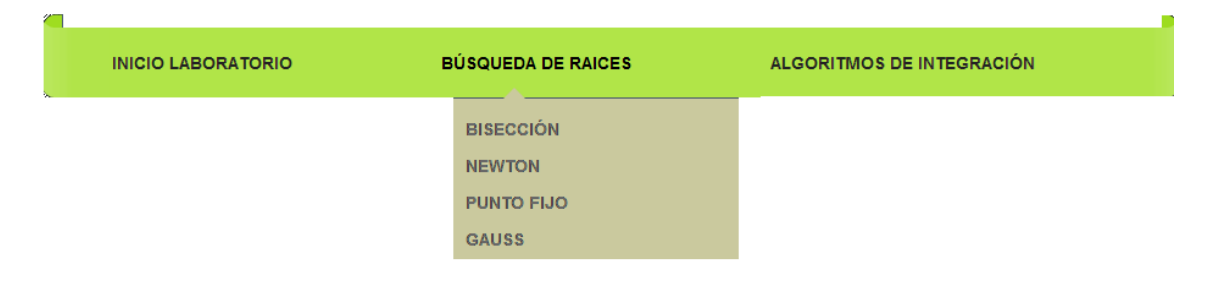

**Figura 31. Menú estructura web**

Se le muestra además información sobre la herramienta EJS y un enlace a la página web del autor y a más documentación sobre la misma. Ver *Figura 32*

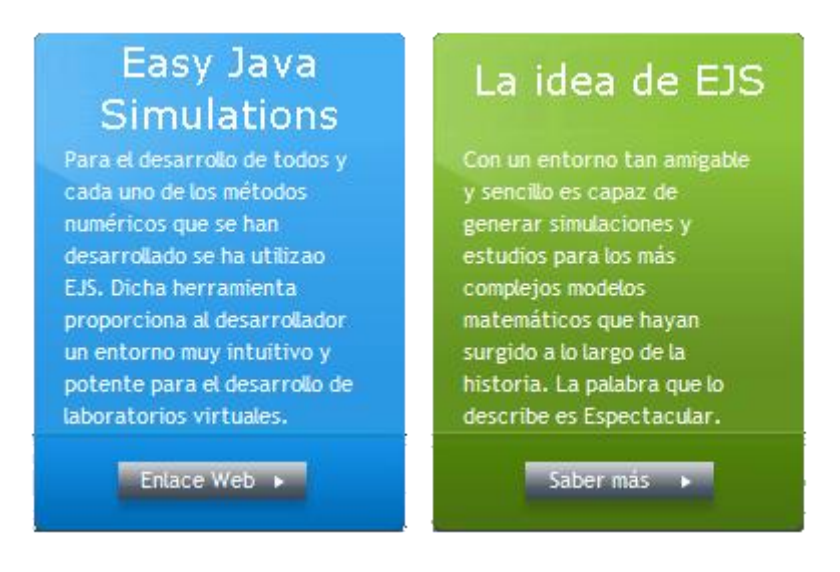

**Figura 32. EJS estructura web**

Para captar la atención del alumno se ha utilizado un pequeño recuadro llamativo que indica al alumno lo que puede llegar a aprender con el laboratorio. Ver *Figura 33.*

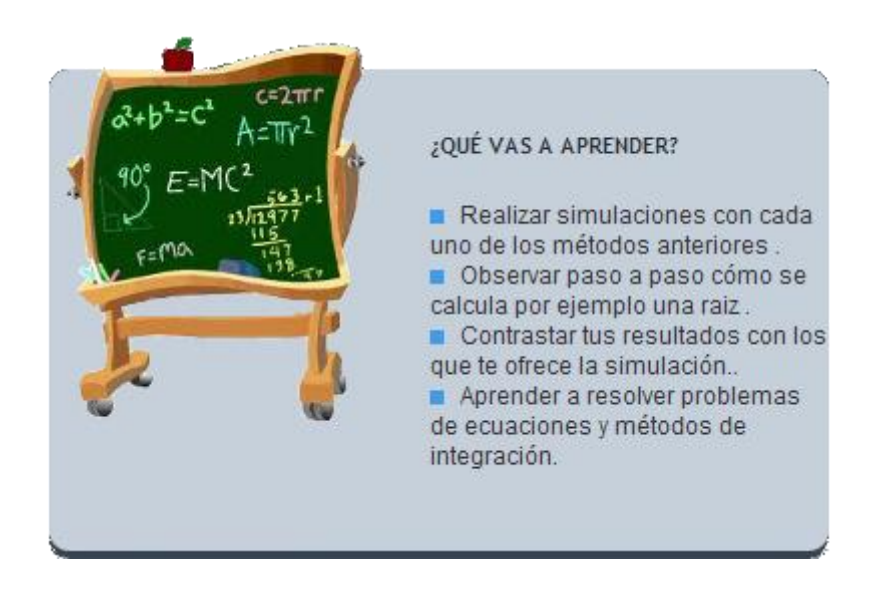

**Figura 33. Que vas a aprender. Estructura web**

Por último en la parte inferior de la página principal se muestran unas noticias, con sus correspondientes enlaces web, que tal vez puedan ser de interés para el alumno y relacionadas con los métodos que se tratan en el laboratorio virtual. La idea es que estas noticias sean dinámicas y que vayan cambiando según la actualidad informativa del día a día en cuanto a métodos numéricos se refiere. Ver *Figura 34.*

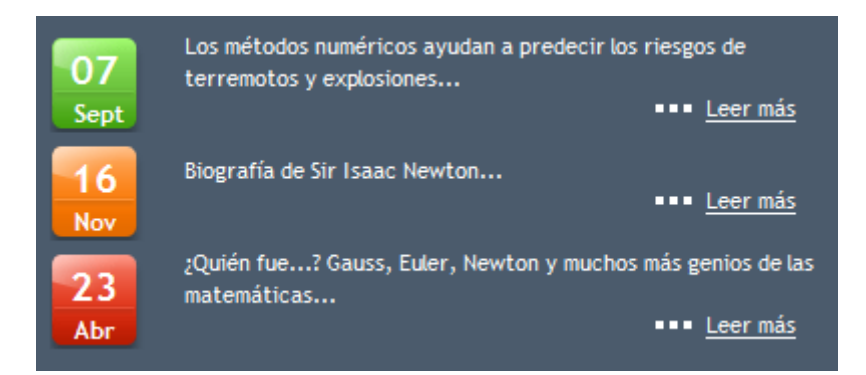

**Figura 34. Noticias estructura web**

La estructura que tiene cada una de las páginas que contiene la descripción de cada método numérico es prácticamente la misma. Se ha considerado dar una estructura similar para que sea más fácil e intuitivo de cara al aprendizaje del alumno. Básicamente la estructura de la página de cada método numérico se basa en seis puntos:

- **Introducción.** Se da una pequeña introducción del método en  $\bullet$ cuestión.
- **Descripción.** Se describe con detalle para qué sirve el método a  $\bullet$ someter a estudio.
- **Ejemplo ilustrativo.** Se muestra detalladamente un ejemplo del  $\bullet$ método que se está tratando, se explica con detalle y se profundiza en los cálculos realizados.
- **Laboratorio Virtual.** Se muestra el applet desarrollado con la  $\bullet$ herramienta EJS en el que el alumno podrá realizar cálculos para multitud de problemas, simulaciones, desarrollos paso a paso, obtención de resultados, gráficas etc.
- **Actividades.** Se muestran una serie de actividades que ayudan al alumno a entender y comprender el método numérico. Se trata de actividades enfocadas a interactuar con el Laboratorio Virtual.
- **Comparación con otros métodos.** Se muestra una comparación con  $\bullet$ un método que busque el mismo fin. Se compara con métodos que se encuentran presentes en el laboratorio virtual y se especifican sus ventajas e inconvenientes con los mismos.

Por último, la página web dispone de dos secciones más.

Por un lado "*Enlaces de interés*" que muestra enlaces que son de interés para el alumno y para el enfoque del laboratorio virtual. Por otro lado una sección de "*Contacto*" que sirva al alumno y toda persona que tenga interés en contactar con el creador del laboratorio para resolver todas las dudas y cuestiones que le puedan surgir al usuario del mismo.

# **CONCLUSIONES Y TRABAJOS FUTUROS**

## **9.1. CONCLUSIONES**

En el desarrollo del Laboratorio Virtual se han extraído multitud de conclusiones.

En primer lugar y más importante es que se ha desarrollado un entorno interactivo útil y sencillo enfocado a un público objetivo estudiantil de los primeros cursos de ingenierías. Se trata de una herramienta que sirva de ayuda a los alumnos en su aprendizaje docente. Al tratarse de una herramienta web puede estar disponible en cualquier momento y lugar y al alcance de toda aquella persona que muestre interés en los métodos numéricos. Es además una herramienta fácil de mantener y con un amplio abanico de posibles añadidos para que cada vez contenga más contenidos y simulaciones físicas y matemáticas y que cada vez pueda englobar un mayor público objetivo.

Los métodos numéricos son unos de los métodos de cálculos de la actualidad, pero es importante comprender que si bien son herramientas muy poderosas, requieren de usuarios con algunos conocimientos de los modelos numéricos utilizados, el campo de aplicación y sus limitaciones. También es muy importante tener criterio a la hora de analizar e interpretar los resultados obtenidos ya que pueden tentar al alumno a pensar que todo lo que sale de esa "caja negra" es verdadero y no susceptible de error.

Pasando a la parte práctica, su estudio nos puede ayudar a modificar, entender e incluso simplificar algún tipo de software que los maneje, esto resulta ventajoso para el usuario, pues si conoces lo que haces lo puedes usar con más provecho y optimización.

El laboratorio virtual ha resultado muy gratificante de desarrollar. Antes de nada porque tuve la oportunidad de investigar y explorar de nuevo el mundo de los métodos numéricos y finalmente porque se puede considerar como una herramienta que puede ayudar a otros estudiantes a comprender e interactuar de una forma más sencilla con los métodos numéricos. Se trata de un laboratorio virtual que se puede expandir mucho más allá de los métodos que se tratan en el actual, está abierto a nuevos métodos que vayan surgiendo, a nuevas ideas e incluso a un dinamismo de conocimientos por parte de aquellos usuarios que hagan uso de él y así lo deseen.

# **9.2. TRABAJOS FUTUROS**

En el futuro se puede expandir el presente Laboratorio Virtual más allá de los métodos que en la actualidad somete a estudio y simulación. Se pueden crear nuevas simulaciones con otros muchos métodos numéricos para que el alumno que desee aprender más o simular con un método que actualmente no aparezca en el mismo pueda hacerlo. Es posible añadir nuevos conocimientos matemáticos que requieran de simulaciones similares a las que actualmente se han desarrollado.

En otros campos como en la Física o la Química también se pueden añadir al Laboratorio Virtual simulaciones que ayuden a un alumno a comprender mejor y con más facilidad la multitud de fórmulas y conocimientos que estas materias puedan exigirle.

# **BIBLIOGRAFÍA**

Samarski, A.A (2001). *Introducción a los métodos numéricos*, Editorial Mir Moscu.

Negrón Marrero, Pablo V(n.d). *Apuntes de análisis numérico*. En prensa.

Seminario Vasquez, Ricardo (n.d). *Métodos numéricos para Ingeniería*. En prensa.

Becerril Espino, José (2002). *Solución de Sistemas de ecuaciones lineales mediante el método de Gauss Jordan.*

Esquembre, Francisco (2009). *Easy Java Simulations*. Actualizada: 11 Diciembre 2011. [Fecha consulta 05 Junio 2012]. Disponible en<http://fem.um.es/Ejs/>

Departamento de Física (2011). Universidad de Valencia. [Fecha consulta 20 Agosto 2012]. Disponible en<http://www.uv.es/~diaz/mn/node20.html>

Wikipedia (2012). [Fecha consulta 25 Agosto 2012]. Disponible en [http://es.wikipedia.org/wiki/Metodo\\_del\\_punto\\_fijo](http://es.wikipedia.org/wiki/Metodo_del_punto_fijo)

Wikilibros (2012). [Fecha consulta 27 Agosto 2012]. Disponible en [http://es.wikibooks.org/wiki/Algebra\\_Lineal](http://es.wikibooks.org/wiki/Algebra_Lineal)

Monografías (2012). [Fecha consulta 15 Septiembre 2012]. Disponible en [http://www.monografias.com/trabajos73/metodos-numericos-metodo-euler](http://www.monografias.com/trabajos73/metodos-numericos-metodo-euler-mejorado/metodos-numericos-metodo-euler-mejorado.shtml)[mejorado/metodos-numericos-metodo-euler-mejorado.shtml](http://www.monografias.com/trabajos73/metodos-numericos-metodo-euler-mejorado/metodos-numericos-metodo-euler-mejorado.shtml)